# APLIKASI SISTEM PAKAR DALAM MENENTUKAN RAMUAN JUS BUAH UNTUK TERAPI KESEHATAN

### TUGAS AKHIR

### Diajukan sebagai Salah Satu Syarat Untuk Memperoleh Gelar Sarjana Jurusan Teknik Informatika

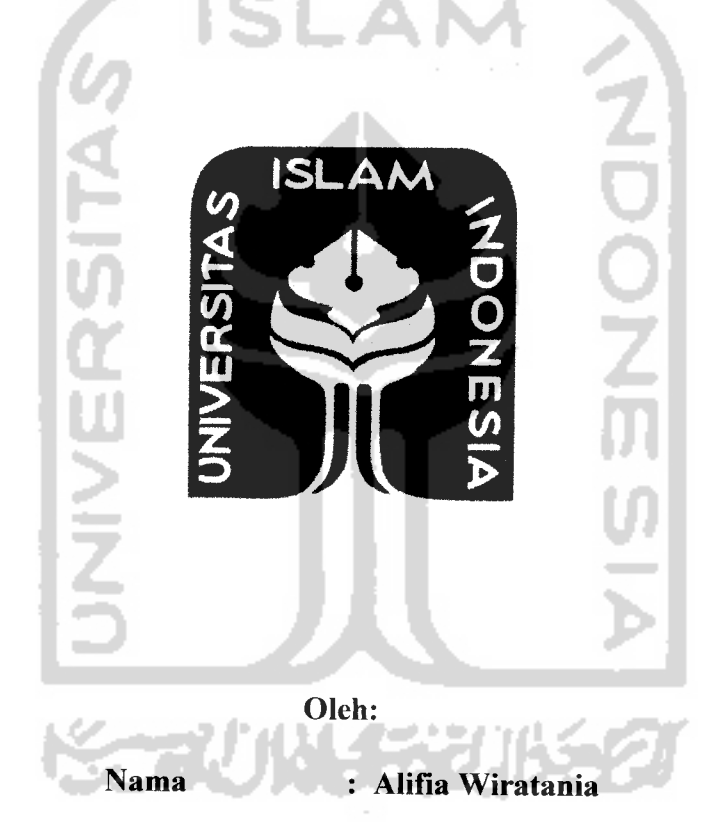

No Mahasiswa : 03523152

# JURUSAN TEKNIK INFORMATIKA FAKULTAS TEKNOLOGI INDUSTRI UNIVERSITAS ISLAM INDONESIA YOGYAKARTA 2007

# HALAMAN JUDUL

# APLIKASI SISTEM PAKAR DALAM MENENTUKAN RAMUAN JUS BUAH UNTUK TERAPI KESEHATAN

### TUGAS AKHIR

Diajukan sebagai Salah Satu Syarat Untuk Memperoleh Gelar Sarjana Jurusan Teknik Informatika

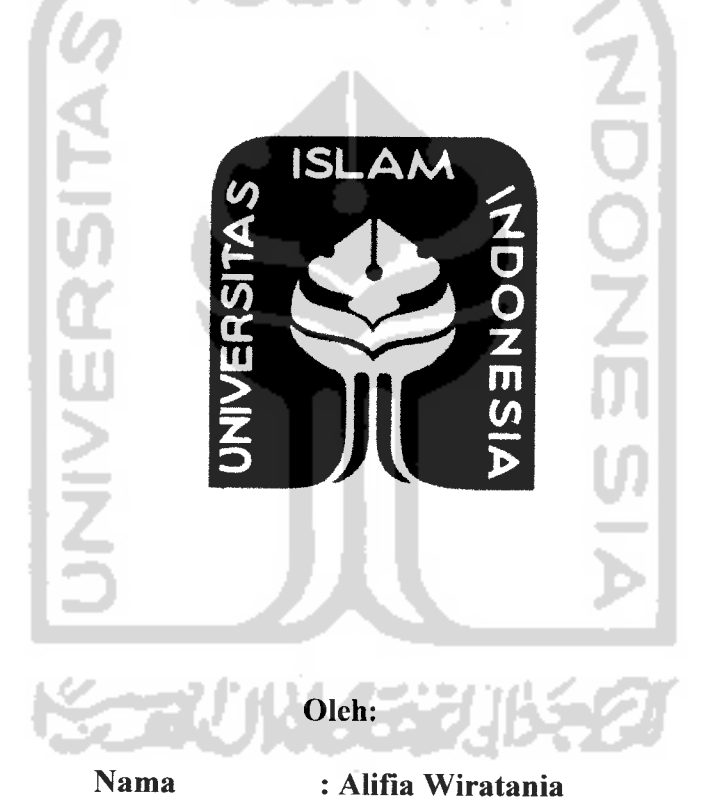

No Mahasiswa : 03 523 152

# JURUSAN TEKNIK INFORMATIKA FAKULTAS TEKNOLOGI INDUSTRI UNIVERSITAS ISLAM INDONESIA YOGYAKARTA 2007

# LEMBAR PENGESAHAN PEMBIMBING

# APLIKASI SISTEM PAKAR DALAM MENENTUKAN RAMUAN JUS BUAH UNTUK TERAPI KESEHATAN

### *TUGAS AKHIR*

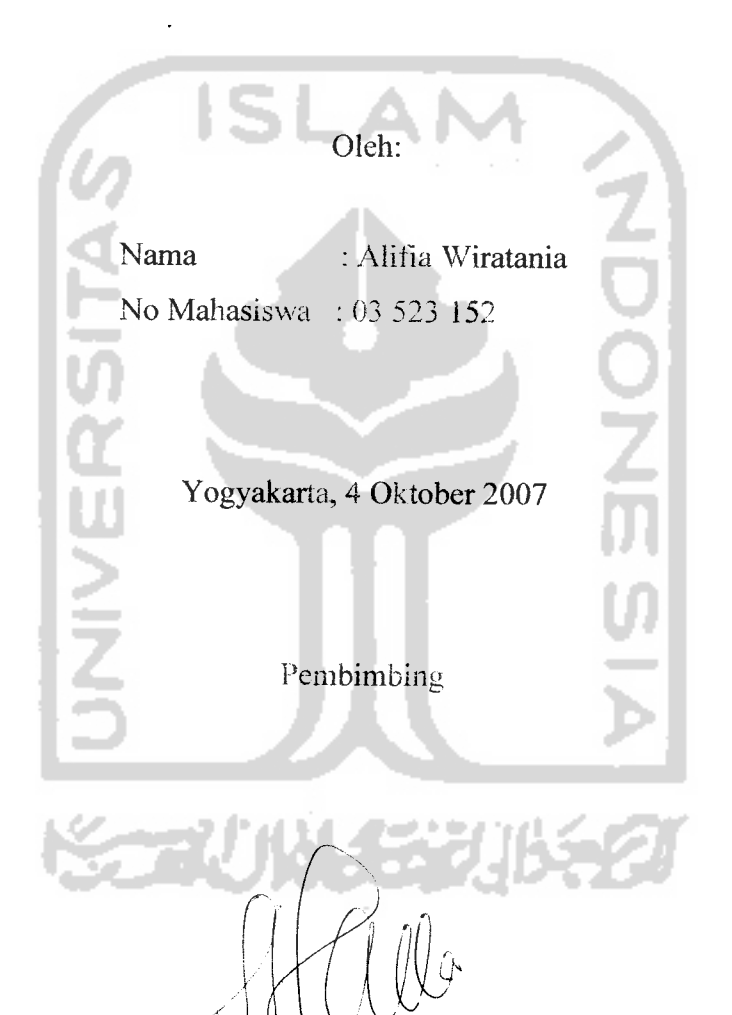

 $Sri$  Kusumadewi,Ssi.,MT

# LEMBAR PERNYATAAN KEASLIAN HASIL TUGAS AKHIR

Saya yang betandatangan dibawah ini,

Nama : Alifia Wiratania

No. Mahasiswa : 03 523 152

Tugas Akhir dengan judul :

# *APLIKASI SISTEM PAKAR DALAM MENENTUKAN RAMUAN JUS*

### *BUAH UNTUK TERAPI KESEHATAN*

Menyatakan bahwa seluruh komponen dan isi dalam laporan Tugas Akhir ini adalah hasil karya saya sendiri. Apabila dikemudian hari terbukti bahwa ada beberapa bagian dari karya ini adalah bukan hasil karya saya sendiri, maka saya siap menanggung resiko dan konsekuensi apapun.

Demikian pernyataan ini saya buat, semoga dapat dipergunakan sebagaimana mestinya.

Yogyakarta, 4 Oktober 2007

Yang Membuat Pernyataan

Alifia Wiratania

### LEMBAR PENGESAHAN PENGUJI

# APLIKASI SISTEM PAKAR DALAM MENENTUKAN RAMUAN JUS BUAH UNTUK TERAPI KESEHATAN

### *TUGAS AKHIR*

Oleh:

Nama : Alifia Wiratania NIM : 03 523 152

Telah Dipertahankan di Depan Sidang Penguji Sebagai Salah Satu Syarat Untuk Memperoleh Gelar Sarjana Teknik Informatika Fakultas Teknologi Industri Universitas Islam Indonesia

Yogyakarta, 29 Oktober 2007

Tim Penguji:

*Sri Kusumadewi S.SI, MT.* Ketua

*Yudi Pravudi S.Si.. M.Kom.* Anggota *I*

*Lizda Iswari ST* Anggota II

Mengetahui,

Ketua Jurusan Teknik Informatika

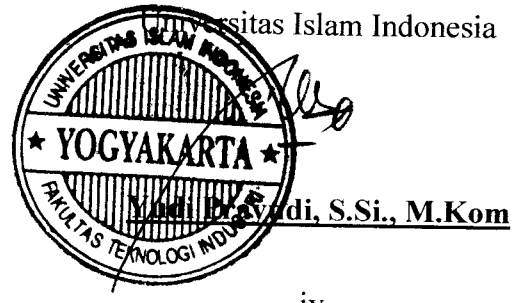

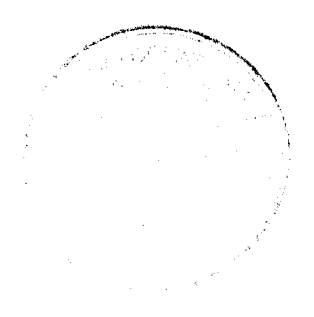

### *PERSEMBAHAN*

Kedua orang tuaku tercínta. Teríma kasíh untuk doa dan kasíh sayangnya uta. Terima Rasin untuk doa dan kasih sayangnya<br>lama ini. Berkat doa kalian aku bisa jadi seperti ini.

díkku (Ríno). Teríma kasíh doa dan dukungannya. Kulíah yang rajín lukungannya. Kuliah yang rajir<br>Ya‼ Buat orang tua kita bangga

eluruh keluarga besarku dari Solo dan Malang. Terima kasih untuk dod.<br>dan dukungannya dan dukunganny

ـ Sahabat-sahabatku (sayyíd, nug, tegar, aríe, fauzan, ají dan iing). Terim<br>kasih untuk persahabatannya selama 4 tahun ini. Semoga persahabatan in Sahabat-sahabatku (sayyíd, nug, tegar, aríe, fauzan, ají dan iing). Te<br>casíh untuk persahahatannya selama 4 tahun íní Sempog persahahata rus berlanjut sampaí kíta tua

 $T$ emen-temen kosku (ístíe, dun2, ade, anís, rírín, alín, dll). Teríma kasíh atas bantuannya dan canda tawanya selama ini.

Temen SDku, Gezt. Terima kasih untuk pertemanan kita selama 17 tahun uk pertemanan kita selama 17 tahui<br>mí. Semoga awet sampaí kita tua ya

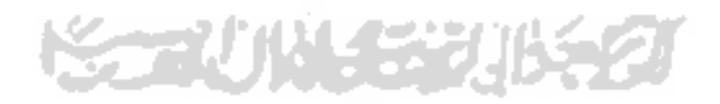

## MOTTO

" Sholat Dapat Menjernihkan Fikiran DanHanyaSholatlah Yang Dapat Meninggikan Derajatmu Dihadapan - Nya "

" Sesungguhnya Allah S.W.T akanmembantu orang-orang yang berusaha, sekalipun ia tidak memiliki kekuatan dan kemampuan, melainkan kemauan yang kuat serta niat yang tulus dan ikhlas "

"Doa orang tua adalah rezeki yang tidak ternilai harganya"

'Pengetahuan adalah satu - satunya kekayaan yang tidak dapat dirampas. Hanya kematian yang bisa memadamkan lampu pengetahuan yang ada

dalam dirimu."

فته ويرازيح وتوقي

#### KATA PENGANTAR

*\*£ WL l%*

#### **Assalamu 'alaikum Wr. Wb**

and and the state

Sudah menjadi suatu keharusan bahkan kewajiban bagi kita untuk senantiasa memanjatkan puji syukur kehadirat Allah SWT, atas segala karunia dan hidayah-Nya. Sholawat serta salam semoga selalu dilimpahkan oleh Allah SWT kepada junjungan kita, revolusioner akbar Nabi besar Muhammad SAW beserta keluarga dan para sahabat. Sehingga penulisan tugas akhir yang berjudul : *Aplikasi sistem pakar dalam menentukan ramuan jus buah untuk terapi kesehatan* dapat diselesaikan dengan baik..

Laporan tugas akhir ini disusun untuk melengkapi salah satu syarat guna memperoleh gelar Sarjana Teknik Informatika pada Universitas Islam Indonesia dan atas apa yang telah diajarkan selama perkuliahan baik teori maupun praktek, disamping laporan itu sendiri yang merupakan rangkaian kegiatan yang harus dilakukan setelah tugas akhir ini selesai.

Terlepas dari ketidaksengajaan, penulis sadar bahwa penyusunan laporan masih jauh dari sempurna oleh karena itu kritik maupun saran yang bersifat membangun sangat kami harapkan guna menyempurnakan penyusunan laporan ini.

Penulis menyadari bahwa dalam penyusunan laporan ini tidak terlepas dari bimbingan, dorongan dan bantuan baik material dan spiritual dari berbagai pihak. Oleh karena itu dalam kesempatan ini penulis mengucapkan terima kasih kepada :

- 1. Ayahanda dan ibunda kami yang tercinta serta saudara-saudaraku,terima kasih atas doa dan dukungannya selama ini.
- 2. Bapak Fathul Wahid, ST. Msc, selaku Dekan Fakultas Teknologi Industri Universitas Islam Indonesia.
- 3. Bapak Yudi Prayudi, S.Si.,M.Kom selaku kepala jurusan Teknik Informatika yang telah memberikan kesempatan untuk melaksanakan kerja praktek.
- 4. Ibu Sri Kusumadewi, Ssi.,MT , selaku pembimbing yang telah memberikan arahan,saran dan dorongan semangat kepada penulis sehingga penulis dapat secepatnya menyelesaikan tugas akhir ini.
- 5. Sahabat-sahabatku, sayyid, nug, tegar, arie, fauzan dan adjie, terima kasih untuk semangat, bantuan danwaktunya selama 4 tahun di UII tercinta ini.
- 6. Teman dari SD (gest). Terima kasih untuk semua bantuannya.
- 7. *Berlima.* Terima kasih untuk canda tawa selama ini.
- 8. Teman-teman kosku, isti, dun, anis, ade, ririn, alin, lia, terima kasih untuk waktu dan bantuannya selama ini.
- 9. Teman-teman *icon '03,* terima kasih atas kekompakannya selama ini.
- 10. Mbak fira, terima kasih untuk bantuannya dalam mempelajari CF.
- 11. Bogrex (Gizi UGM '05), terima kasih untuk pinjaman buku nutrisinya.

12. Semua pihak yang tidak dapat disebutkan satu persatu yang telah memberikan dukungan baik materiil maupun moral.

Semoga segala bantuan, bimbingan dan pengarahan yang telah diberikan kepada kami mendapatkan balasan dari Allah S.W.T. Akhirnya semoga laporan ini dapat bermanfaat bagi kita semua. Amin.

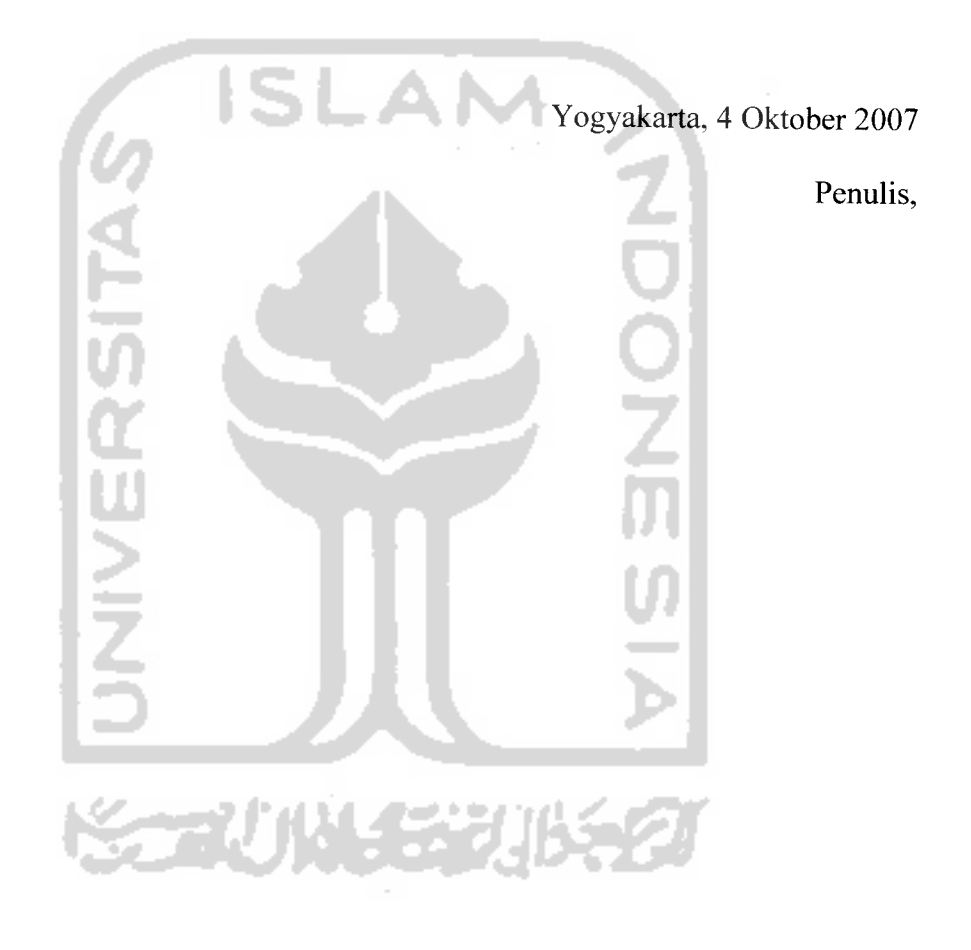

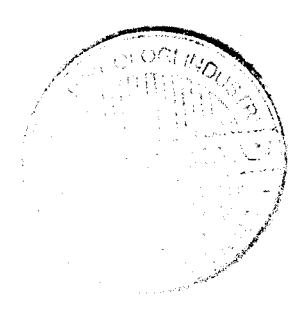

SARI

Setiap orang pasti menginginkan hidup sehat dan bahagia. Upaya untuk mendapatkan hidup sehat dapat dilakukan dengan berbagai cara, salah satunya dengan selalu mengkonsumsi makanan sehat dan sesuai dengan kebutuhan. Meskipun di Indonesia sudah terdapat konsep makanan 4 Sehat 5 Sempurna, namun masih banyak masyarakat yang belum menerapkannya dengan baik.. Ketidak seimbangan pola makan ini dapat menjadi faktor penyebab timbulnya penyakit.

Berobat ke dokter adalah pilihan utama bila seseorang terjangkit suatu penyakit. Untuk menyembuhkan penyakit tersebut, digunakan obat yang harus dikonsumsi selama masa penyembuhan. Padahal tidak menutup kemungkinan apabila obat tersebut juga dapat mengganggu kinerja organ tubuh yang lain.

Untuk mengatasi hal tersebut maka diperlukan sebuah sistem pakar yang merupakan salah satu cabang dari Kecerdasan Buatan untuk memberikan saran melakukan terapi kesehatan menggunakan jus buah. Sistem pakar ini dibuat dengan menggunakan metode Certainty Factor. Sistem diharapkan dapat memberikan saran untuk melakukan pengobatan yang sesuai dengan jenis penyakitnya. Diharapkan dengan sistem ini, orang awam dapat memperoleh informasi tentang terapi kesehatan dengan cara yang mudah.

Setelah diuji dan dianalisis dengan melibatkan perhitungan secara manual, dapat diketahui bahwa hasil yang didapat dari perhitungan manual sama dengan perhitungan oleh sistem. Sehingga secara umum sistem telah dapat memberikan solusi terhadap pengguna dan sistem berjalan sesuai dengan yang diharapkan.

Katakunci : Sistem Pakar, Metode Certainty Factor, MB (Faktor Kepercayaan), MD (Faktor Ketidakpercayaan), Jus Buah.

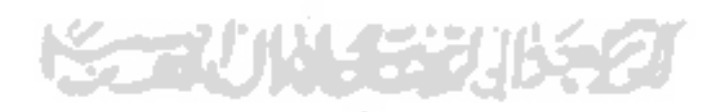

# TAKARIR

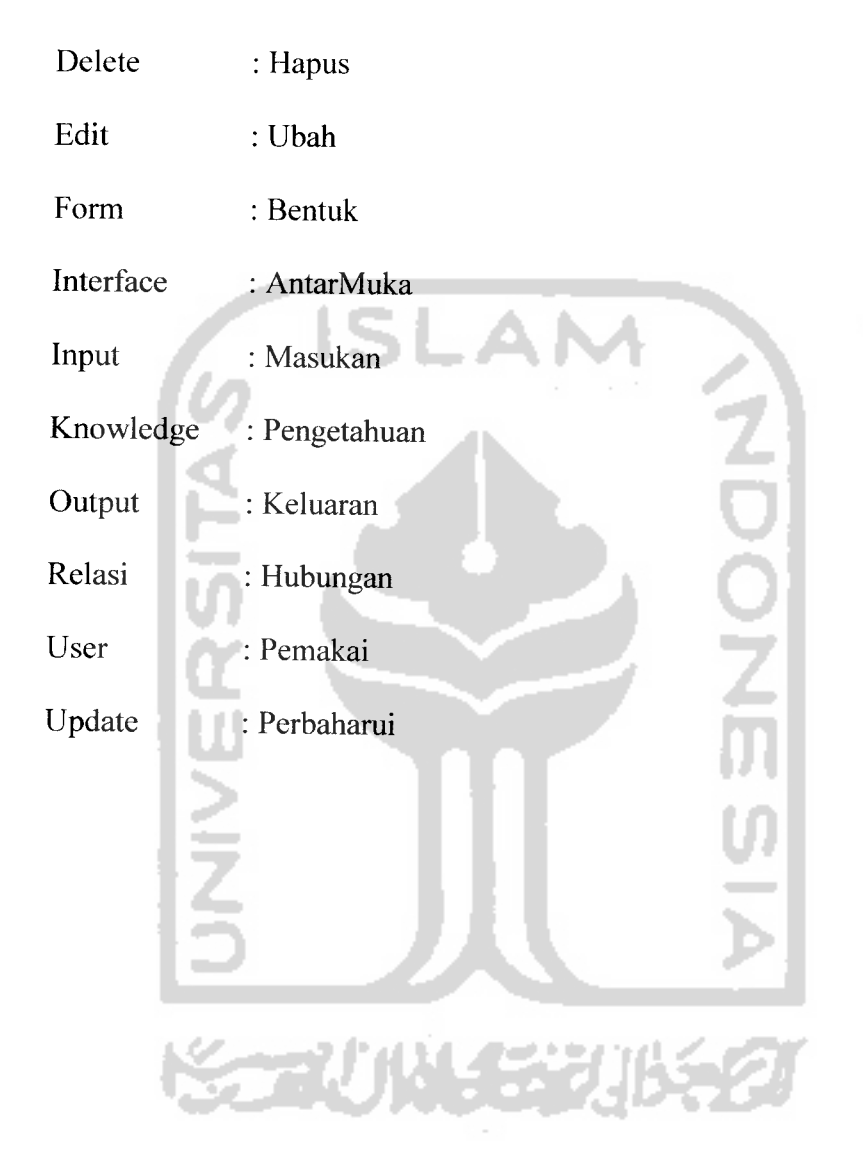

# DAFTAR ISI

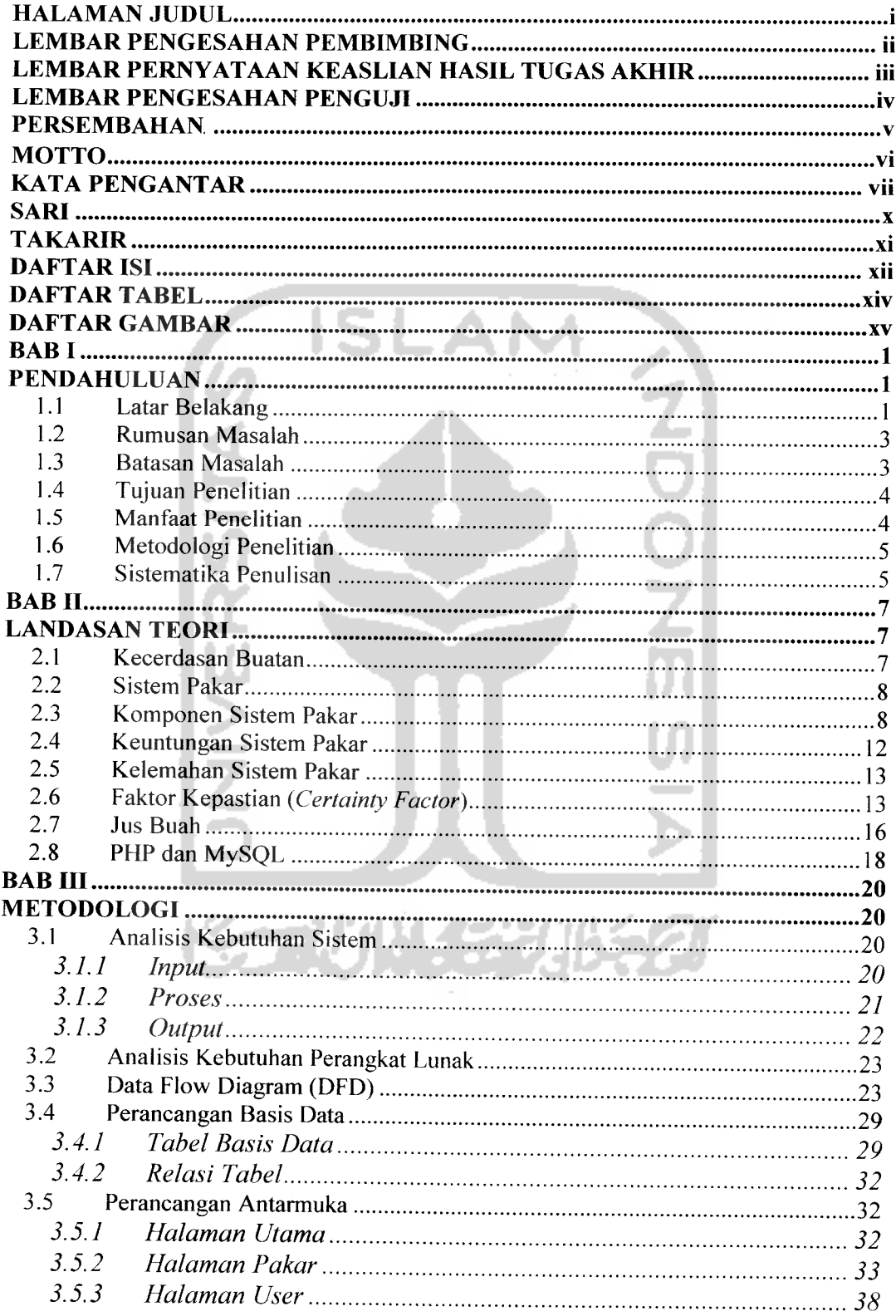

 $\frac{1}{2}$  ,  $\frac{1}{2}$  ,  $\frac{1}{2}$  ,  $\frac{1}{2}$  ,  $\frac{1}{2}$ 

ستصدر جارا

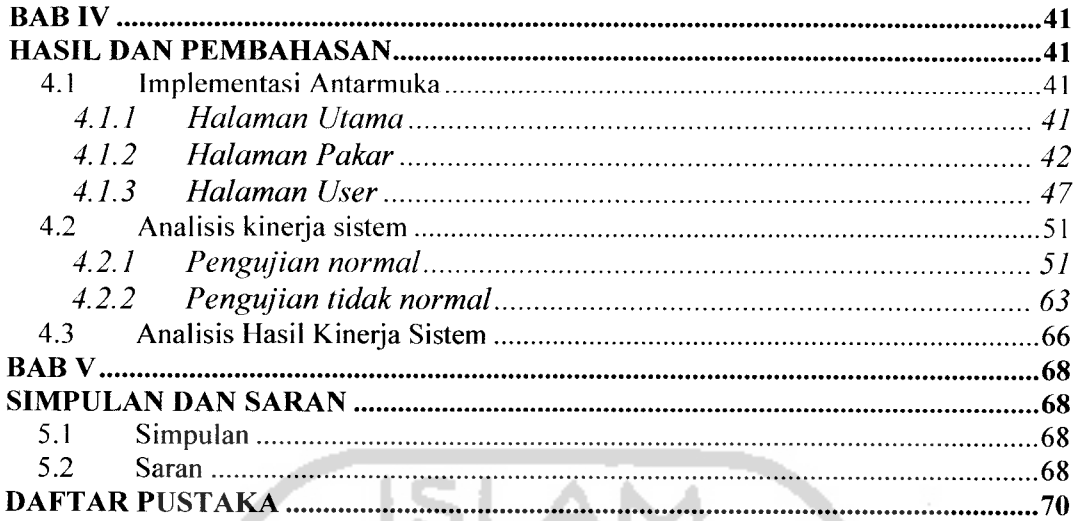

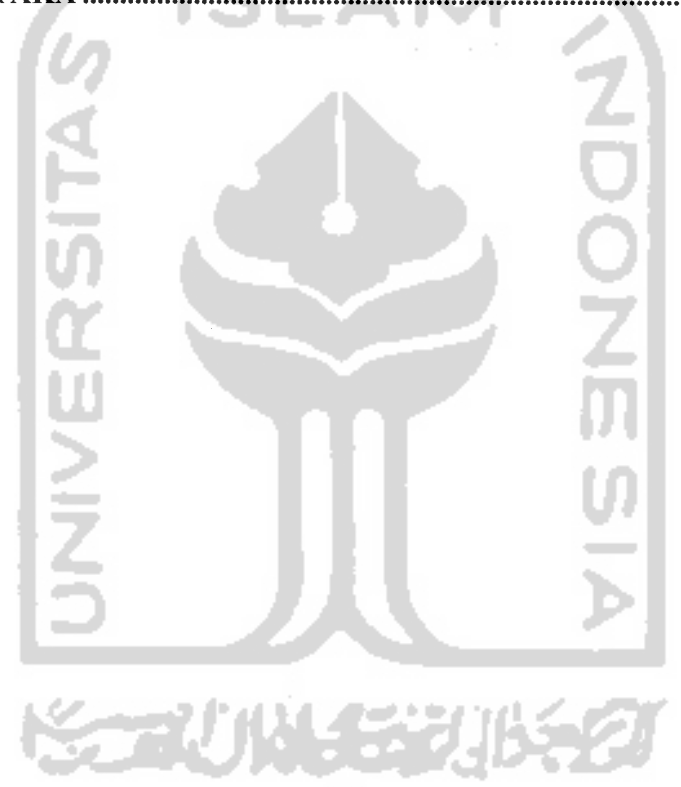

 $\sim$ 

# DAFTAR TABEL

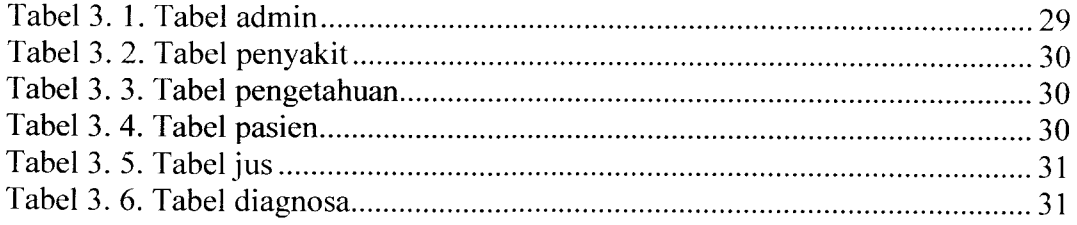

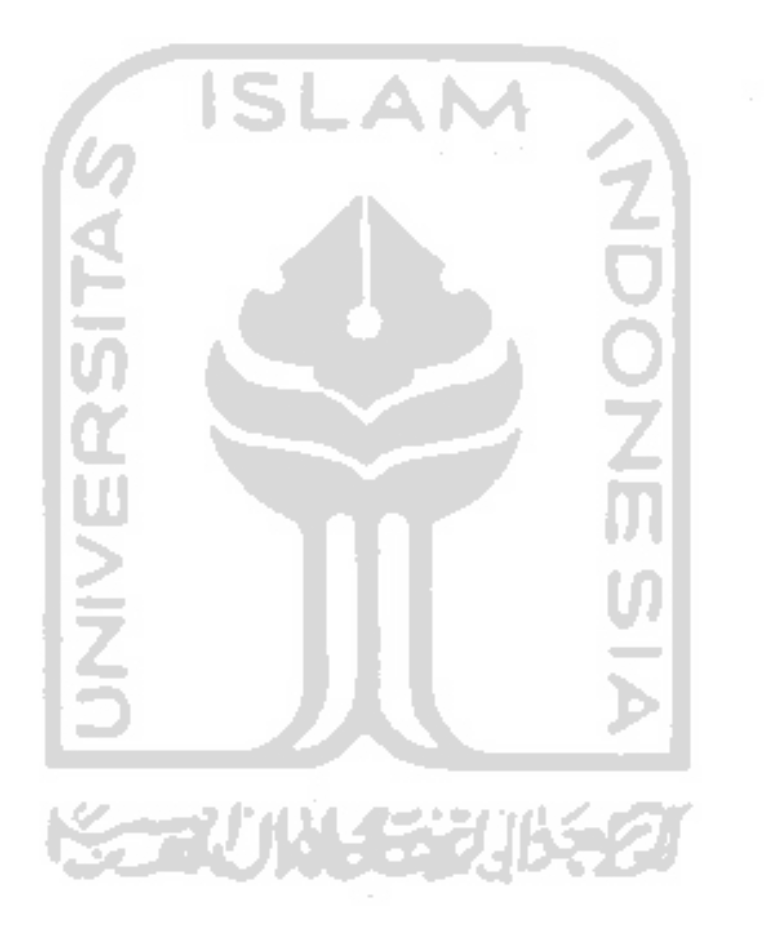

 $\frac{1}{2}$  ,  $\frac{1}{2}$ 

# *DAFTAR GAMBAR*

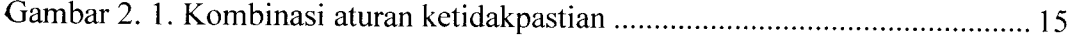

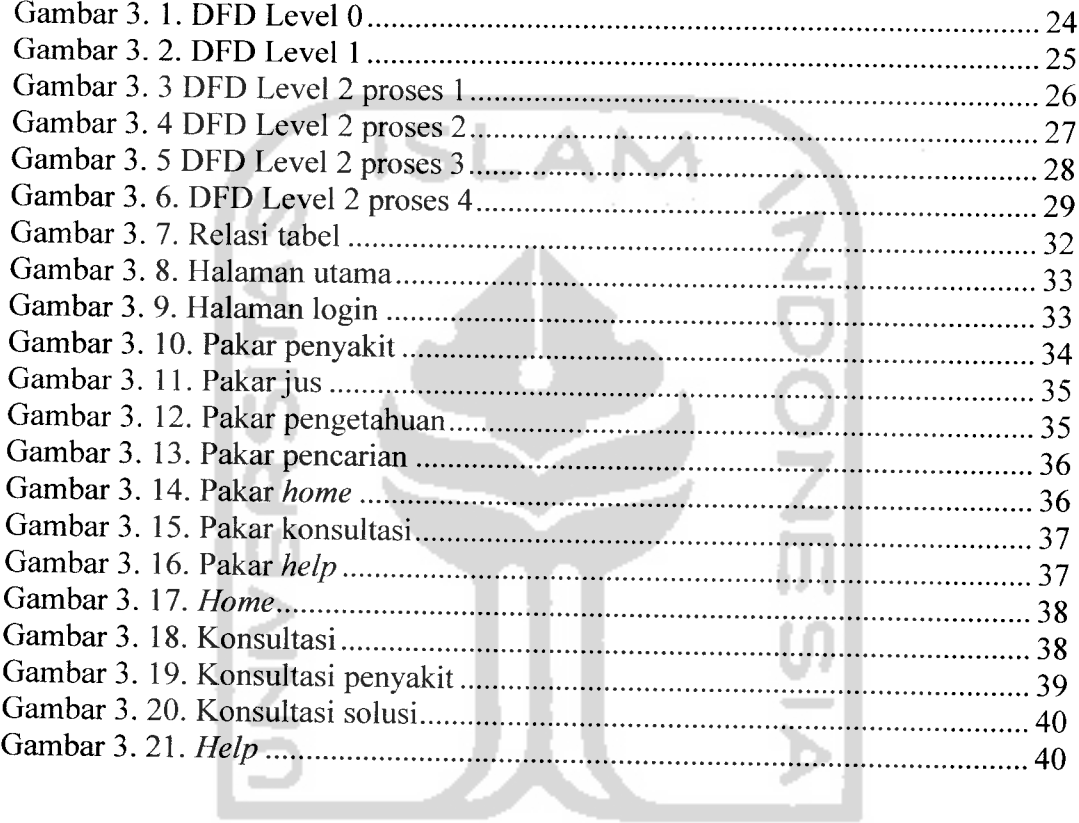

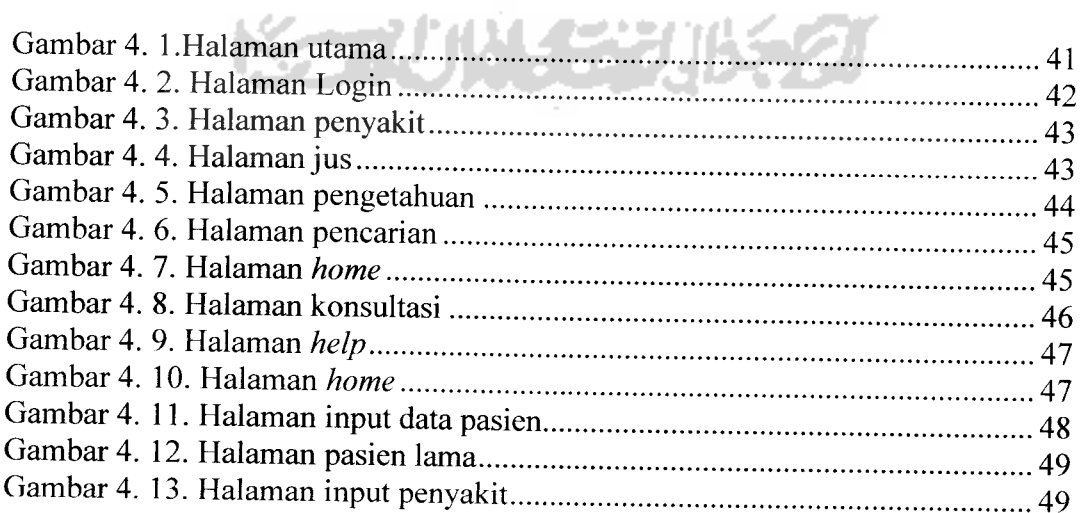

للمنابط المنابي المتحصرين

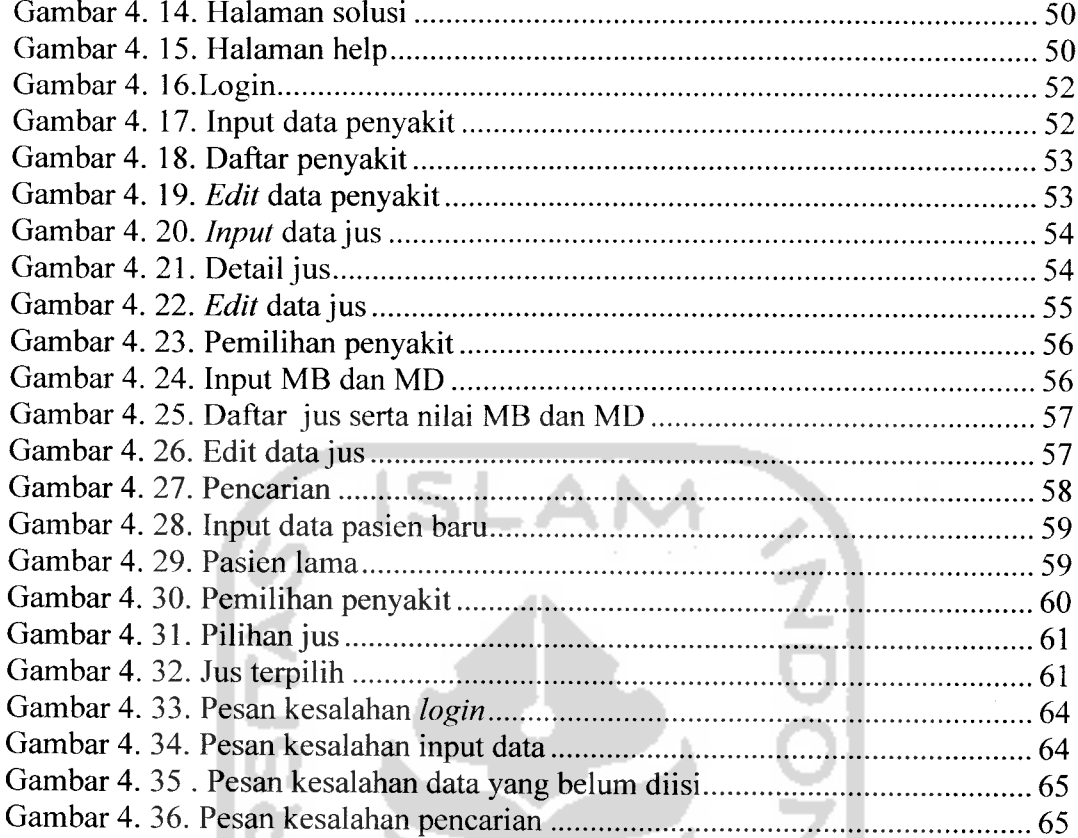

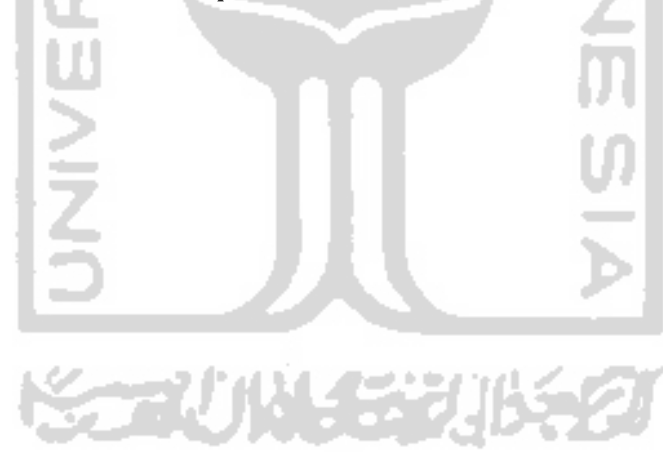

### BAB I PENDAHULUAN

### 1.1 Latar Belakang

Sistem pakar adalah salah satu cabang dari AI **{Artificial Intelligence)** yang membuat penggunaan secara luas **knowledge** yang khusus untuk penyelesaian masalah tingkat manusia yang pakar. Ketika sistem pakar dikembangkan pertama kali sekitar tahun 70-an sistem pakar hanya berisi **knowledge** yang eksklusif. Namun demikian sekarang ini istilah sistem pakar sudah digunakan untuk berbagai macam sistem yang menggunakan teknologi sistem pakar itu. Teknologi sistem pakar ini meliputi bahasa sistem pakar, program dan perangkat keras yang dirancang untuk membantu pengembangan dan pembuatan sistem pakar.

Sistem pakar merupakan program komputer yang mampu menyimpan pengetahuan dan kaidah dari domain pakar yang khusus. Dengan bantuan sistem pakar, seorang yang awam atau tidak ahli dalam suatu bidang tertentu akan dapat menjawab pertanyaan, meyelesaikan masalah dan mengambil keputusan yang biasanya dilakukan oleh seorang pakar.

Proses pengalihan keahlian dari pakar ke komputer untuk kemudian dialihkan lagi ke orang lain yang bukan ahli ataupun orang awam membutuhkan 4 aktifitas, yaitu : tambahan pengetahuan (dari para pakar maupun sumber lainnya), representasi pengetahuan (ke komputer), inferensi pengetahuan, dan pengalihan pengetahuan ke user. Pengetahuan yang disimpan di komputer disebut basig pengetahuan.

\<br>version<br>version

Basis pengetahuan mengandung pengetahuan untuk pemahanan, formulasi, dan penyelesaian masalah. Komponen sistem pakar ini disusun atas 2 elemen dasar, yaitu fakta dan aturan. Fakta merupakan informasi tentang obyek dalam area permasalahan tertentu, sedangkan aturan merupakan informasi tentang cara bagaimana memperoleh fakta baru dari fakta yang telah diketahui.

Pemanfaatan komputer sekarang ini telah menjangkau seluruh sendi-sendi kehidupan manusia, baik dibidang organisasi, perusahaan pemerintah ataupun swasta dan masyarakat umum. Bidang kesehatan juga tidak luput dari dampak yang dihasilkan oleh perkembangan teknologi komputerisasi tersebut. Hampir diseluruh bidang yang berhubungan dengan pelayanan kesehatan mulai melirik pemanfaatan komputer untuk meningkatkan kinerjanya.

Selama ini masyarakat banyak memiliki pilihan untuk melakukan terapi kesehatan mulai dari mengkonsumsi obat-obatan dari dokter sampai obat tradisional. Tidak banyak dari mereka yang mengetahui bahwa jus buah juga dapat digunakan untuk terapi kesehatan. Selain digunakan sebagai makanan penutup, buah ternyata juga dapat dimanfaatkan untuk terapi kesehatan. Karena nutrisi yang terkandung dalam buah sangat baik untuk kesehataan tubuh.

Pemanfaatan jus buah untuk terapi kesehatan belum begitu memasyarakat, karena mungkin mereka belum terlalu mengerti tentang kandungan nutrisi apa yang ada dalam buah tersebut dan bagaimana cara mengkonsumsi yang benar untuk terapi kesehatan. Hampir semua buah memiliki kandungan nutrisi yang dapat berguna untuk menyembuhkan berbagai macam penyakit. Tinggal bagaimana cara pengolahannya agar buah tersebut dapat digunakan untuk menyembuhkan penyakit.

Melalui sistem ini, penulis berusaha membuat suatu sistem yang dapat digunakan oleh masyarakat umum untuk mengetahui berbagai macam jenis jus buah yang dapat digunakan untuk terapi kesehatan berdasarkan input penyakit yang dideritanya.

# 1.2 Rumusan Masalah

Masalah yang akan diangkat adalah bagaimana mengaplikasikan sistem pakar **{Expert System)** dengan **Forward Chaining** ke dalam sebuah perangkat lunak untuk membantu memberikan solusi yang terbaik mengenai resep jus buah yang tepat untuk terapi kesehatan.

### 1.3 Batasan Masalah

Batasan masalah pada penelitian ini adalah:

- 1. Materi yang akan dibahas adalah mengenai aplikasi Sistem Pakar dengan **Forward Chaining.**
- **2.** Perangkat lunak yang dibangun menggunakan PHP dan Macromedia Dreamweaver.
- 3. Rancangan basis data dibangun menggunkan MySql
- 4. Perangkat lunak yang dibuat khusus untuk jus buah.
- 5. Input dari sistem ini adalah penyakit.
- 6. Output dari sistem ini adalah resep jus buah yang sesuai dengan input penyakitnya.
- 7. Sumber pengetahuan diperoleh dari pakar dan buku-buku lain yang mendukung.

# 1.4 Tujuan Penelitian

Tujuan dari penelitian ini adalah:

- a. Mengaplikasikan Sistem Pakar dengan metode **Forward Chaining** pada dunia kesehatan.
- b. Menghasilkan suatu sistem yang dapat membantu seseorang untuk melakukan terapi kesehatan menggunakan jus buah.

# 1.5 Manfaat Penelitian

Manfaat yang dapat diperoleh dari penelitian ini adalah:

- a. Menjadi alat bantu dalam penentuan resep jus buah untuk terapi kesehatan.
- b. Memberi masukan kepada pengguna komputer agar memahami pentingnya aplikasi sistem pakar dibidang kesehatan khususnya tentang terapi kesehatan menggunakan jus buah.
- c. Menambah pengetahuan bagi pengguna komputer setelah menggunakan sistem ini baik tentang pakar maupun tentang kesehatan.

### 1.6 Metodologi Penelitian

Adapun metodologi penelitian yang dilakukan adalah:

a. Metode kepustakaan

Metode kepustakaan, dengan cara mengumpulkan data-data yang dibutuhkan melalui buku-buku referensi yang relevan dengan permasalahan yang dihadapi, dalam hal ini tentang terapi kesehatan menggunakan jus buah.

b. Metode wawancara

Metode wawancara, dengan cara melakukan wawancara langsung dengan mahasiswa kedokteran untuk mendapatkan sumber-sumber data yang diperlukan dalam penelitian ini.

### 1.7 Sistematika Penulisan

Untuk mempermudah pembacaan yang lebih akurat dan memberikan gambaran secara menyeluruh masalah yang akan dibahas, maka sistematika penulisan dibagi menjadi 5 bab dan garis isinya yaitu:

BAB I PENDAHULUAN

Dalam bab ini membahas tentang latar belakang masalah, rumusan masalah, batasan masalah, tujuan penelitian, manfaat penelitian, metodologi penelitian dan sistematika penulisan.

#### BAB II LANDASAN TEORI

Membahas tentang dasar teori yang berfungsi sebagai sumber atau alat dalam memahami permasalahan yang berkaitan dengan konsep kecerdasan buatan, sistem pakar **(Expert System),** teori **Certainty Factor,** komponen Sistem Pakar, teori pemrograman PHP dan MySql, identifikasi penyakit dan jus buah.

### BAB III METODOLOGI PENELITIAN

Membahas tentang uraian langkah-langkah penyelesaian masalah, yaitu metode analisis yang dipakai pada analisis kebutuhan perangkat lunak, metode perancangan, batasan implementasi dan dokumentasinya.

### BAB IV HASIL DAN PEMBAHASAN

Pada bab ini membahas tentang pengujian program, dokumentasi hasil pengujian terhadap perangkat lunak yang dibandingkan kebenarannya dan kesesuaiannya dengan kebutuhan perangkat lunak yang ditulis.

### BABV SIMPULAN DAN SARAN

Merupakan bab terakhir yang menguraikan kesimpulan dari tugas akhir serta dikemukakan beberapa saran untuk dilaksanakan lebih lanjut guna pengembangan penelitian tugas akhir ini

### BAB II LANDASAN TEORI

### 2.1 Kecerdasan Buatan

Kecerdasan buatan merupakan sub-bidang pengetahuan komputer yang khusus ditujukan untuk membuat **software** dan **hardware** yang sepenuhnya bisa menirukan beberapa fungsi otak manusia [SUP91]. Dengan demikian diharapkan komputer bisa membantu manusia di dalam memecahkan berbagai masalah yang lebih rumit. Hal ini dilakukan dengan mempelajari bagaimana manusia berpikir ketika mereka mencoba untuk membuat suatu keputusan dan memecahkan masalah, membagi-bagi proses berpikir tersebut menjadi langkah-langkah dasar dan merancang suatu program komputer yang akan memecahkan masalah dengan mempergunakan langkah-langkah yang sama.

Bagian utama dari kecerdasan buatan adalah basis pengetahuan **(knowledge based),** suatu pengertian tentang beberapa wilayah subyek yang diperoleh melalui pendidikan dan pengalaman. Pengetahuan terdiri dari fakta, pemikiran, teori, prosedur, dan hubungan satu dengan yang lain. Walaupun komputer tidak mungkin mendapat pengalaman atau belajar dan meneliti seperti manusia, tapi dia dapat memperoleh pengetahuan yang diperlukannya melalui upaya yang diberikan oleh seorang pakar manusia.

Selain pengetahuan, bagian yang juga dibutuhkan dalam aplikasi kecerdasan buatan adalah motor inferensi **(inference engine).** Dengan basis pengetahuan dan motor inferensi, komputer dapat disejajarkan dengan alat bantu yang bisa digunakan secara praktis dalam memecahkan masalah dan pengambilan keputusan.

### 2.2 Sistem Pakar

Kecerdasan buatan mempunyai banyak ruang lingkup atau bidang. Bidang sistem pakar merupakan penyelesaian pendekatan yang sangat bagus untuk permasalahan kecerdasan buatan klasik dari pemrograman **intelligent** (cerdas). Menurut Durkin, sistem pakar adalah suatu program komputer yang dirancang untuk memodelkan kemampuan penyelesaian masalah yang dilakukan oleh seorang pakar[KUS 03].

Alasan yang menjadi dasar pembentukan sistem pakar adalah penyebaran kepakaran yang jarang dan mahal, formalitas pengetahuan pakar, integritas sumber pengetahuan yang tersebar pada beberapa pakar dan sistem pakar mampu menganalisis informasi dan merekomendasikan solusi. Karakteristik dari sistem pakar adalah mampu memecahkan persoalanpersoalan sebagaimana atau lebih baik dari pemecahan yang dilakukan oleh pakar, mampu menggunakan pengetahuan dalam bentuk kerangka aturan, mampu berinteraksi dengan manusia dan mampu berpikir **multiple hypotesis** secara simultan.

### 2.3 Komponen Sistem Pakar

Sistem pakar dapat mengumpulkan dan menyimpan pengetahuan seorang pakar atau beberapa orang pakar ke dalam komputer. Pengetahuan tersebut

kemudian digunakan oleh siapapun yang memerlukan. Untuk dapat membuat sistem seperti itu maka sistem pakar harus mempunyai komponen utama.

1. Basis Pengetahuan **(Knowledge Base)**

Basis pengetahuan mengandung pengetahuan untuk pemahaman, formulasi, dan penyelesaian masalah. Komponen sistem pakar ini disusun atas dua elemen dasar, yaitu[KUS03]:

a. Penalaran berbasis aturan **(Ruled-Based Reasoning)**

Pada penalaran berbasis aturan, pengetahuan direpresentasikan dengan menggunakan aturan berbentuk:

#### IF - THEN

Bentuk ini digunakan apabila kita memiliki sejumlah pengetahuan pakar pada suatu permasalahan tertentu, dan si pakar dapat menyelesaikan masalah tersebut secara berurutan. Disamping itu, bentuk ini juga digunakan apabila dibutuhkan penjelasan tentang jejak pencapaian solusi.

#### b. Penalaran berbasiskasus**(Case-Based Reasoning)**

Pada penalaran berbasis aturan, basis pengetahuan akan berisi solusi-solusi yang telah dicapai sebelumnya, kemudian akan diturunkan suatu solusi untuk keadaan yang terjadi sekarang (fakta yang ada). Bentuk ini digunakan apabila user menginginkan untuk tahu lebih banyak lagi pada kasus-kasus yang hampir sama. Selain itu, bentuk ini juga digunakan apabila kita telah memiliki sejumlah situasi atau kasus tertentu dalam basis pengetahuan.

#### 2. Mesin inferensi

Mesin inferensi merupakan perangkat lunak yang melakukan tugas inferensi penalaran sistem pakar, biasanya dikatakan sebagai mesin pemikir. Pada prinsipnya mesin inferensi inilah yang akan mencari solusi dari suatu permasalahan. Proses yang dilakukan dalam mesin inferensi adalah melakukan pengambilan keputusan terhadap konsultasi yang terjadi dan proses penalaran pada basis pengetahuan yang dimiliki.

Terdapat 2 pendekatan untuk mengontrol mesin inferensi dalam sistem pakar berbasis aturan, yaitu:

a. Pelacakan ke depan **(forward chaining)**

**Forward Chaining** merupakan proses penalaran yang dimulai dengan menampilkan atau mencocokkan fakta atau pernyataan yang dimulai dari bagian sebelah kiri **(if** dulu) yang tujuannya untuk meyakinkan menuju konklusi akhir. Dengan kata lain, penalaran dimulai dari fakta dahulu untuk menguji kebenaran hasil hipotesanya. Runut maju biasa disebut dengan penalaran forward **(forward reasoning)** atau pencarian yang dimotori data **(data driven search).** Jadi dimulai dari premis-premis atau informasi masukan berupa fakta-fakta **(if)** dahulu kemudian menuju konklusi atau **derived information (then)** atau dapat dimodelkan sebagai berikut:

> if (informasi masukan) and if (informasi masukan)

#### then (konklusi)

Informasi masukan dapat berupa data, bukti, temuan atau pengamatan awal. Sedangkan konklusi dapat berupa tujuan, hipotesa, penjelasan atau diagnosa, sehingga jalannya penalaran runut maju dapat dimulai dari data menuju tujuan, dari buku menuju hipotesa, dari temuan menuju penjelasan, atau dari pengamatan menuju suatu analisis.

b. Pelacakan ke belakang **(Backward Chaining)**

**Backward Chaining** merupakan proses penalaran yang arahnya kebalikan dari **Forward Chaining.** Proses penalaran runut balik dimulai dengan tujuan kemudian menuju ke jalur yang akan mengarahkan ke goal tersebut. Jadi secara umum, runut balik itu diaplikasikan ketika tujuan atau hipotesa yang dipilih tersebut sebagai titik awal penyelesaian masalah. Atau dapat dikatakan bahwa **Backward Chaining** merupakan cara memperoleh fakta untuk membuktikan keabsahan suatu hipotesa. Strategi dimulai dengan memilih suatu hipotesa dan sistem mencari fakta yang ada dalam basis pengetahuan mendukung hipotesa tersebut. **Backward Chaining** dimodelkan sebagai berikut:

#### tujuan

if (konklusi)

3. Antarmuka Pemakai **(User Interface)**

User interface merupakan mekanisme yang digunakan oleh pengguna dan sistem pakar untuk berkomunikasi. Antarmuka menerima informasi dari pemakai dan mengubahnya ke dalam bentuk yang dapat diterima oleh sistem. Selain itu antarmuka menerima informasi dari sistem dan menyajikan ke dalam bentuk yang dapat dimengerti oleh pemakai [ARH05].

### 2.4 Keuntungan Sistem Pakar

Sistem pakar memiliki banyak keuntungan, yaitu [KUS03]:

- 1. Memungkinkan orang awam dapat mengerjakan pekerjaan para ahli.
- 2. Bisa melakukan proses secara berulang secara otomatis.
- 3. Menyimpan keahlian dan pengetahuan para ahli.
- 4. Meningkatkan output dan produktifitas.
- 5. Meningkatkan kualitas.
- 6. Mampu mengambildan melestarikan kesalian parapakar.
- 7. Mampu beroperasi dalam lingkungan yang berbahaya.
- 8. Memiliki kemampuan untuk mengakses pengetahuan.
- 9. Memiliki riliabilitas.
- 10. Meningkatkan kapabilitas sistem komputer.
- 11. Memiliki kemampuan untuk bekerja dengan informasi yang tidak lengkap dan mengandung ketidakpastian.
- 12. Sebagai media pelengkap dalam pelatihan.
- 13. Meningkatkan kapabilitas dalam penyelesaian masalah.
- 14. Menghemat waktu dalam pengambilan keputusan.

# 2.5 Kelemahan Sistem Pakar

Selain memiliki keuntungan, sistem pakar juga memiliki beberapa kelemahan, yaitu [ARH05]:

- 1. Masalah dalam mendapatkan pengetahuan di mana pengetahuan tidak selalu bisa didapatkan dengan mudah, karena kadangkala pakar dari masalah yang kita buat tidak ada, dan kalaupun ada kadang-kadang pendekatan yang dimiliki para pakar berbedabeda.
- 2. Untuk membuat suatu sistem pakar yang benar-benar berkualitas tinggi sangat sulit dan memerlukan biaya yang sangat besar untuk pengembangan dan pemeliharaannya.
- 3. Boleh jadi sistem pakar tidak dapat membuat keputusan.
- 4. Sistem pakar tidaklah 100% menguntungkan, walaupun seorang tetap tidak sempurna atau tidak selalu benar. Oleh karena itu perlu diuji ulang secara teliti sebelu digunakan. Dalam hal ini peran manusia tetap merupakan faktor dominan.

# 2.6 Faktor Kepastian **{Certainty Factor)**

Faktor kepastian merupakan cara dari penggabungan kepercayaan dan ketidakpercayaan dalam bilangan yang tunggal. Dalam teori kepastian, data-data kualitatif direpresentasikan sebagai derajat keyakinan (degree of belief). Dalam

mengekspresikan derajat keyakinan, teori kepastian menggunakan suatu nilai yang disebut **Certainty Factor** (CF) untuk mengasumsikan derajat keyakinan seorang pakar terhadap suatu data. **Certainty Factor** memperkenalkan konsep **belief** atau keyakinan dan **disbelief** atau ketidakpastian. Konsep ini kemudian diformulasikan dalam rumusan dasar sebagai berikut:

$$
CF[H,E] = MB[H,E] - MD[H,E]
$$
 (2.1)

Keterangan :

- CF : **Certainty Factor** (Faktor Kepastian) dalam hipotesis H yang dipengaruhi oleh fakta E.
- : **Measure of Belief** (Tingkat keyakinan), merupakan ukuran kenaikari dari kepercayaan hipotesis H dipengaruhi oleh fakta E. MB
- : **Measure of Disbelief** (Tingkat Ketidakpercayaan) merupakan kenaikan dari ketidakpercayaan hipotesis H dipengaruhi oleh fakta E. MD
- $E$ : **Evidence** (Peristiwa atau Fakta)

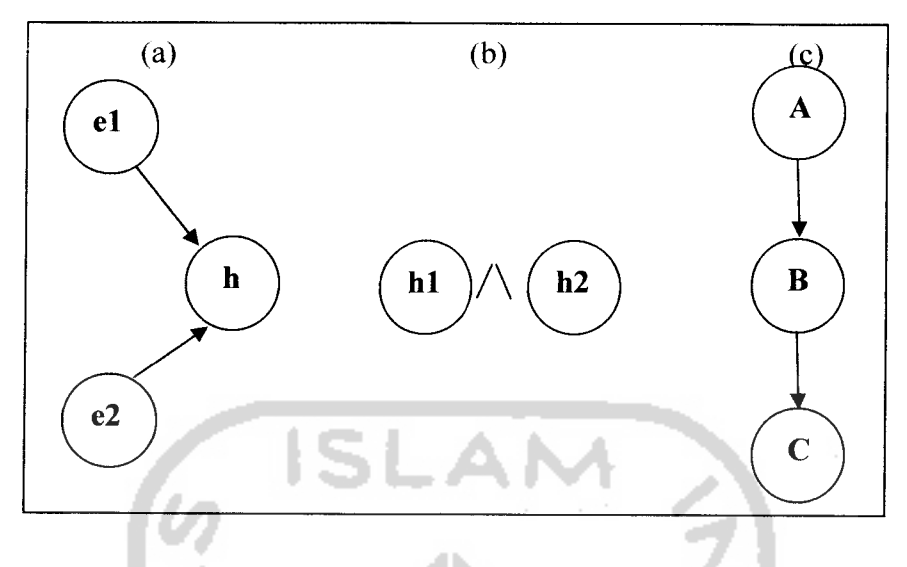

*Gambar 2.1.* Kombinasi aturan ketidakpastian

Ada 3 hal yang mungkin terjadi dengan menggunakan **Certainty Factor** (CF) seperti gambar 2.1, yaitu:

> 1. Beberapa **evidence** dikombinasikan untuk menentukan CF dari suatu hipoteseis (gambar 2.1a). Jika el dan e2 adalah observasi, maka:

$$
MHh, e_1 \wedge e_2] = \begin{cases} 0 & MHh, e_1 \wedge e_2] = 1 \\ MHh, e_1 \wedge e_2] & \text{lainnya} \end{cases}
$$
 (2.2)  

$$
MI[h, e_1 \wedge e_2] = \begin{cases} 0 & MIh, e_1 \wedge e_2] = 1 \\ MI[h, e_1] + MI[h, e_2].(1 - MI[h, e_1]) & \text{lainnya} \end{cases}
$$
 (2.3)

2. CF dihitung dari kombinasi beberapa hipotesis (gambar 2.1b). Jika h1 dan h2 adalah hipotesis, maka:

*MB* 
$$
[h_1 \wedge h_2, e] = \min(MB[h_1, e], MB[h_2, e])
$$
 (2.4)  
*MB*  $[h_1 \vee h_2, e] = \max(MB[h_1, e], MB[h_2, e])$  (2.5)

$$
MD[h_1 \wedge h_2, e] = \min(MD[h_1, e], MD[h_2, e]) \quad (2.6)
$$
  

$$
MD[h_1 \vee h_2, e] = \max(MD[h_1, e], MD[h_2, e])
$$

3. Beberapa aturan saling bergandengan, ketidakpastian dari suatu aturan menjadi input untuk aturan yang lainnya (gambar 2.1c), maka:

MB[h, s] = MB'[h, s] \* max(0, CF[s, e]) 
$$
(2.8)
$$

Dengan MB[h,s] adalah ukuran kepercayaan h berdasarkan keyakinan penuh terhadap validitas s

# 2.7 Jus Buah

Tubuh kita membutuhkan berbagai zat gizi untuk mempertahankan kesehatan. Selain zat gizi makro (karbohidrat, protein, dan lemak), tubuh juga membutuhkan zat gizi mikro (vitamin dan mineral) dan fitokimia **(flavonoid, inositol, gluthation dan quercetin).** Untuk memenuhi kebutuhan tersebut kita memerlukan makanan sehat dan seimbang yang diperoleh dari beragam bahan makanan, baik bahan makanan hewani maupun bahan makanan nabati[RUS06].

Buah-buahan merupakan bahan makanan yang banyak mengandung vitamin dan mineral yang diperlukan tubuh kita. Selain itu, buah-buahan juga kaya akan serat dan enzim yang bermanfaat bagi sistem pencernaan, serta mengandung gula yang dibutuhkan sebagai salah satu sumber energi. Beberapa diantaranya, seperti avokad, mengandung lemak. Di samping itu, buah-buahan juga banyak mengandung senyawa fitokimia **(flavonoid, inositol, gluthation dan quercetin).**

 $(2.7)$ 

Buah biasa dimakan dalam keadaan segar setelah kita mengkonsumsi makanan utama (nasi beserta lauknya). Selain itu, buah juga dapat kita nikmati dalam bentuk jus. Saat ini jus buah sering digunakan untuk terapi dalam proses penyembuhan suatu penyakit. Penggunaan jus buah dalam terapi penyembuhan lebih disebabkan zat gizi dari buah dapat dicerna lebih mudah dan cepat.

Jus buah dapat menggantikan pengeluaran vitamin dan mineral yang berlebihan pada orang yang sedang sakit. Jika mengkonsumsi makanan padat, sebelumnya harus mengalami proses mastikasi untuk memperkecil volume makanan sehingga dapat dicerna lebih lanjut. Mekanisme seperti ini akan menjadi sulit pada orang yang sedang sakit karena nafsu makannya berkurang dan kemampuan saluran pencernaan untuk mencerna makanan padat juga berkurang.

Agar dapat memenuhi kebutuhan zat gizi yang diperlukan tubuh, tentunya kita harus mengetahui seberapa besar tubuh kita memerlukan zat gizi tersebut. Untuk kebutuhan zat gizi makro seperti karbohidrat, protein, dan lemak memang lebih mudah dengan panduan anjuran makan sebagai berikut [RUS06]:

- 1. Karbohidrat 60 70% dari total makanan yang dikonsumsi.
- 2. Protein 25% dari total makanan yang dikonsumsi.
- 3. Lemak 20 30% dari total makanan yang dikonsumsi.

### 2.8 PHP dan MySQL

PHP **(Hypertext Preprocessor)** merupakan bahasa web server yang bersifat **open source** yang dapat digunakan dengan bahasa HTML atau dokumen secara bersamaan untuk membangun sebuah aplikasi di web yang sangat banyak kegunaanya.

PHP memiliki beberapa kelebihan, yaitu PHP mudah dibuat dan cepat dijalankan. PHP dapat berjalan dalam web server yang berbeda dan dalam system operasi yang berbeda pula. PHP dapat berjalan pada sistem operasi UNIX, Windows 98, Windows NT dan Macinthos. Selain itu PHP juga dapat berjalan pada Microsoft Personal Web server, Apache, IIS dan sebagainya.

MySQL adalah perangkat lunak pengolah database yang sangat popular, karena bersifat **open source,** sedangkan digunakan di Microsoft Windows sifatnya adalah **shareware.** Sesuai dengan namanya, bahasa standart yang digunakan adalah **SQL(Structure Query Language)** dan sering disebut sequel saja. SQL merupakan bahasa standart untuk pengolahan **database.** SQL mulai dikembangkan pada akhir tahun 70an di lab IBM San Jose, California.

Seperti kebanyakan program gratis di internet, MySQL juga dilengkapi dengan dokumentasi lengkap, sehingga memudahkan untuk instalasi sampai meggunakan perintah-perintah yang ada di dalamnya. Selain itu, MySQL memiliki beberapa kelebihan, diantaranya adalah:

> 1. Memiliki kemampuan untuk melayani pengguna secara **bersamaan(multiuser)** dan **multireaded** SQL**database server.**

- 2. Memiliki kecepatan untuk mencari informasi, menyimpan informasi dan eksekusi perintah cukup baik.
- 3. Mampu mendukung implementasi **client server.**
- 4. Melayani lebih dari 50 juta **record.**

Untuk dapat menjalankan MySQL dalam web site diperlukan bahasa **script** agar HTML yang telah dibuat dapat berkomunikasi dengan **database.**

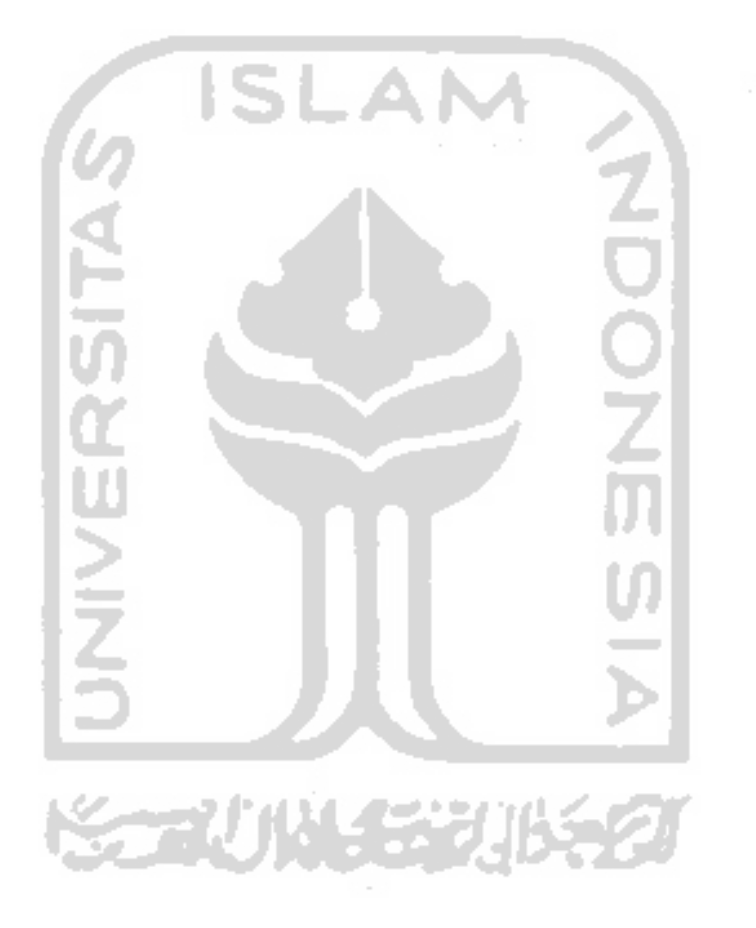
## BAB III METODOLOGI

### 3.1 Analisis Kebutuhan Sistem

Analisis kebutuhan sistem dipergunakan untuk mengetahui data apa saja yang dibutuhkan untuk membangun sebuah sistem. Pada sistem ini tahap analisis kebutuhan sistem dilakukan dengan menggunakan metode berarah aliran data yaitu mengumpulkan data yang dibutuhkan serta mempelajari sistem yang telah ada. Berdasarkan data masukan yang diperlukan maka dapat digunakan sebagai acuan untuk menentukan proses apa saja yang dibutuhkan oleh sistem. Dengan adanya data serta terjadinya sebuah proses dalam sistem diharapkan sistem dapat menghasilkan sebuah keluaran atau output.

#### *3.1.1 Input*

Sebuah sistem informasi tentunya membutuhkan data-data masukan agar dapat melakukan proses pengelolaan data untuk memperoleh **output** yang diharapkan. Data masukan yang dibutuhkan dalam sistem informasi ini, antara lain:

a. Data penyakit

Data ini berisi tentang data penyakit yang digunakan untuk proses diagnosa, meliputi: id\_penyakit dan nama\_penyakit.

b. Data jus

Data ini berisi tentang data jus, meliputi: id\_jus, nama\_ jus, manfaat, keterangan, bahan, cara pembuatan dan nutrisi.

c. Data pengetahuan

Data ini berisi tentang basis pengetahuan yang digunakan dalam proses diagnosa, meliputi: id\_pengetahuan, id\_penyakit, id\_jus, MB dan MD.

SLAI

d. Data diagnosa

Data ini digunakan untuk melakukan diagnosa penyakit pasien, meliputi: id\_diagnosa, id\_pasien, id\_jus, id\_penyakit, CF, session dan tanggal periksa pasien.

## 3.1.2 Proses

Proses menunjukkan **transformasi** dari masukan menjadi keluaran. Dalam hal ini sejumlah masukan dapat menjadi satu keluaran. Berdasarkan data masukan yang ada untuk memperoleh keluaran yang dibutuhkan maka sistem ini memerlukan beberapa proses antaralain:

a. Proses login

Pada proses ini hanya bisa digunakan oleh seorang pakar yang bertugas mengontrol dan pengendali sistem ini.

b. Proses input data

Pada proses ini sistem akan melakukan penginputan data untuk disimpan dalam **database** yaitu data jus, data penyakit dan data pengetahuan.

#### c. Proses ubah data

Sistem akan melakukan proses ubah data ketika akan melakukan pembaharuan atau **update** data selain itu juga dapat dilakukan untuk perbaikan saat terjadi kesalahan penulisan pada proses penginputan data.

d. Proses hapus data

Sistem akan melakukan proses hapus data apabila data yang ada pada sistem tersebut sudah tidak diperlukan lagi.

## e. Proses manajemen sistem

Pada proses ini digunakan sebagai pengolah data untuk dijadikan sebuah informasi yang berguna untuk manajemen sistem ini.

*3.1.3 Output*

Berdasarkan proses yang dilakukan oleh sistem tentunya akan menghasilkan sebuah keluaran atau output yang diharapkan meliputi:

a. Informasi hasil diagnosa

Informasi ini berisikan saran resep atau ramuan jus buah yang tepat untuk digunakan oleh user dalam mengatasi masalah penyakit yang sedang dideritanya.

b. Informasi jus buah

Informasi ini berisikan tentang macam-macam jus buah yang berguna untuk terapi kesehatan serta kandungan nutrisinya.

# 3.2 Analisis Kebutuhan Perangkat Lunak

Perangkat lunak yang dibutuhkan dalam mendukung pembuatan sistem ini antaralain:

- a. Sistemoperasi menggunakan Windows XP
- b. PHP Triad 2.1.1
- c. Macromedia Dreamweaver 8
- d. Internet Explorer 7

## 3.3 Data Flow Diagram (DFD)

#### a. DFD Level 0

DFD level 0 terdiri dari 2 **entitas** yaitu pakar dan **user.** Dimana pakar bertindak sebagai admin dan **user** merupakan pengguna sistem. DFD level 0 ditunjukkan padaGambar 3.1.

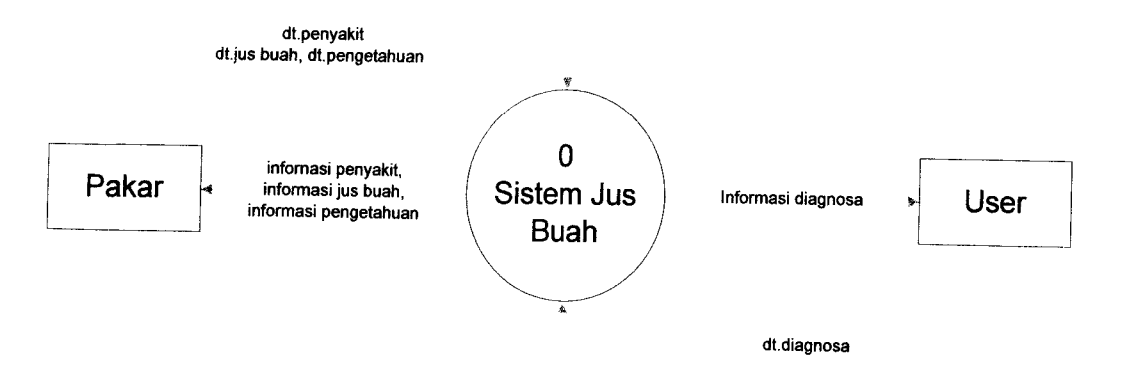

Gambar 3. 1. DFD Level 0

b. DFD Level 1

 $\sim$   $\sim$ 

DFD level 1 merupakan proses pengembangan aliran informasi pada DFD sebelumnya. Pada DFD level 1 terdapat 4 proses yaitu manajemen penyakit, manajemen jus, manajemen pengetahuan dan diagnosa.

Proses manajemen penyakit, manajemen jus, manajemen pengetahuan dan diagnosa dapat dilakukan oleh pakar yang bertindak sebagai admin. Sedangkan **user** hanya dapat melakukan proses diagnosa. DFD level 1 ditunjukkan pada Gambar 3. 2

安全切断关系

24

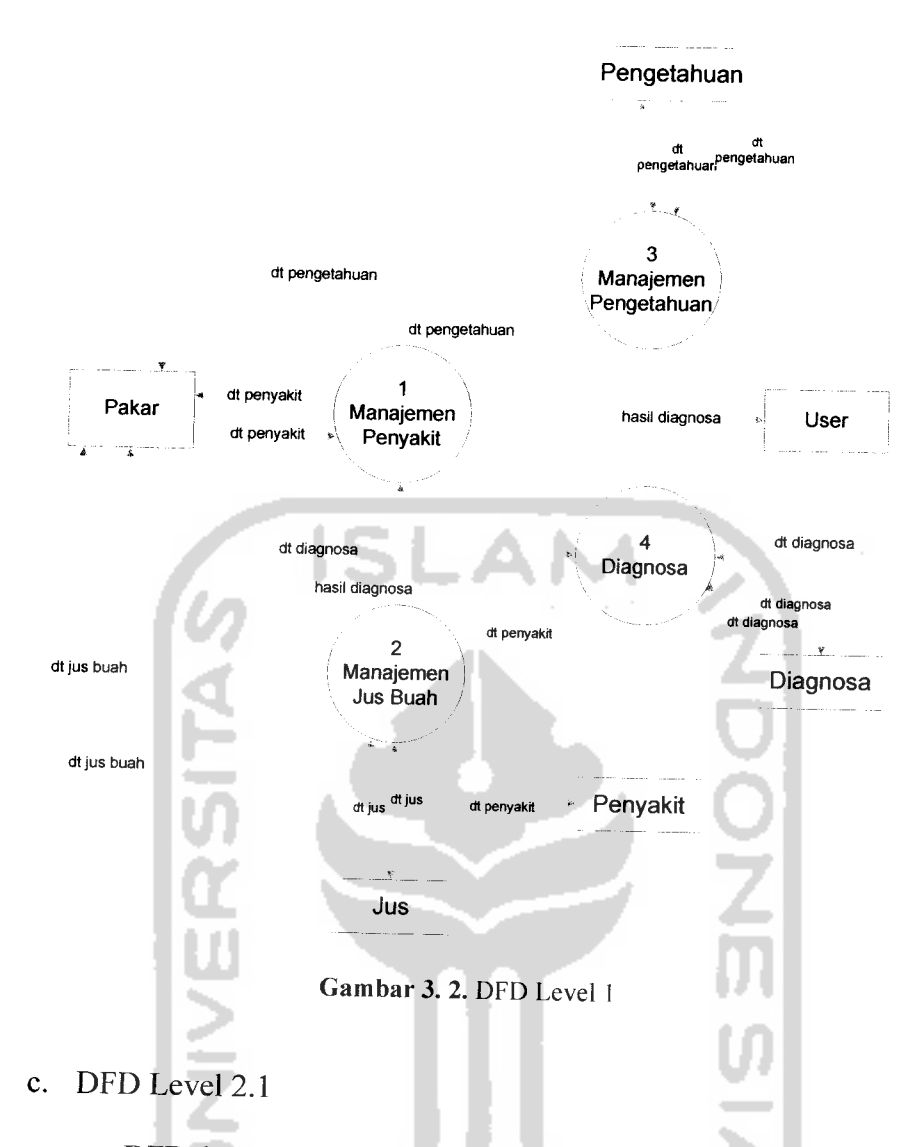

DFD level 2 proses 1 merupakan pengembangan aliran infomasi pada DFD level 1. Pada DFD level ini terdiri dari 3 proses yaitu proses tambah data penyakit, hapus data penyakit dan ubah data penyakit.

Proses tambah data penyakit, hapus data penyakit dan ubah data penyakit hanya bisa dilakukan oleh pakar. Pada proses tambah data penyakit, pakar dapat menambahkan data-data seperti nama penyakit, berdasarkan ID penyakit. Pada proses hapus data penyakit, pakar dapat menghapus data berdasarkan ID penyakit. Sedangkan pada proses ubah

data penyakifpakar dapat mengubah data yang telah ada seperti nama penyakit berdasarkan ID penyakit. DFD level 2 proses 1 ditunjukkan pada Gambar 3. 3.

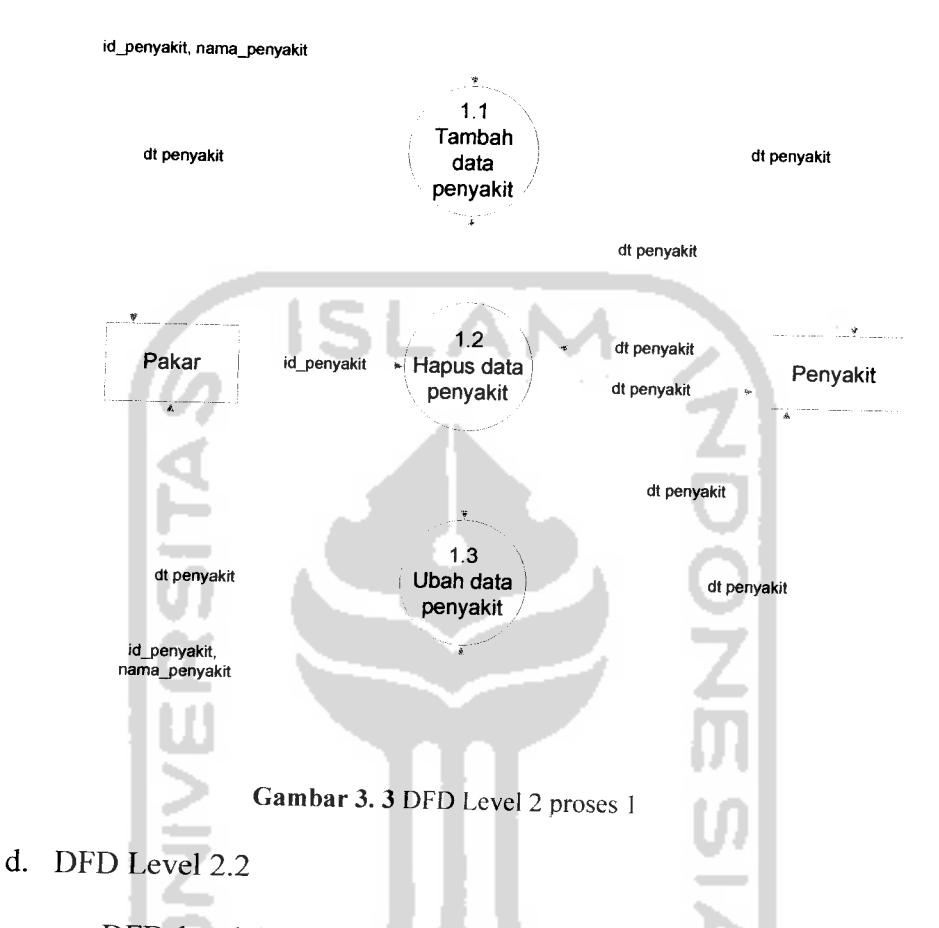

DFD level 2 proses 2 merupakan pengembangan aliran informasi pada DFD level 1. Pada DFD level ini terdiri dari 3 proses, yaitu tambah data jus, hapus data jus dan ubah data jus.

Pada proses tambah data jus, hapus data jus dan ubah data jus hanya dapat dilakukan oleh pakar. Pada proses tambah data jus, pakar dapat menambahkan data-data seperti nama jus, keterangan, manfaat, bahan, cara pembuatan dan nutrisi berdasarkan ID jus. Pada proses hapus data jus, pakar dapat menghapus data-data yang telah ada berdasarkan ID

jus. Sedangkan pada proses ubah data jus, pakar dapat menghapus data yang sudah ada berdasarkan ID jus. DFD level 2 proses 2 ditunjukkan pada Gambar 3. 4.

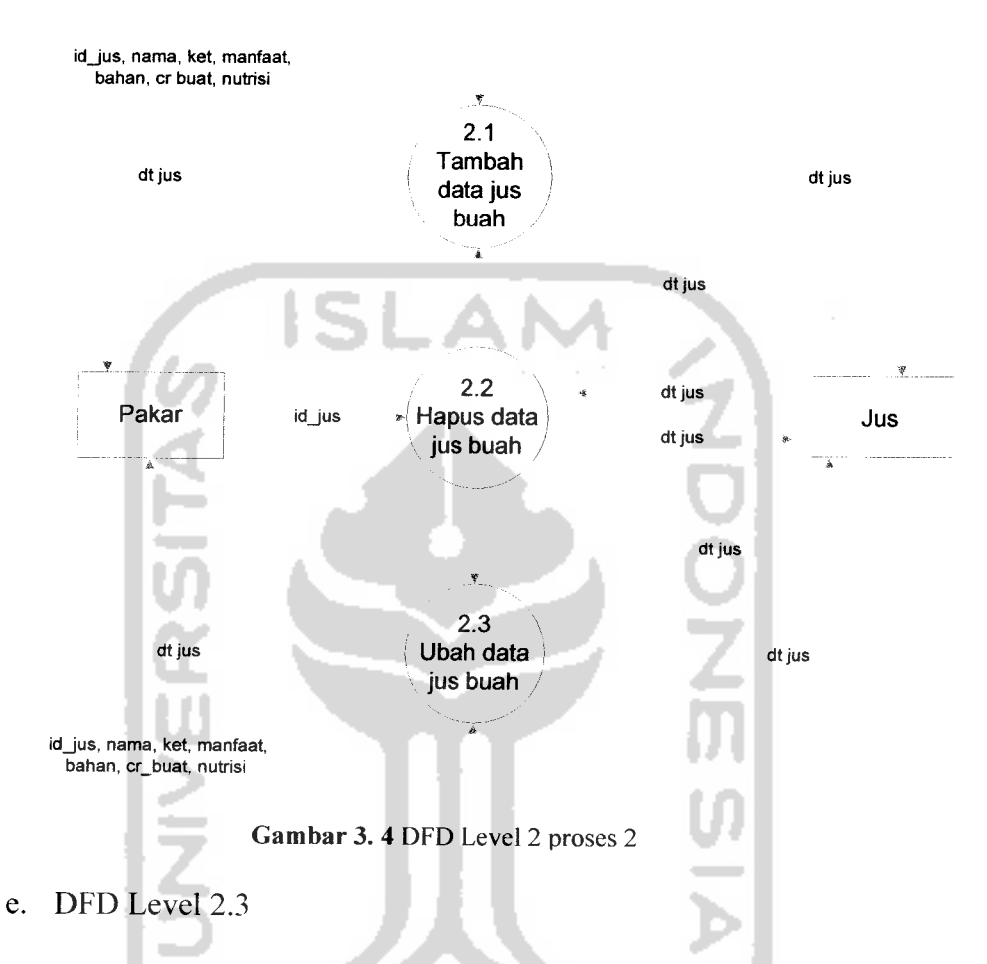

DFD level 2 proses 3 merupakan pengembangan aliran informasi pada DFD level 1. Pada DFD level ini terdapat 3 proses yaitu proses tambah data pengetahuan, hapus data pengetahuan dan ubah data pengetahuan.

Pada proses tambah data pengetahuan, hapus data pengetahuan dan ubah data pengetahuan hanya dapat dilakukan oleh pakar. Pada proses tambah data pengetahuan, pakar dapat menambahkan data-data seperti MB dan MD pada jus yang telah ada berdasarkan IDjus dan ID penyakit. Pada

proses hapus data pengetahuan, pakar dapat menghapus data yang telah ada berdasarkan ID pengetahuan. Sedangkan pada proses ubah data pengetahuan, pakar dapat mengedit data yang telah ada berdasarkan ID pengetahuan. DFD level 2 proses 3 ditunjukkan pada Gambar 3.5.

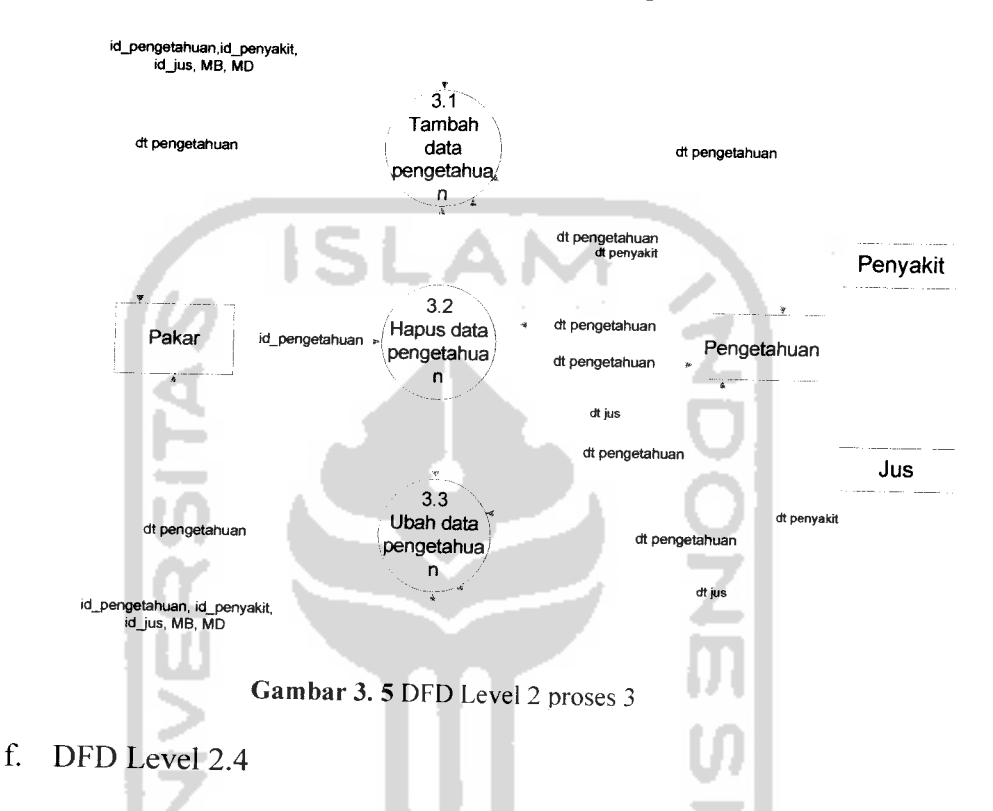

DFD level 2 proses 5 merupakan pengembangan aliran informasi pada DFD level 1. Pada DFD level ini terdapat 3 proses yaitu proses tambah masalah, identifikasi masalah dan solusi masalah.

Pada proses insert masalah, sistem dapat mengolah data penyakit yang telah dimasukkan oleh **user.** Pada proses identifikasi masalah, sistem mengolah data penyakit untuk mencari jus ramuan jus yang tepat. Pada proses solusi masalah, sistem mendapatkan solusi dari penyakit yang berupa data jus buah. DFD level 2 proses 4 ditunjukkan pada gambar 3.6

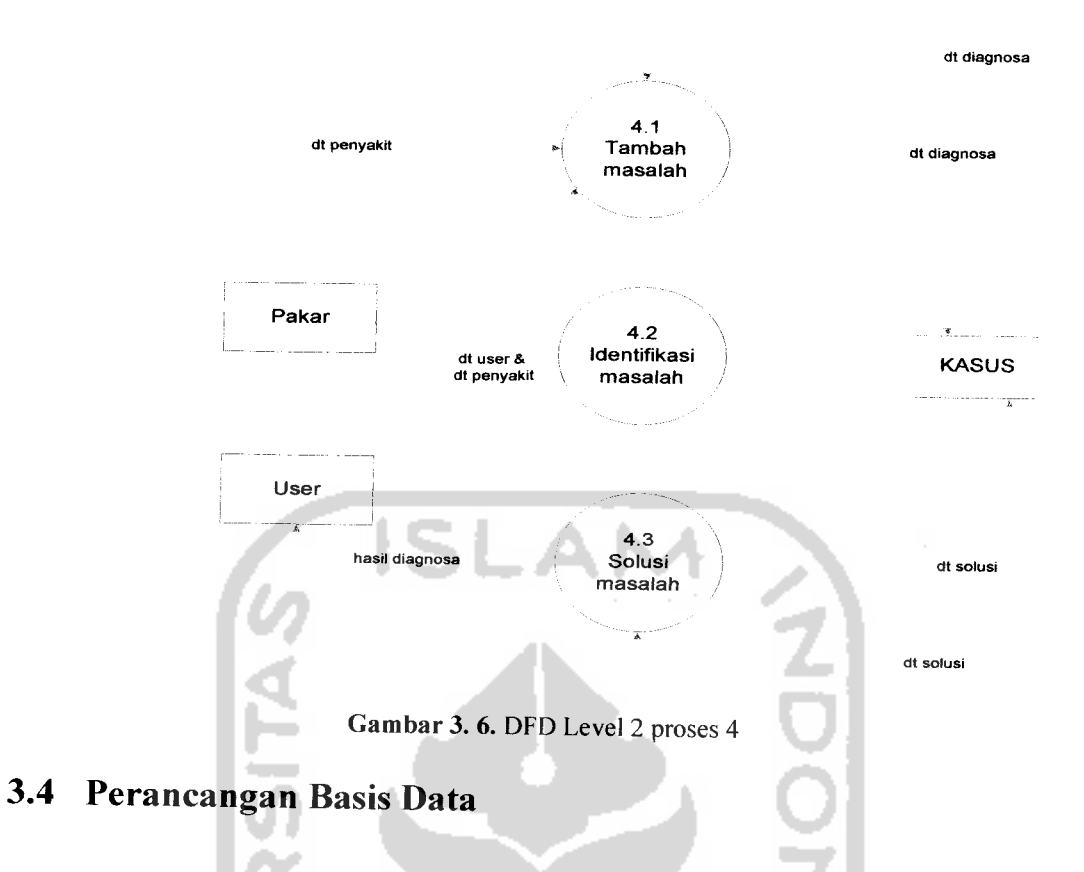

Dalam merancang basis data perlu membuat tabel-tabel dan menentukan relasi yang terjadi antar tabel pada database yang akan digunakan dalam sistem.

## *3.4.1 Tabel Basis Data*

a. Tabel Admin

地名美国 d. F£. Tabel admin digunakan untuk menyimpan data admin yang digunakan oleh pakar untuk proses login. Bentuk tabel seperti pada tabel 3.1

#### Tabel 3. 1. Tabel admin

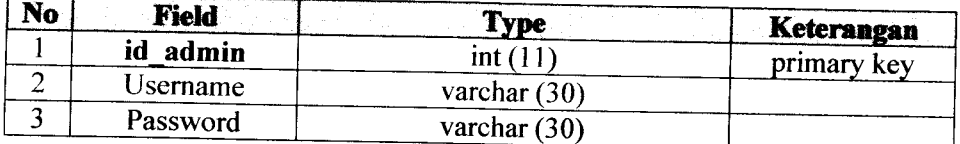

b. Tabel Penyakit

Tabel penyakit digunakan untuk menyimpan data penyakit. Bentuk tabel seperti pada tabel 3.2

Tabel 3. 2. Tabel penyakit

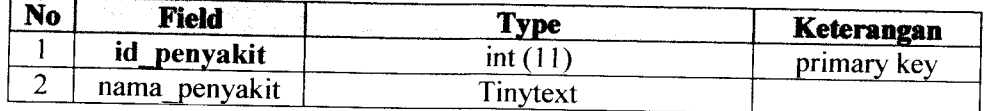

c. Tabel Pengetahuan

Tabel pengetahuan digunakan untuk menyimpan data pengetahuan. Bentuk tabel seperti pada tabel 3.3

Tabel 3. 3. Tabel pengetahuan w.

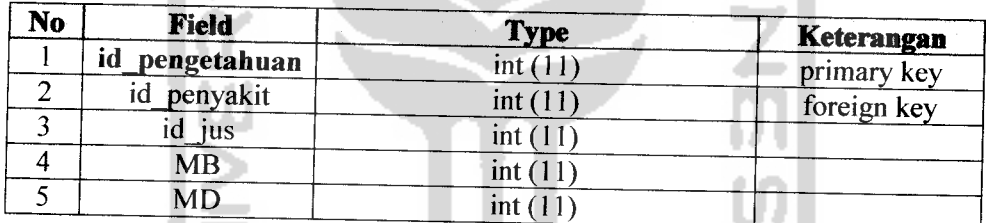

d. Tabel Pasien

Tabel pasien digunakan untuk menyimpan data pasien untuk proses diagnosa.bentuk tabel seperti pada tabel 3.4

## Tabel 3. 4. Tabel pasien

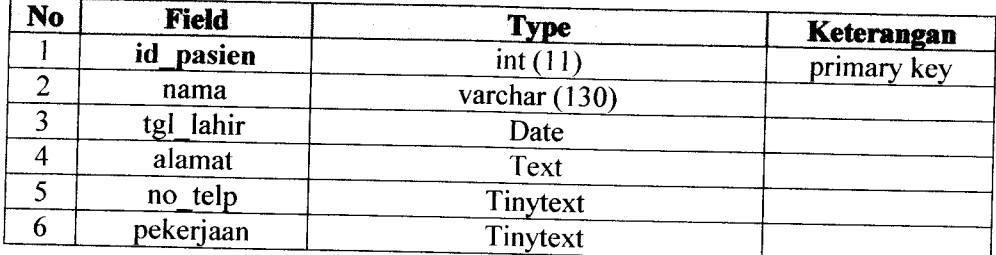

e. Tabel Jus

Tabel jus digunakan untuk menyimpan data jus. Bentuk tabel seperti pada tabe 3.5

Tabel 3. 5. Tabel jus

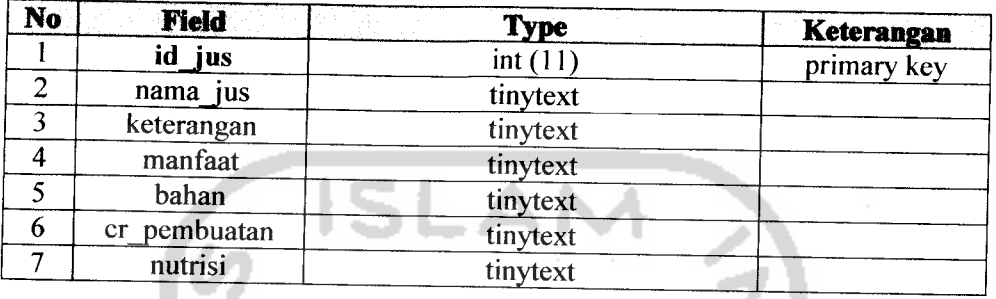

f. Tabel Diagnosa

Tabel diagnosa digunakan untuk menyimpan data diagnosa. Bentuk tabel seperti tabel 3.6

Tabel 3. 6. Tabel diagnosa

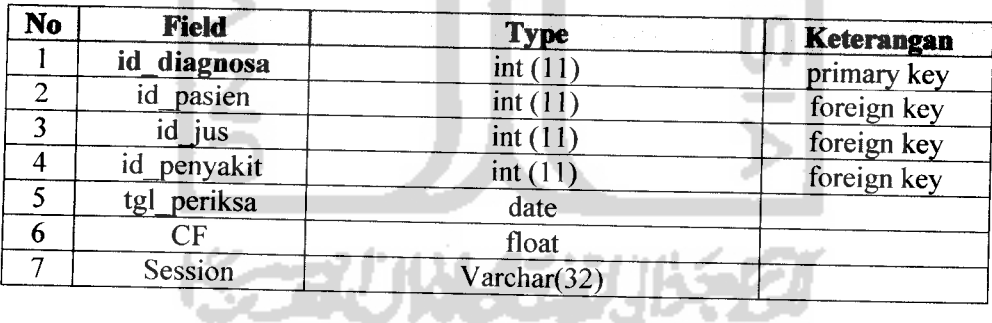

#### *3.4.2 Relasi Tabel*

Berdasarkan tabel yang ada kemudian dibuat relasi tabel yang akan digunakan sebagai acuan dan untuk mempermudah dalam membangun sistem yang akan dibuat. Relasi tabel ditunjukkan pada Gambar 3.7

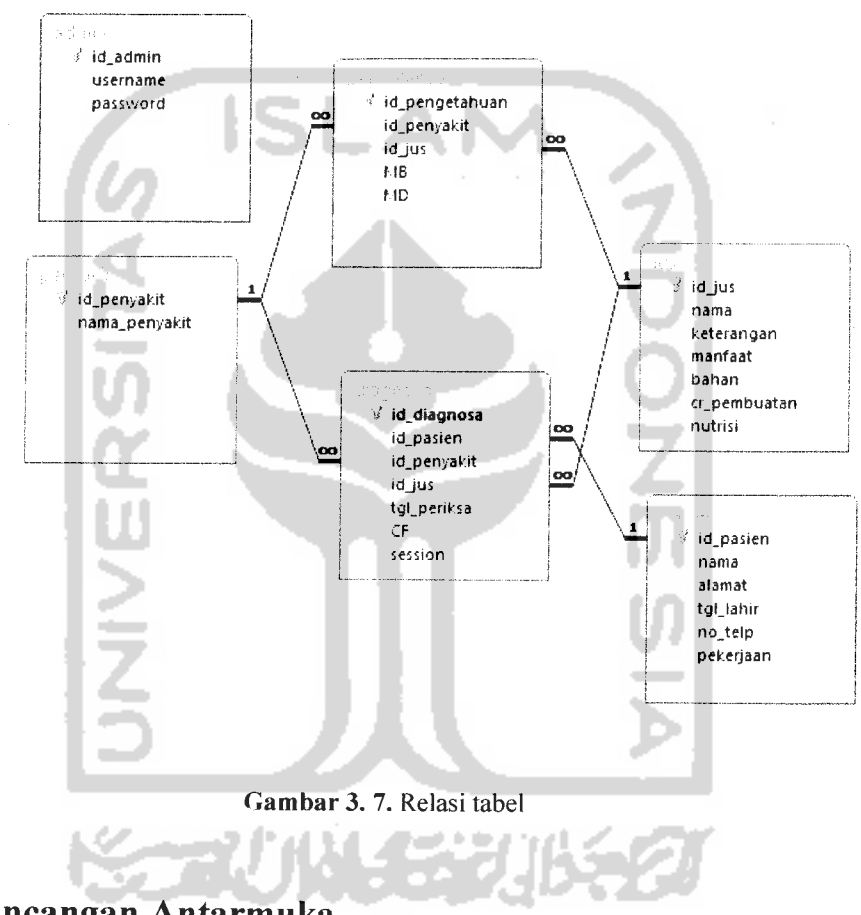

## 3.5 Perancangan Antarmuka

### *3.5.1 Halaman Utama*

Merupakan halaman pertama yang muncul pada saat sistem diakses oleh **user** atau pakar. Pada halaman initerdapat 4 menu yang dapat diakses yaitu **home,** pakar, konsultasi dan **help.** Rancangan tampilan halaman ini ditunjukkan pada Gambar 3.8

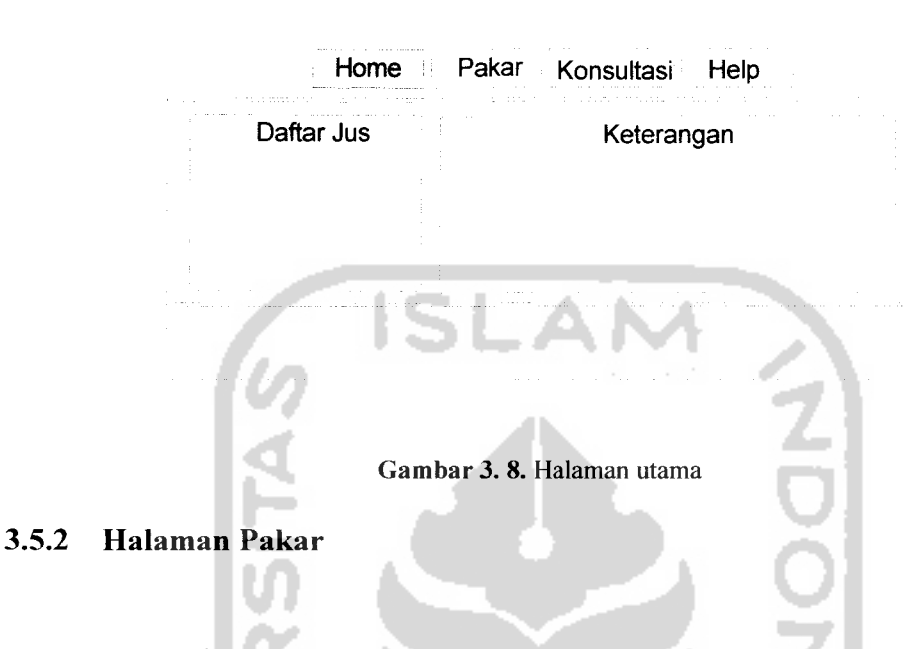

a. Login

Pada halaman ini merupakan halaman yang digunakan oleh pakar untuk masuk kedalam halaman pakar dengan terlebih dahulu mengisi **username** dan **password** yang telah dibuat. Rancangan tampilan halaman ini ditunjukkan pada

Gambar 3.9

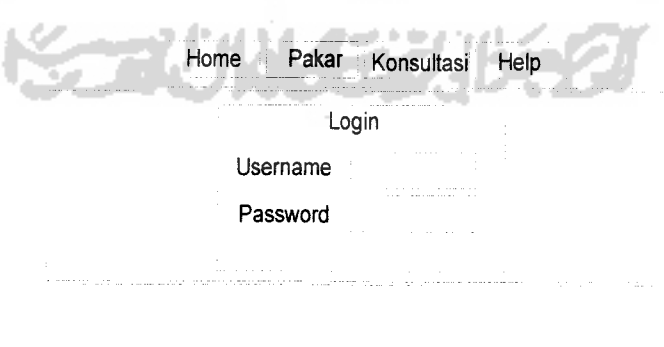

Gambar 3. 9. Halaman login

#### b. Pakar penyakit

Pada halaman ini merupakan halaman yang digunakan oleh pakar untuk melakukan manipulasi data. Pakar dapat menambah data penyakit, merubah data penyakit dan menghapus data penyakit. Rancangan tampilan halaman ini dapat ditunjukkan pada Gambar 3.10

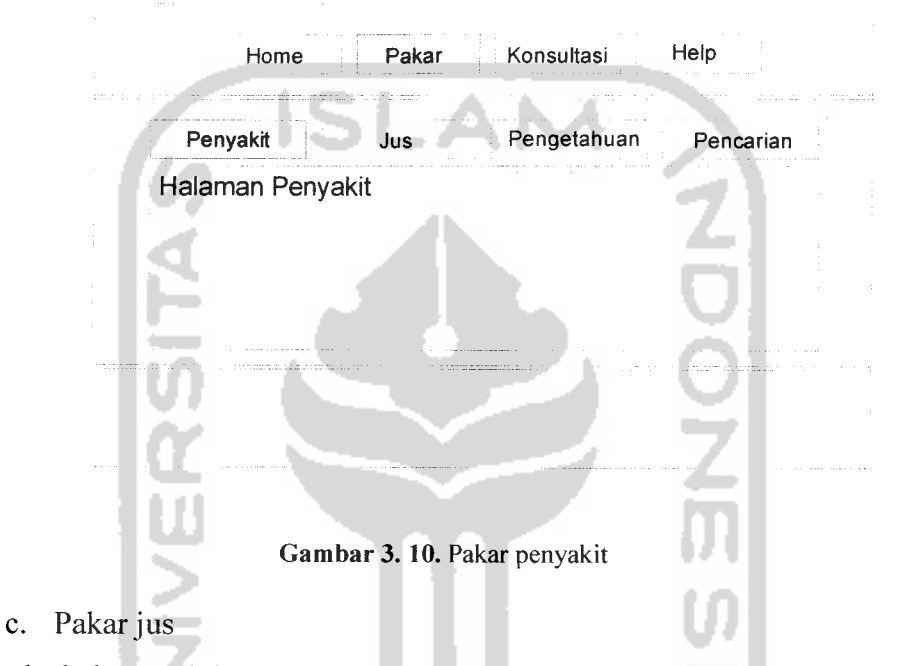

Pada halaman ini merupakan halaman yang digunakan oleh pakar untuk melakukan manupulasi data. Pakar dapat menambah data jus, merubah data jus dan menghapus data jus. Rancangan tampilan halaman ini ditunjukkan pada Gambar 3.11

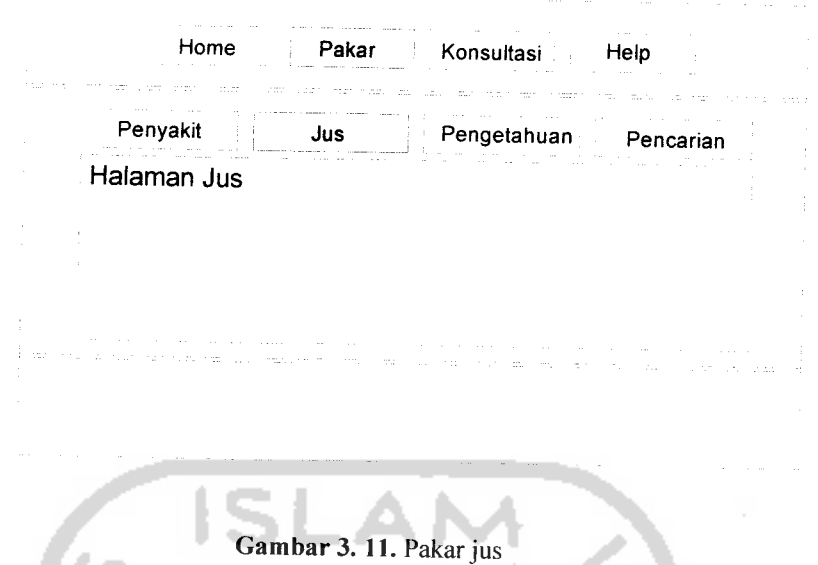

d. Pakar pengetahuan

Pada halaman ini merupakan halaman yang digunakan oleh pakar untuk melakukan manupulasi data. Pakar dapat menambah data pengatahuan, merubah data pengatahuan dan menghapus data pengatahuan. Rancangan tampilan halaman ini ditunjukkan pada Gambar 3.12 **Province** 

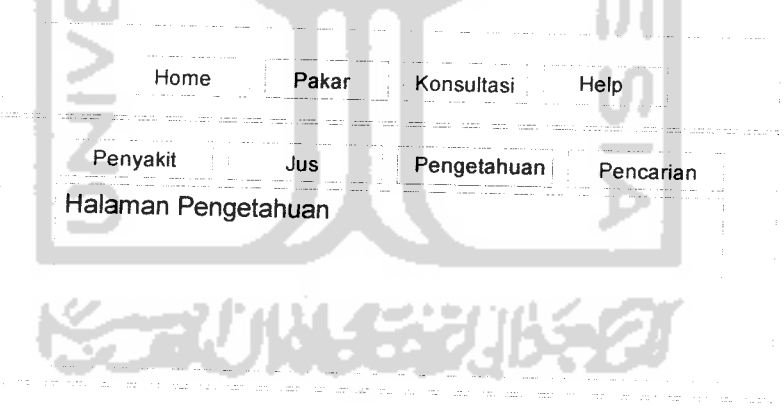

Gambar 3. 12. Pakar pengetahuan

e. Pakar Pencarian

Pada halaman ini pakar dapat melakukan pencarian terhadap **user** yang telah melakukan konsultasi. Rancangan tampilan halaman ini dapat ditunjukkan pada Gambar 3.13

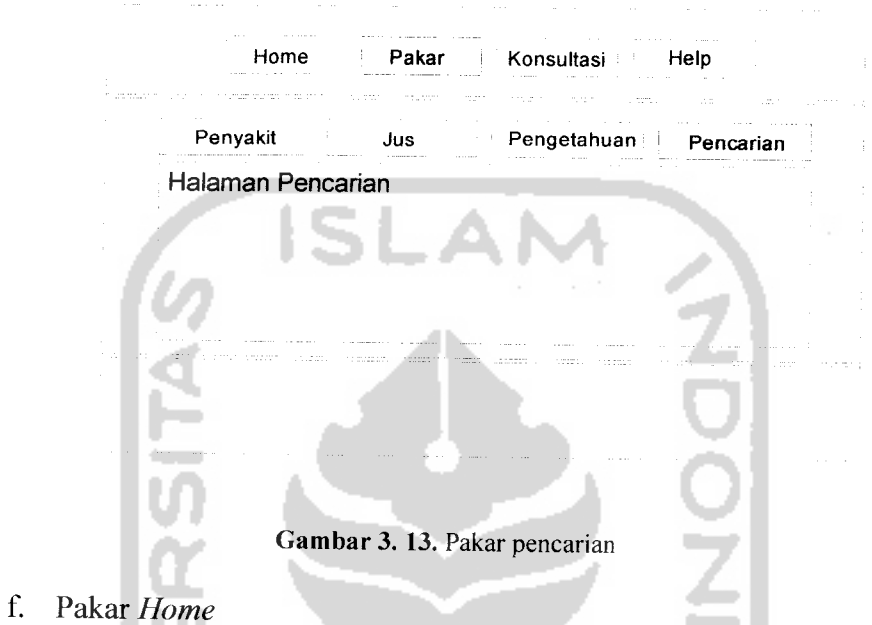

Pada halaman ini pakar dapat mengakses halaman **Home** seperti **user.** Di halaman ini terdapat daftar jus dan keterangan lengkap tentang jus tersebut. Rancangan tampilan halaman ini ditunjakkan pada Gambar 3.14

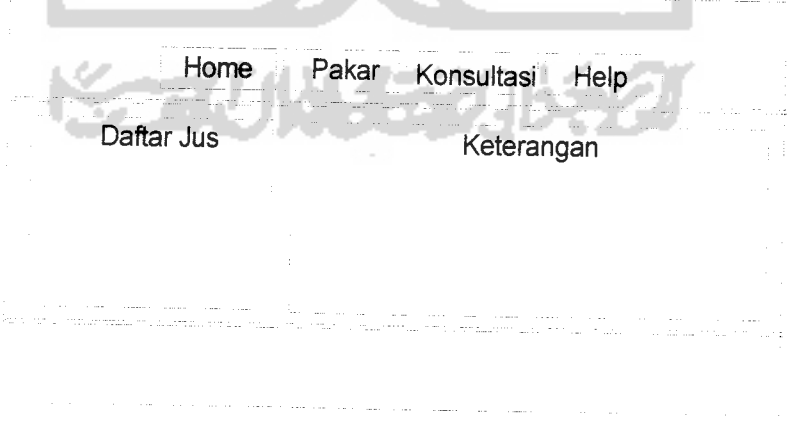

*Gambar 3. 14.* Pakar **home**

g. Pakar Konsultasi

Pada halaman ini, pakar dapat melakukan konsultasi seperti **user.** Dengan terlebih dahulu mengisi form data pasien, memilih penyakit lalu akan muncul form solusi yang berisi solusi tentang jus yang tepat. Rancang tampilan halaman ini ditunjukkan pada Gambar 3.15

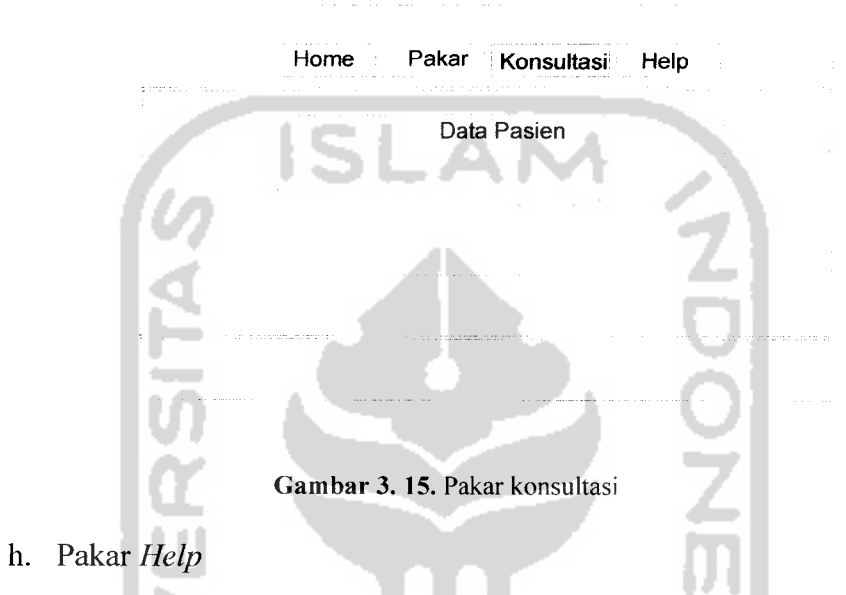

Pada halaman ini merupakan halaman yang digunakan pakar sebagai petunjuk dan pedoman dalam untuk menjalankan sistem. Rancangan tampilan halaman ini ditunjukkan pada Gambar 3.16

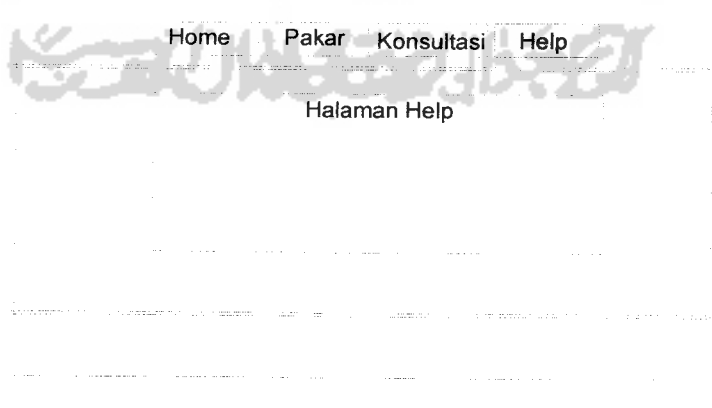

Gambar 3. 16. Pakar **help**

#### *3.5.3 Halaman User*

#### a. **Home**

Pada halaman ini merupakan halaman awal yang tampil saat sistem diakses oleh **user.** Rancangan tampilan halaman ini ditunjukkan pada Gambar 3.17

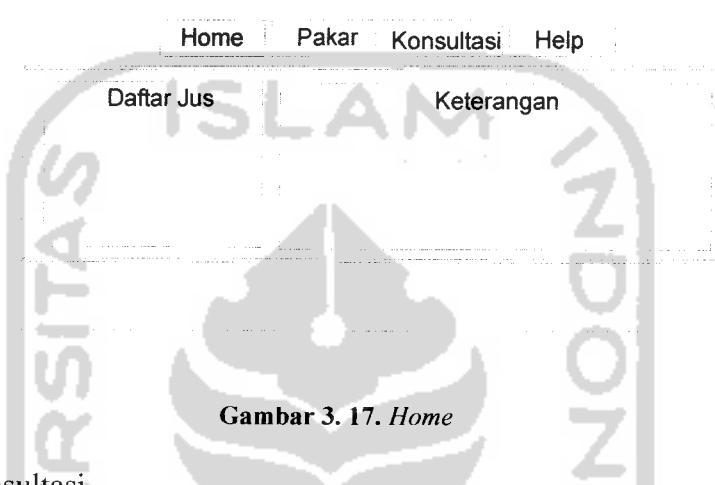

b. Konsultasi

Pada halaman ini merupakan halaman dimana **user**harus menginputkan data diri untuk melakukan diagnosa. Rancangan tampilan halaman ini ditunjukkan pada Gambar 3.18

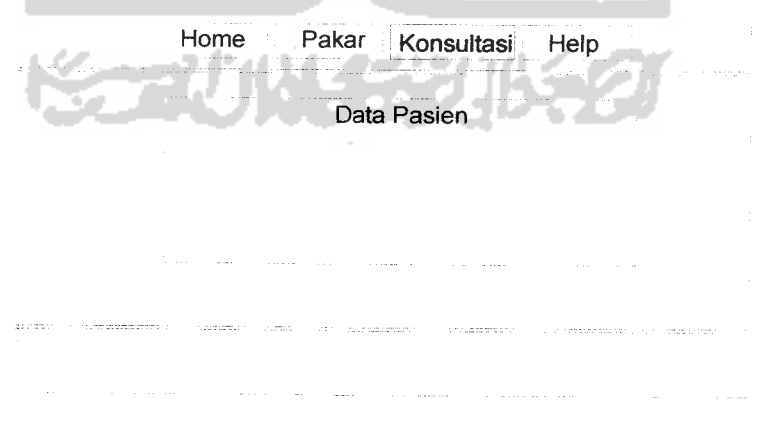

Gambar 3. 18. Konsultasi

#### c. Konsultasi penyakit

Pada halaman ini merupakan halaman yang akan tampil setelah **user** melakukan **input** data pasien, terdapat beberapa penyakit yang dapat dipilih oleh **user** untuk melakukan diagnosa. Rancangan tampilan halaman ini dapat ditunjukkan pada Gambar 3.19

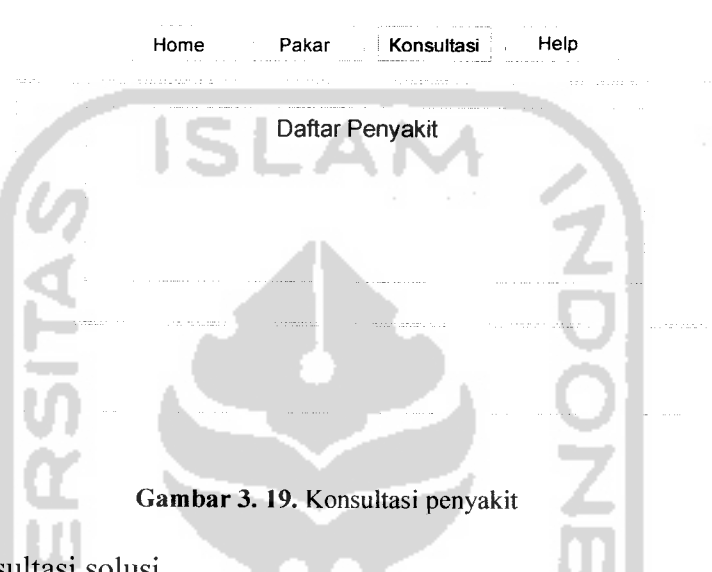

### d. Konsultasi solusi

Halaman ini merupakan halaman yang akan tampil setelah **user** melakukan **input** data penyakit pada **form** konsultasi penyakit. Pada halaman ini terdapat solusi yang terbaik dari hasil **input** data penyakit yang telah dilakukan oleh **user** yang berupa informasi mengenai jus buah. Rancangan tampilan halaman ini dapat ditunjukkan pada Gambar 3.20

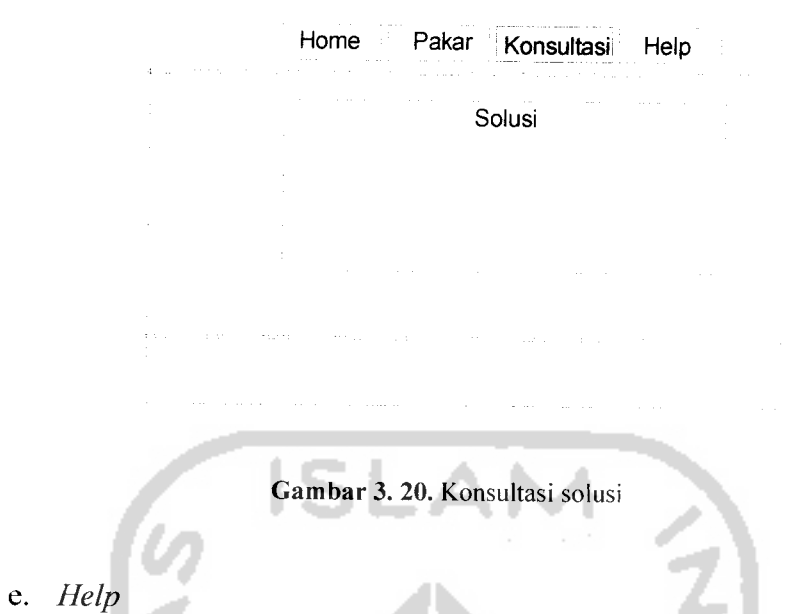

Pada halaman ini merupakan halaman yang digunakan **user** sebagai petunjuk dan pedoman dalam untuk menjalankan sistem. Rancangan tampilan halaman ini ditunjukkan pada Gambar3.21

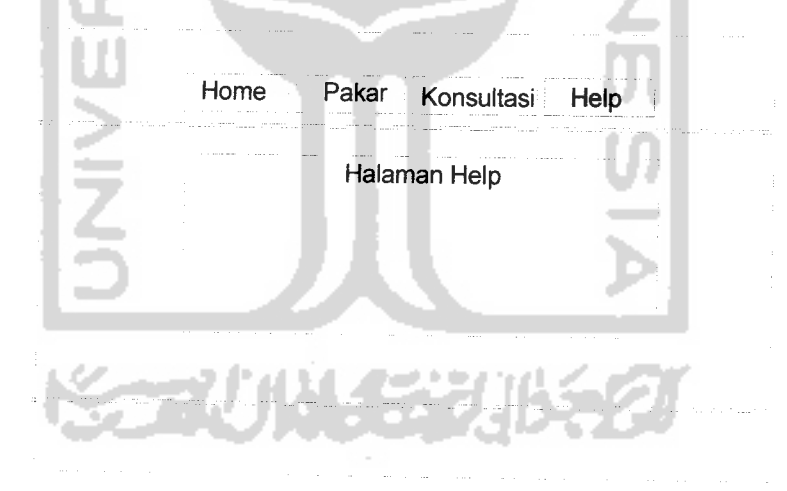

Gambar 3. 21. **Help**

## BAB IV HASIL DAN PEMBAHASAN

## 4.1 Implementasi Antarmuka

Implementasi dari aplikasi sistem pakar dalam menentukan ramuan jus buah untuk terapi kesehatan ini terdiri dari beberapa form yang memiliki fungsi sendirisendiri. **Form-form** tersebut akan tampil secara berurutan sesuai dengan urutan yang telah terprogram, setelah pengguna melakukan proses tertentu.

#### *4.1.1 Halaman Utama*

Halaman ini akan muncul ketika **user** atau pakar pertama kali mengakses sistem. Pada halaman utama, terdapat 4 menu yang dapat diakses yaitu **home,** pakar, konsultasi dan **help.** Halaman utama ditunjukkan pada gambar 4.1.

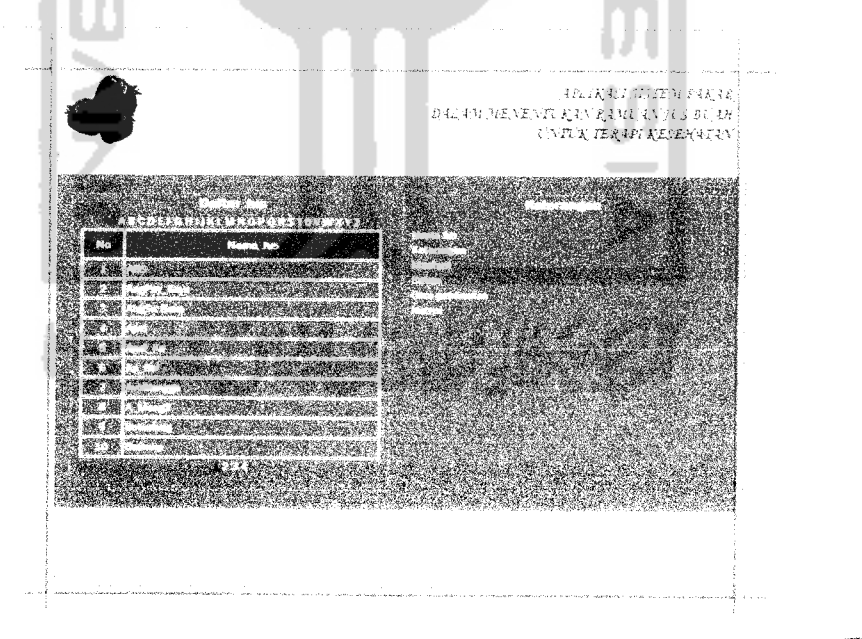

Gambar 4. 1.Halaman utama

### *4.1.2 Halaman Pakar*

### a. Login

Halaman ini adalah halaman yang pertama kali muncul saat pakar mengakses menu pakar. Untuk dapat mengakses menu ini, pakar harus terlebih dahulu mengisi username dan password yang telah dibuat. Halaman ini ditunjukkan pada gambar 4.2.

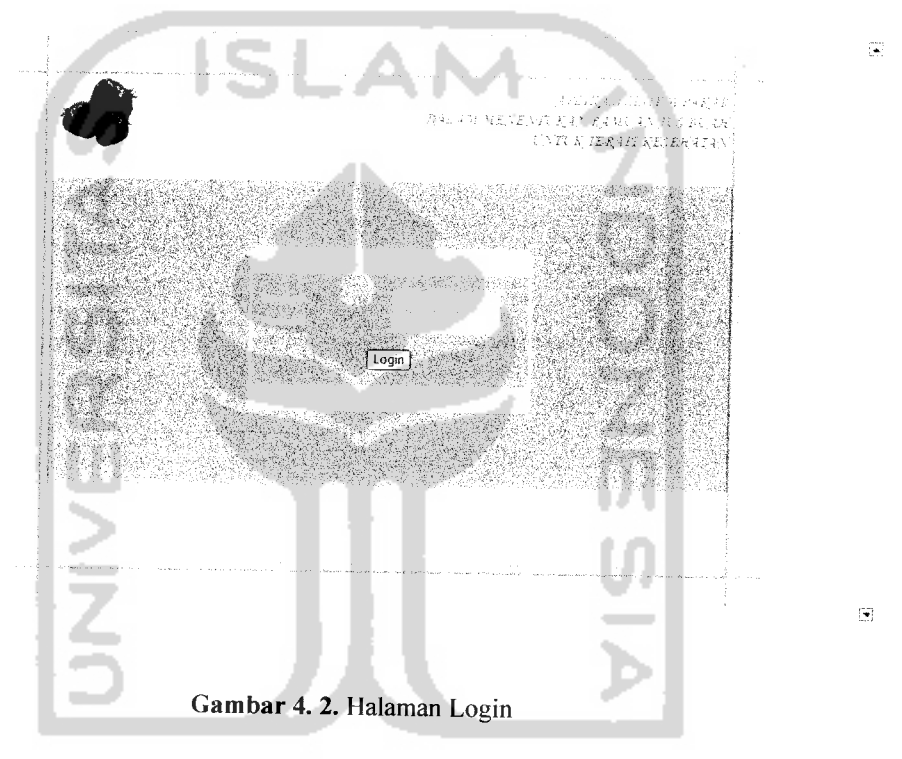

#### b. Penyakit

Merupakan halaman pertama yang muncul setelah pakar berhasil melakukan proses login. Halaman ini digunakan untuk manipulasi data penyakit. Pakar dapat menambah, menghapus dan merubah data penyakit. Halaman ini ditunjukkan pada gambar 4.3.

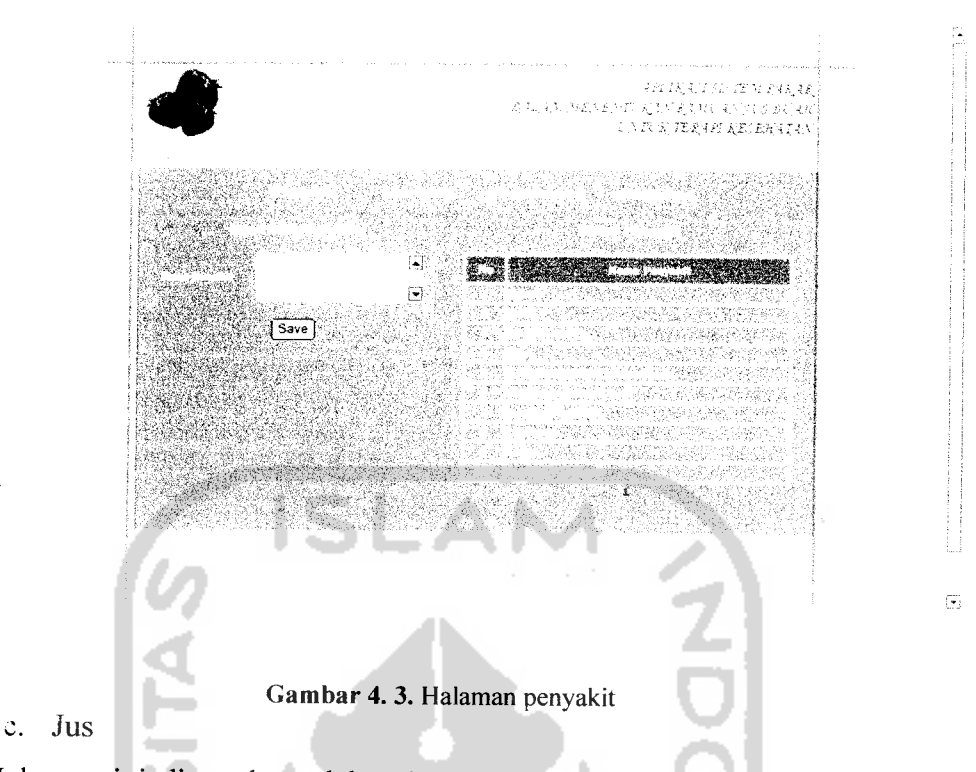

Halaman ini digunakan oleh pakar untuk melakukan manipulasi data jus. Pakar dapat menambah, menghapus dan merubah data jus. Terdapat 2 bagian pada halaman ini, yaitu halaman input data jus dan halaman daftar jus. Halaman jus ditunjukkan pada gambar 4.4.

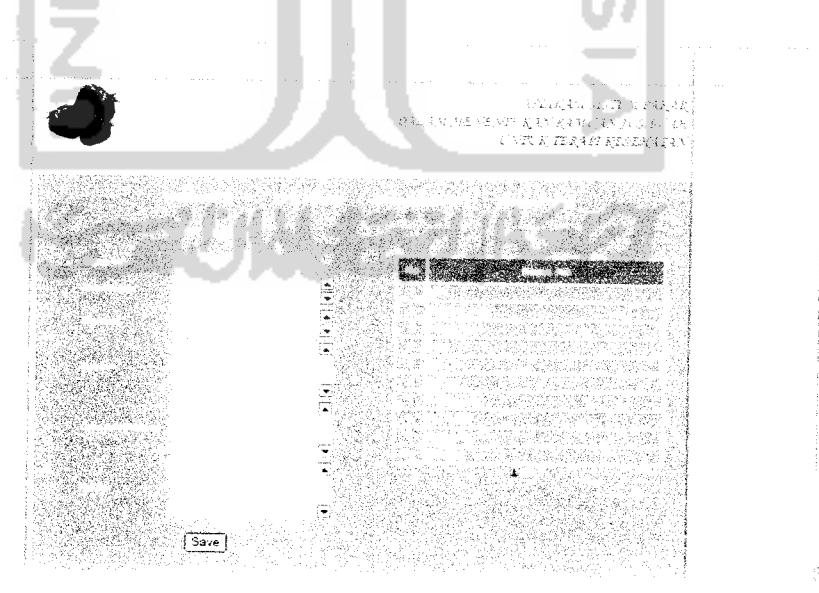

Gambar 4. 4. Halaman jus

#### d. Pengetahuan

Halaman pengetahuan digunakan oleh pakar untuk melakukan manipulasi terhadap data pengetahuan. Pakar dapat menambah, menghapus dan merubah data pengetahuan. Pada halaman ini terdapat 3 bagian yaitu pemilihan penyakit, pemilihan jus dan masukan nilai MB dan MD serta daftar jus nilai MB dan MD. Halaman pengetahuan ditunjukkan pada gambar 4.5.

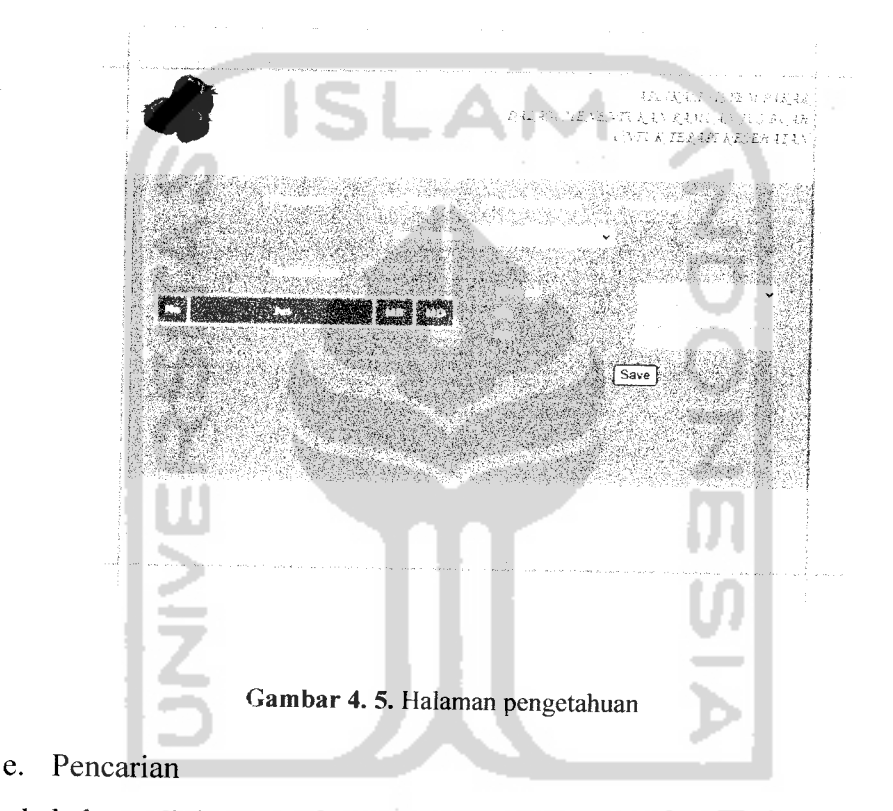

Pada halaman ini, pakar dapat melakukan pencarian jus berdasarkan nama jus atau nama buah. Halaman ini dapat ditunjukkan pada gambar 4.6.

ŗ.

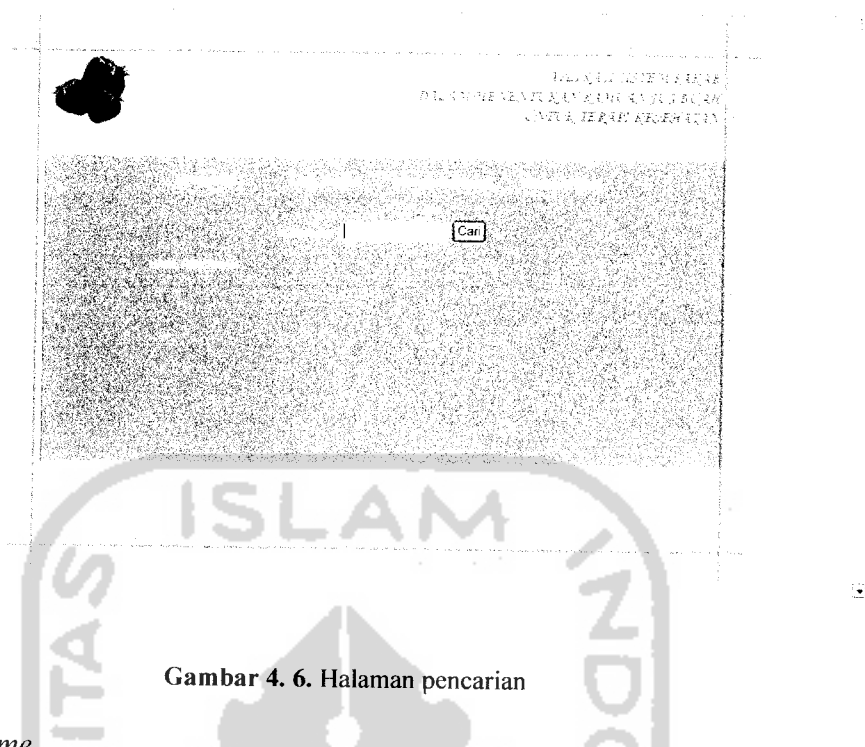

## f. **Home**

Pada halaman ini, pakar juga dapat mengakses halaman **home** seperti **user.** Pada halaman ini terdapat informasi tentang jus secara lengkap. Sehingga dapat menjadi acuan oleh pakar dalam melakukan manipulasi data jus. Halaman i *ini* dapat ditunjukkan pada gambar 4.7.

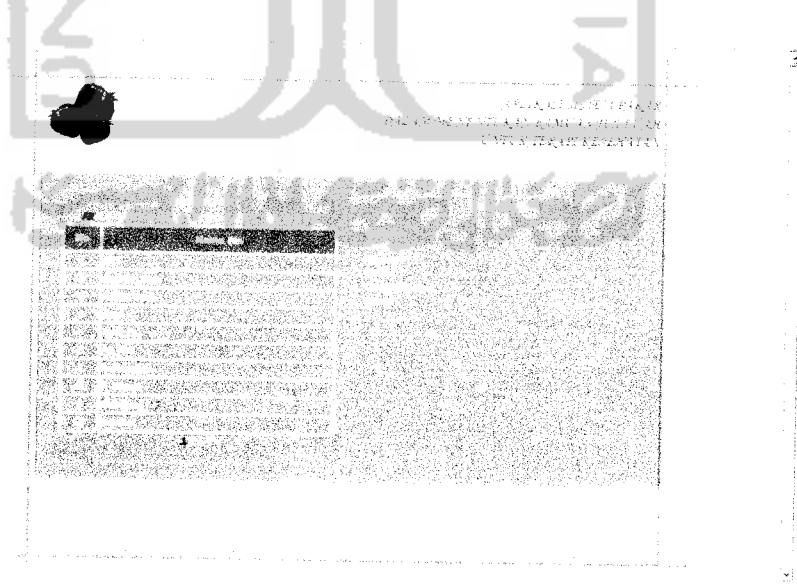

*Gambar 4.* 7. Halaman **home**

## g. Konsultasi

Pada halaman ini, pakar juga dapat melakukan konsultasi seperti **user.** Dengan terlebih dahulu mengisikan data diri, memilih penyakit dan kemudian akan muncul solusi yang tepat untuk penyakit yang telah diinputkan tadi berupa nama jus lengkap beserta resepnya. Halaman ini dapat ditunjukkan pada gambar 4.8.

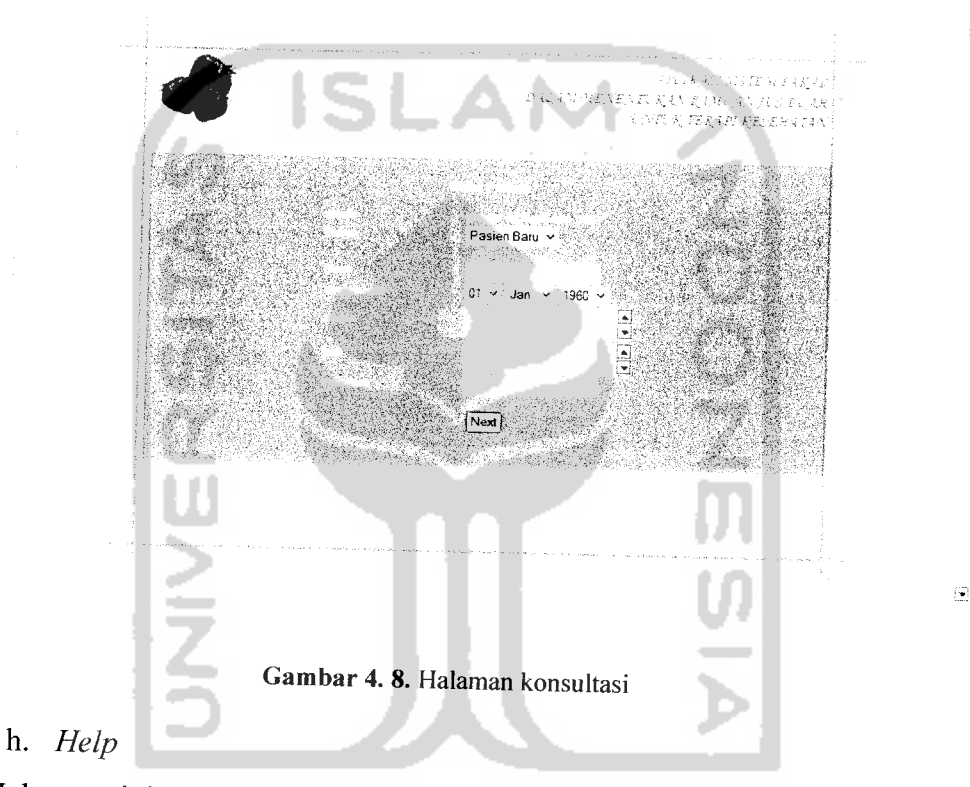

Halaman ini berisi tentang petunjuk penggunaan program dan tentang pembuat program. Halaman ini dapat ditunjukkan pada gambar 4.9.

Gambar 4. 9. Halaman **heif.**

<u>Macamatan s</u>

RANS.

en fr Serial C

## *4.1.3 Halaman* **User**

*\**

#### a. **Home**

Halaman pertama yang akan muncul saat user mengakses sistem ini. Pada halaman ini terdapat informasi lengkap mengenai jus buah yang bermanfaat untuk terapi kesahatan. Halaman ini dapat ditunjukkan pada gambar 4.10.

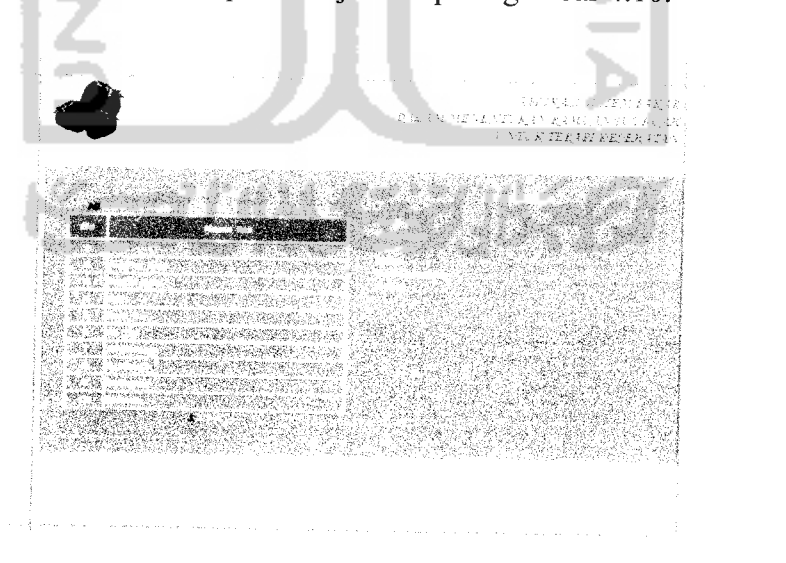

Gambar 4. 10. Halaman **home**

Ċ.

9.2002.2 .<br>Kabupat

kné. **A PERSONS** 

### b. Konsultasi

Halaman ini dapat diakses oleh user yang ingin melakukan diagnosa terhadap penyakit yang dideritanya untuk mendapatkan solusi jus buah beserta resepnya. Langkah pertama yang dilakukan adalah melakukan input data diri pada **form** yang telah disediakan. Halaman ini ditunjukkan pada gambar 4.11.

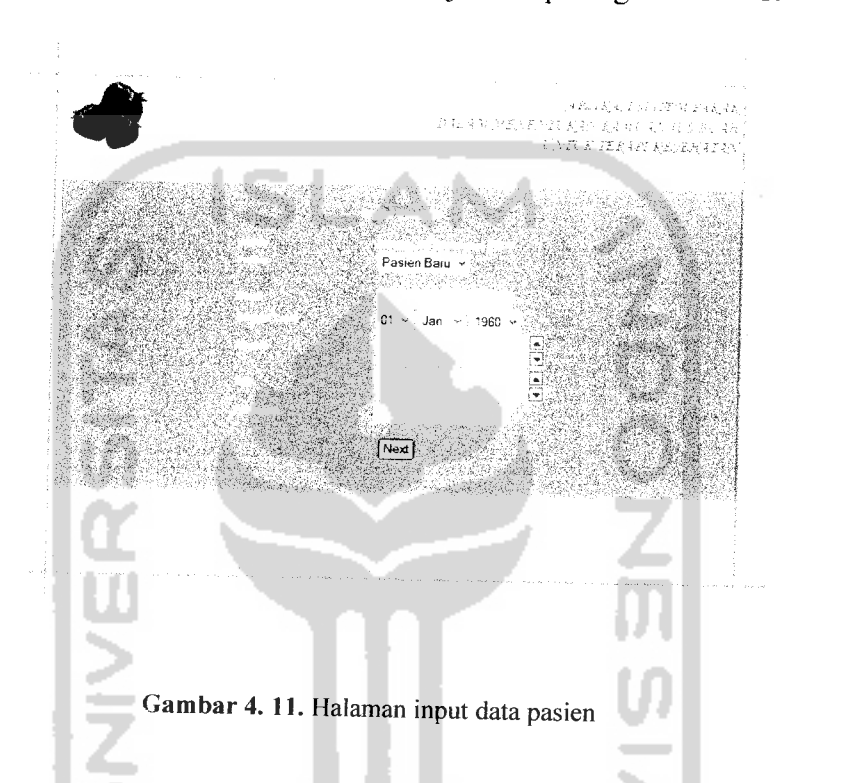

Apabila **user** sudah pernah melakukan konsultasi, maka **user** tidak perlu mengisi data lengkapnya lagi. Cukup dengan memilih nama yang dulu pernah diinputkan. Halaman ini dapat ditunjukkan pada gambar 4.12.

Ġ,

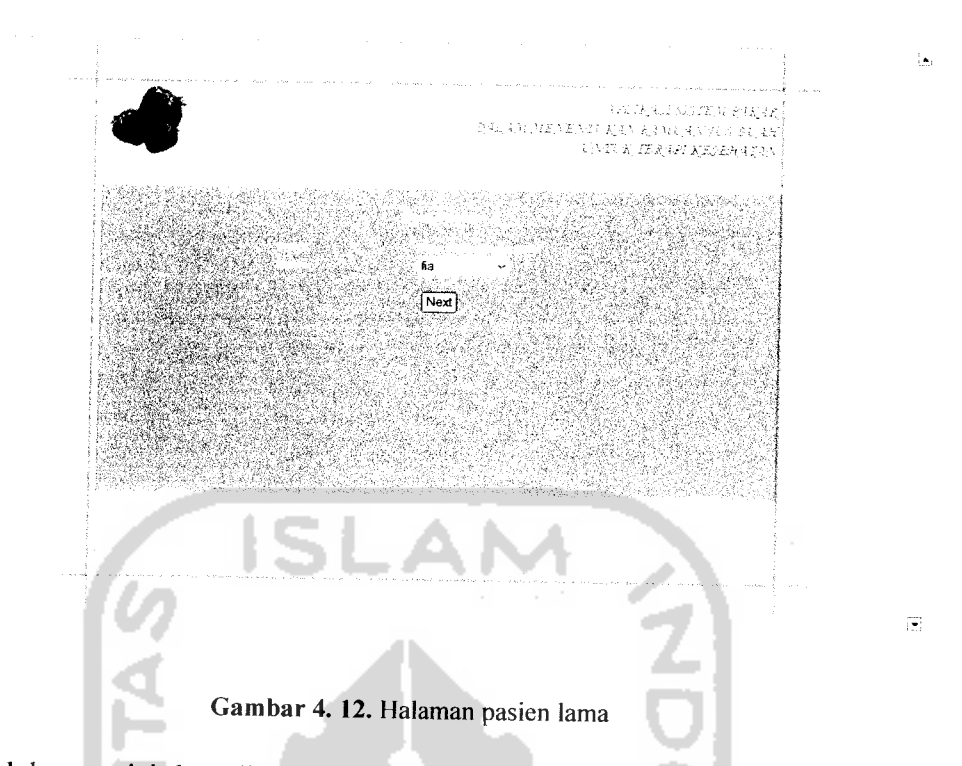

Setelah mengisi data diri pada**form** yang telah tersedia, **user** dapat memilih penyakit yang diderita untuk mengetahuai resep jus buah yang diperlukannya. Halaman ini ditunjukkan pada gambar 4.13.

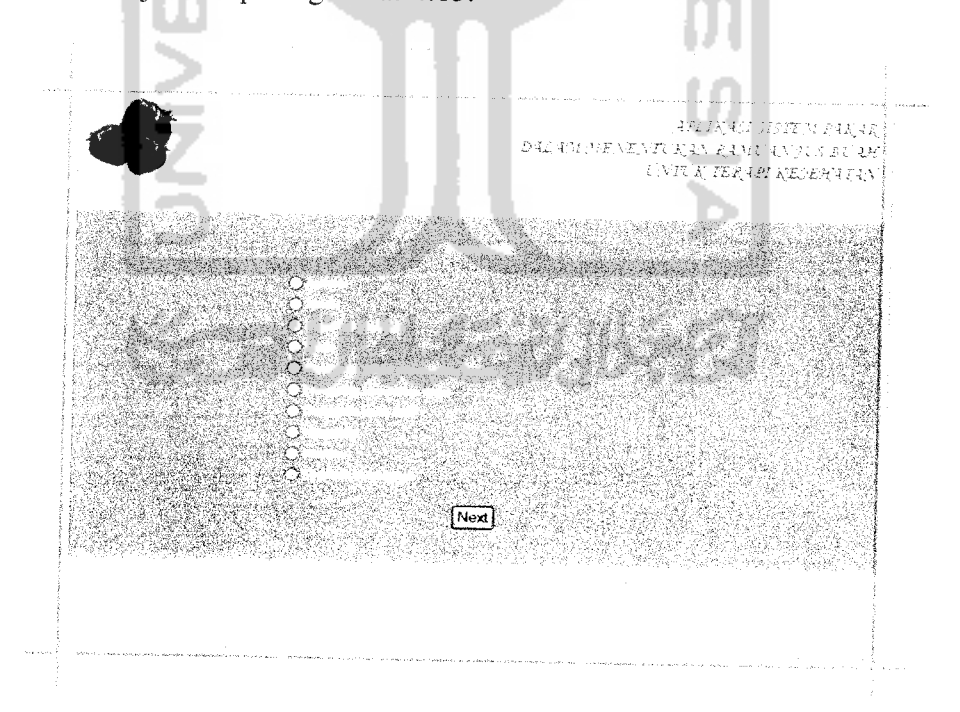

Gambar4. 13. Halaman input penyakit

Setelah mengisi data diri dan memilih penyakit, **user** akan mendapatk an solusi yang tepat terhadap penyakitnya tersebut. Halaman ini ditunjukkan pad, gambar 4.14.

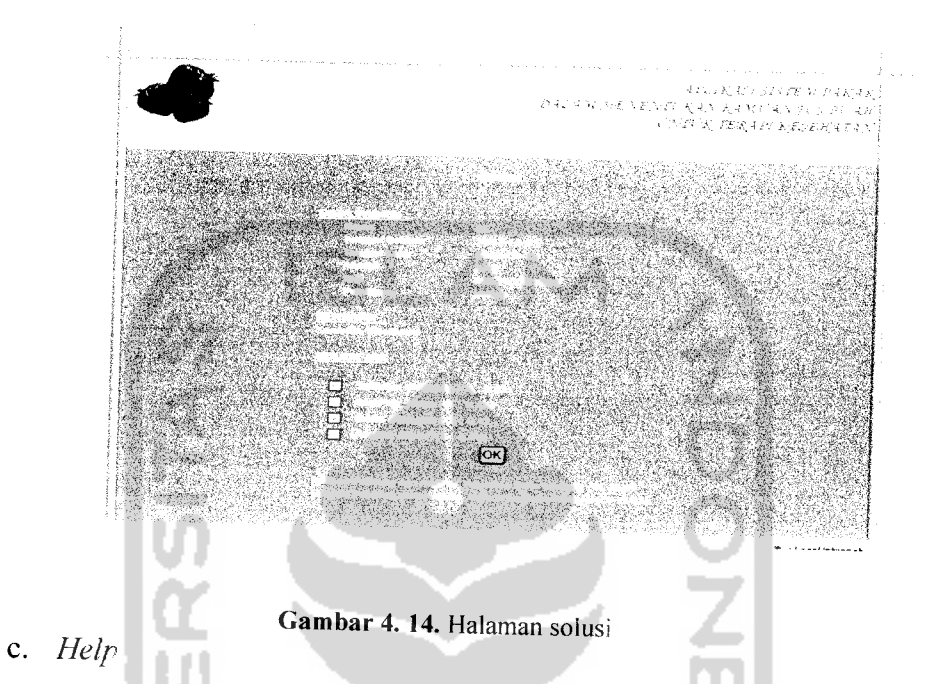

Halaman ini berisi tentang petunjuk penggunaan program dan tentang pembuat program. Halaman ini dapat ditunjukkan pada gambar 4.15.

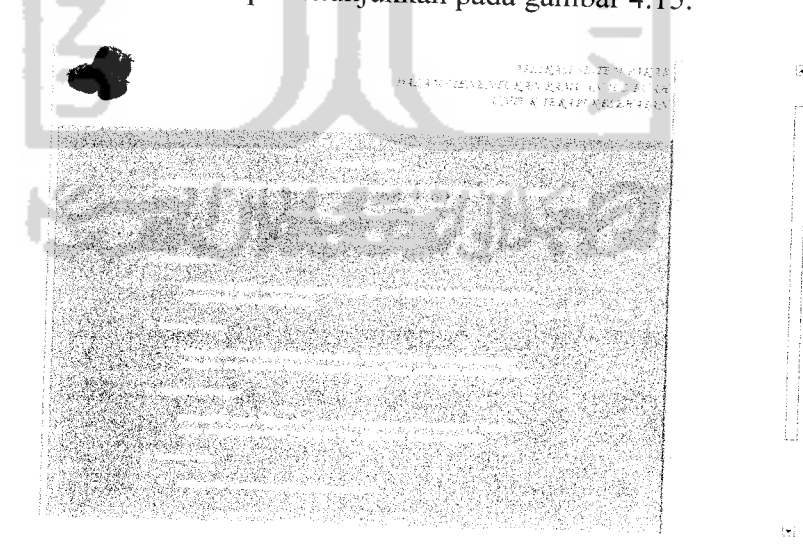

Gambar 4. 15. Halaman help

## *4.2 Analisis kinerja sistem*

Setelah tahap implementasi sistem, tahap berikutnya adalah pengujian sistem. Pada tahap ini sistem akan diuji apakah masih ditemukan kesalahan atau tidak, selain itu juga membandingkan kebenaran dan kesesuaian dengan kebutuhan sistem. Pengujian sistem perlu dilakukan sebelum sistem tersebut diterapkan ke dalam lingkungan yang sebenamya. Pengujian sistem dibagi menjadi pengujian normal dan tidak normal.

## *4.2.1 Pengujian normal*

Pengujian normal dilakukan dengan cara memberikan masukan yang dibutuhkan oleh sistem dan kesemuanya itu harus dilakukan dengan benar.

#### a. Login

Pada **form** ini, pakar akan menginputkan **username** dan **password** terlebih dahulu untuk dapat masuk ke menu pakar untuk melakukan proses manipulasi data, kemudian tekan tombol "NEXT". **Form** login ditunjukkan pada gambar 4.16.

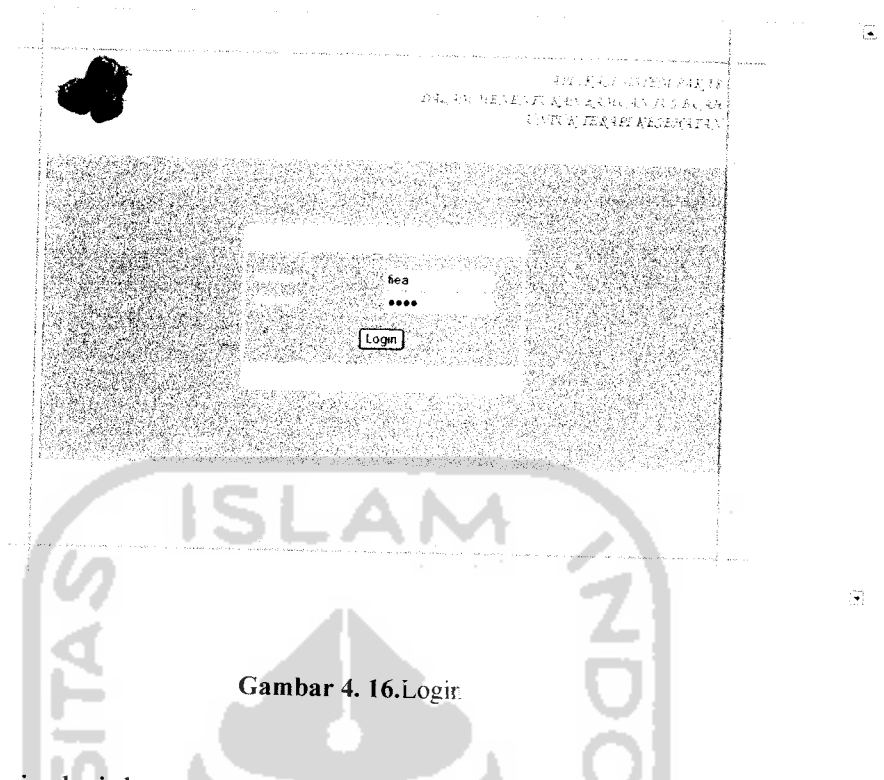

b. Manipulasi data penyakit

Pada proses ini, pakar terlebih dahulu mengisi **form input** data penyakit. Kemudian tekan tombol "SAVE" apabila ingin menyimpan data tersebut. **Form input** data penyakit ditunjukkan pada gambar 4.17.

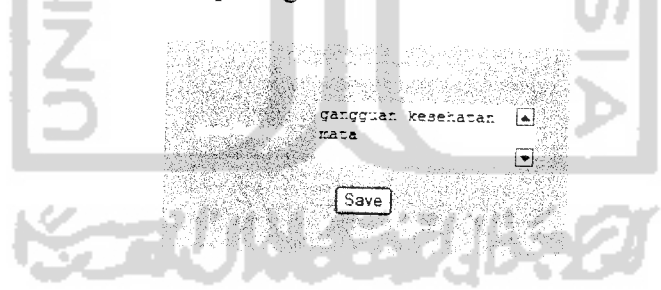

Gambar 4. 17. Input data penyakit

Setelah melakukan proses **input** data penyakit. Nama penyakit yang telah diinputkan tadi akan terlihat pada **form** daftar penyakit. **Form** daftar penyakit ditunjukkan pada gambar 4.18.

| <b>ASSISTENCE</b>                                                                                                    |  |
|----------------------------------------------------------------------------------------------------|--|
| sta en maria en 1970.<br>wante and a community of the community of the community of the community of the community of the community of the community of the community of the community of the community of the community of the community of the commun<br>Se vice                    |  |
| 33. ISBN 9-8-8-8-8-8-8<br>MARINA ARTISTA<br><b>Service</b><br>网络最新的时间医研究医院                                                                                                    |  |
| <b>CONTRACTORS AND CONTRACTORS</b><br>LOWER COMMANDERS<br><b>Provident</b><br>THEN CO<br><b>Service State</b><br><b>REACH SELLS</b><br><b>STANDARD STAND</b><br><b>STATION DEVICE THAT</b><br>SEN NE<br>King of Low No. 15 to Personal Pr<br><b>MARIAL STANK</b><br>아나 너무 장난에 걸렸지 않았어 |  |
| <b>CENSORIE</b><br>Sar No<br>LA LA ALLAN SAN CHAN HAN ANY<br>William L.<br>stability second                                                                                                    |  |
| そうせいにん アースト いっこく<br>e graduan<br>KAALA KARDU SE J<br>被转向强化<br>matches and the fa-<br>oberto                                                                                                    |  |
| <b>BEGENERY TO EXPLOSE</b><br><b>SACUA</b><br>1944 C<br>家文学研究                                                                                                    |  |
| . 1972 год улсын хөлөөр холуу<br><b>Report Follow</b><br>decided at a cert                                                                                                    |  |
|                                                                                                    |  |

Gambar 4. 18. Daftar penyakit

Apabila ingin melakukan proses hapus ataupun ubah data penyakit, terlebih dahulu pilih nama penyakit pada daftar penyakit. Kemudian tekan tombol "DELETE" untuk menghapus data penyakit atau langsung ubah nama penyakit pada **form edit** data penyakit lalu tekan tombol "SAVE" untuk menyimpannya. **Form edit** data penyakit ditunjukkan pada gambar 4.19.

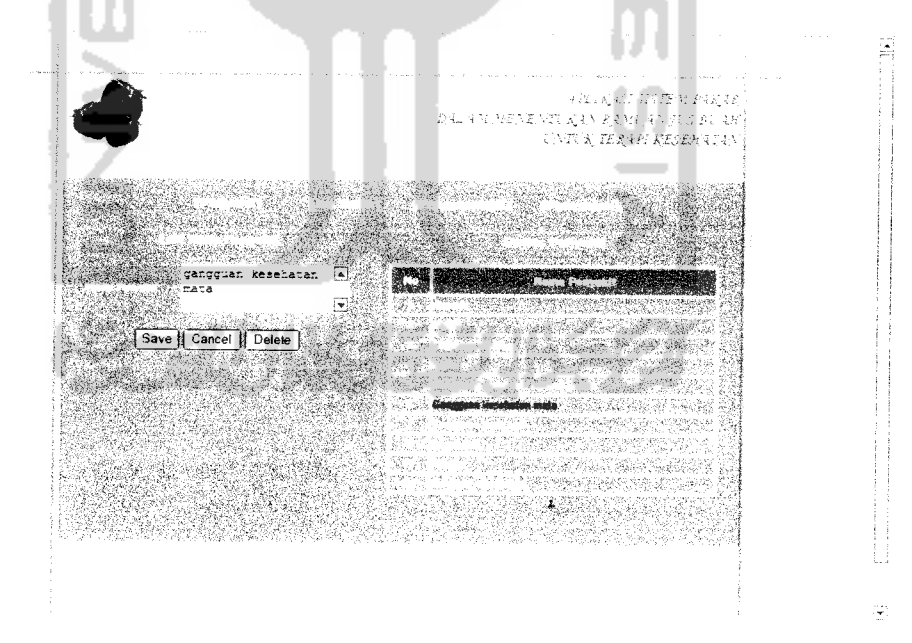

Gambar 4. 19. **Edit**data penyakit

#### c. Manipulasi data jus

Pada proses ini, pakar terlebih dahulu mengisi **form input** data jus. Kemudian tekan tombol "SAVE" apabila ingin menyimpan data tersebut. **Form** input data jus ditunjukkan pada gambar 4.20.

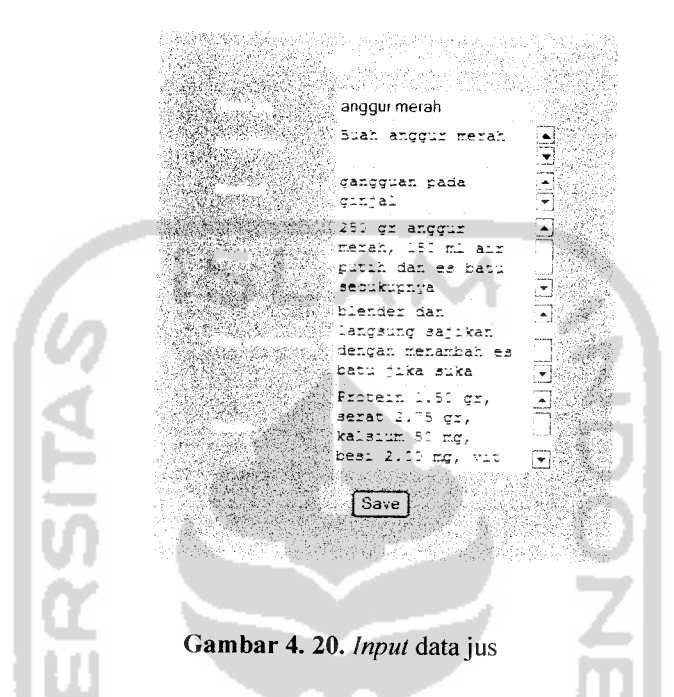

Setelah melakukan proses **input** data jus. Nama jus yang telah diinputkan tadi akan terlihat pada form detail jus. Form daftar jus ditunjukkan pada gambar

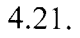

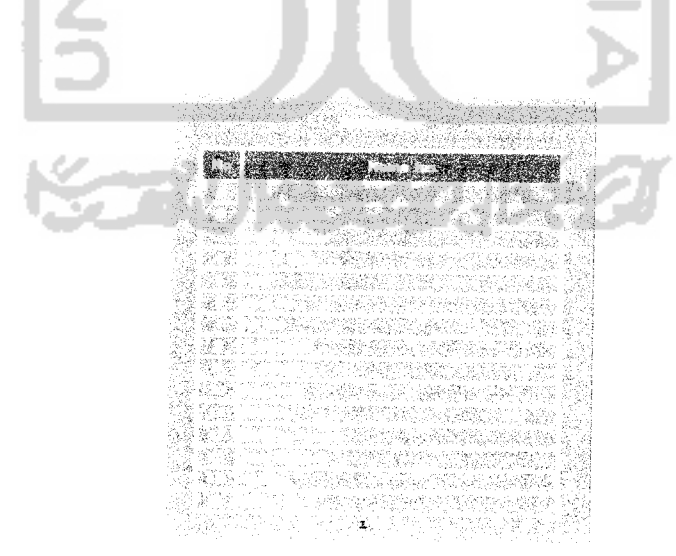

Gambar 4. 21. Detail jus

Apabila ingin melakukan proses hapus ataupun ubah data jus, terlebih dahulu pilih nama jus pada daftar jus. Kemudian tekan tombol "DELETE" untuk menghapus data jus atau langsung ubah nama jus pada **form edit** data jus lalu tekan tombol "SAVE" untuk menyimpannya. **Form edit** data jus ditunjukkan pada gambar 4.22.

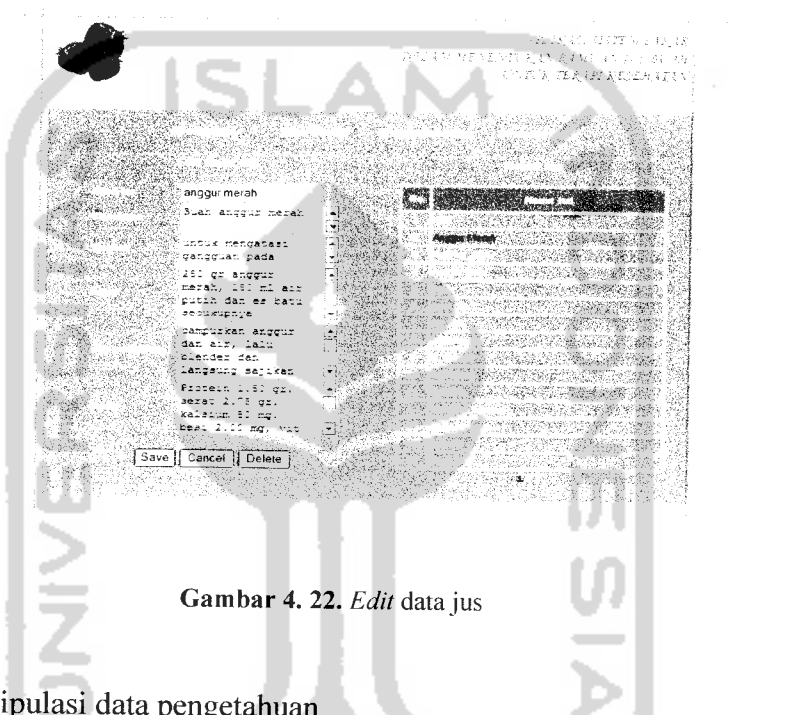

d. Manipulasi data pengetahuan

Pada proses ini, terlebih dahulu pakar memilih nama penyakit yang akan dimasukkan data jusnya. Halaman ini ditunjukkan pada gambar 4.23.
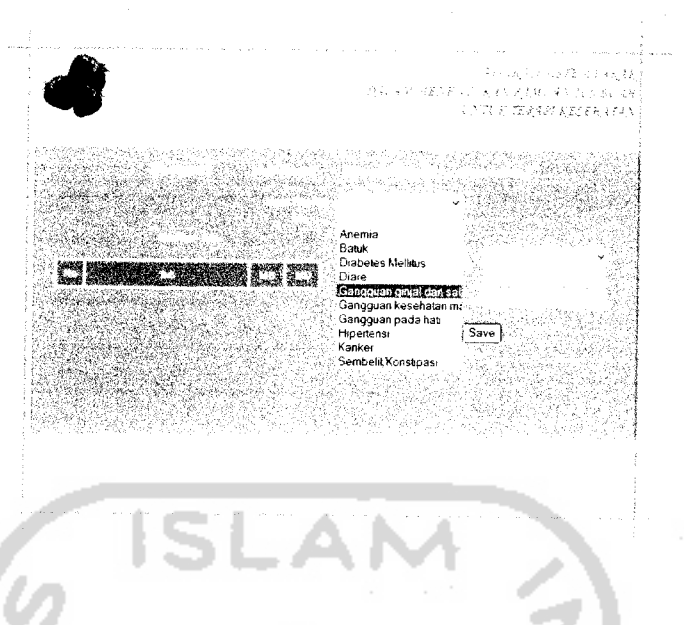

Gambar 4. 23. Pemilihan penyakit

Setelah memilih nama penyakit, langkah berikutnya adalah memilih nama jus yang akan diberi angka MB dan MD. Setelah itu masukkan angka MB dan MD dan kemudian tekan tombol "SAVE" untuk menyimpanya. Halaman ini ditunjukkan pada gambar 4.24.

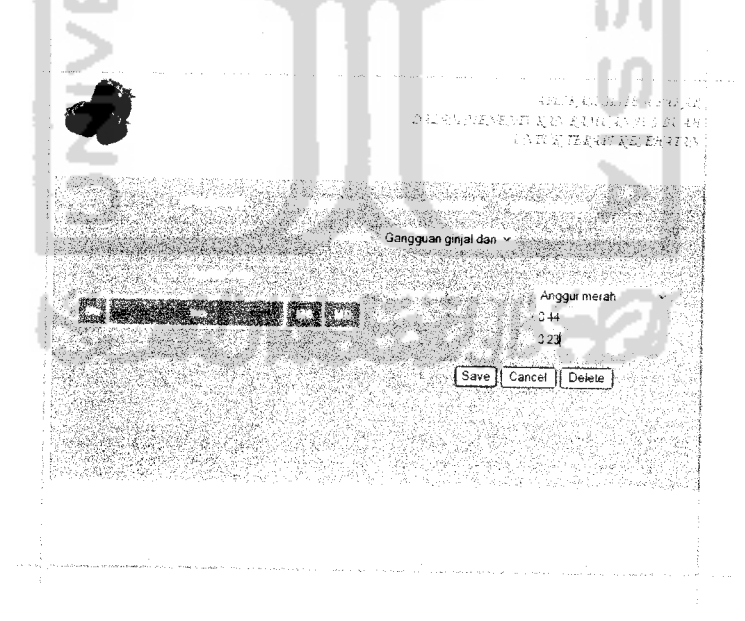

Gambar 4. 24. Input MB dan MD

Untuk melihat nama jus dan nilai MB dan MDnya, pakar dapat melihat pada **form** daftar jus. Halaman ini ditunjukkan pada gambar 4.25.

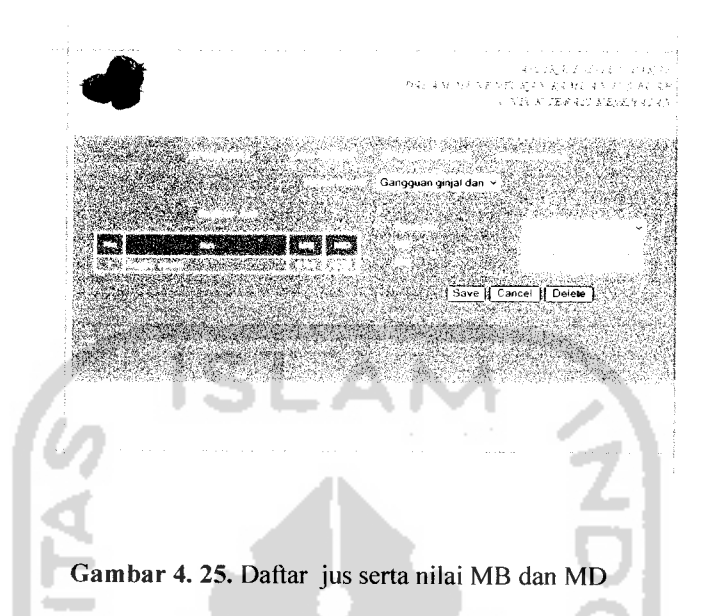

Untuk melakukan proses hapus atau ubah data, pakar tinggal memilih nama jus yang ada pada daftar jus untuk diubah atau di hapus. Kemudian tekan tombol "SAVE" untuk menyimpannya dan tekan tombol "DELETE" untuk menghapusnya. Halaman ini ditunjukkan pada gambar 4.26.

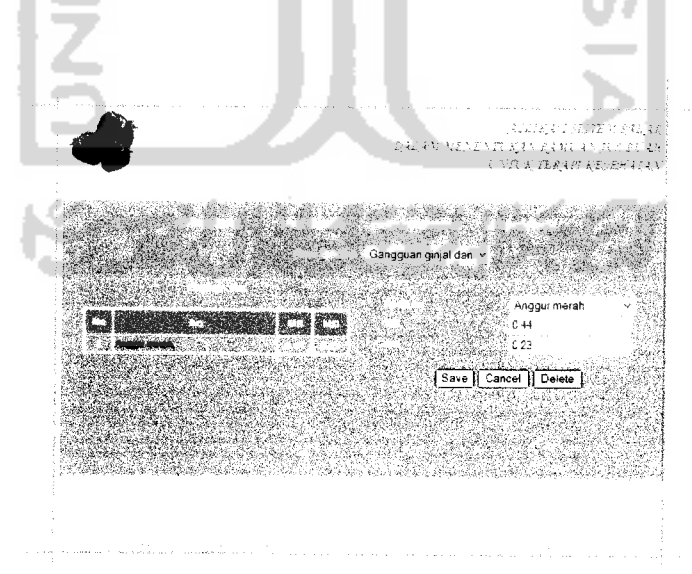

*Gambar* 4. 26. Edit data jus

### e. Proses pencarian

Pada proses ini, pakar dapat melakukan pencarian data jus berdasarkan nama jus ataupun nama buah. Kemudian data akan muncul sesuai dengan kata kunci yang dimasukkan. Halaman ini ditunjukkan pada gambar 4.27.

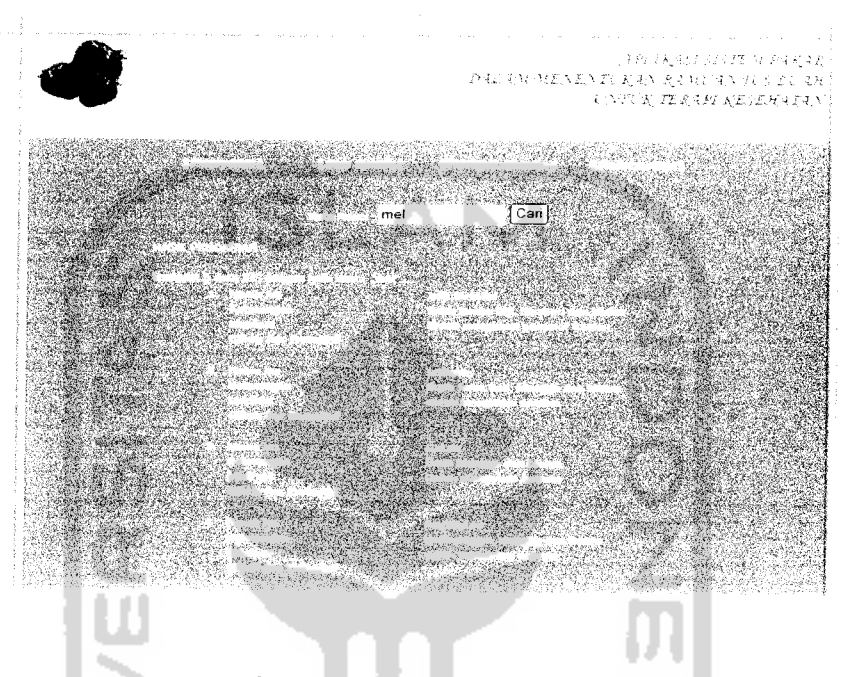

Gambar 4. 27. Pencarian

### f. *Input* data pasien

Pada halaman ini **user** yang akan melakukan konsultasi terlebih dahulu mengisi data diri lengkap pada form data pasien. Kemudian tekan tombol "NEXT" untuk melanjutkan proses konsultasi. Halaman ini ditunjukkan pada gambar 4.28.

 $\mathbf{s}$ 

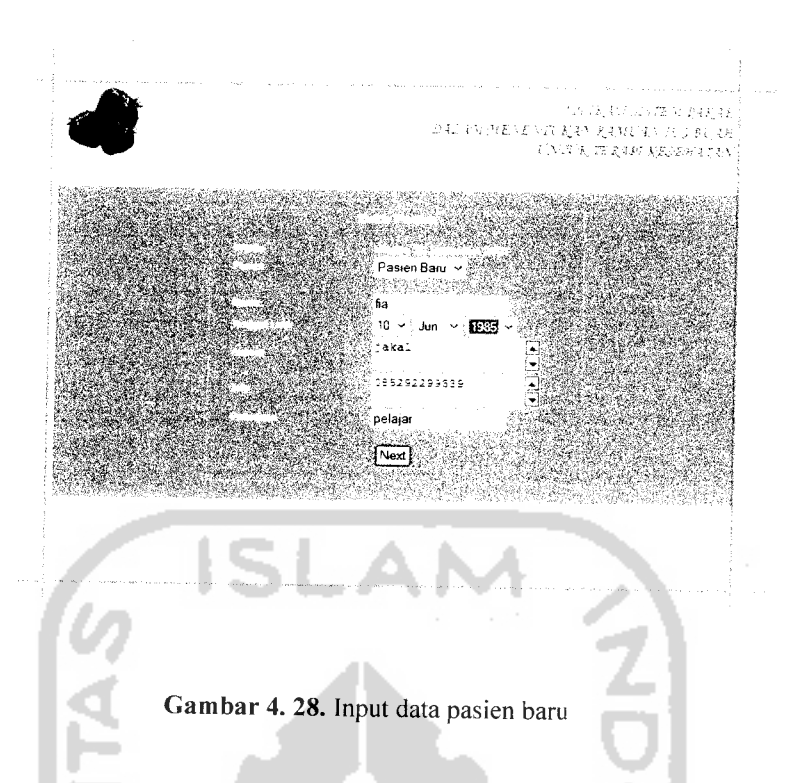

Apabila **user** sebelumnya sudah pernah melakukan konsultasi, maka untuk melakukan konsultasi lagi tidak perlu mengisi data diri lengkap lagi, tinggal memilih nama dan kemudian tekan tombol "NEXT". Halaman ini ditunjukkan pada gambar 4.29.

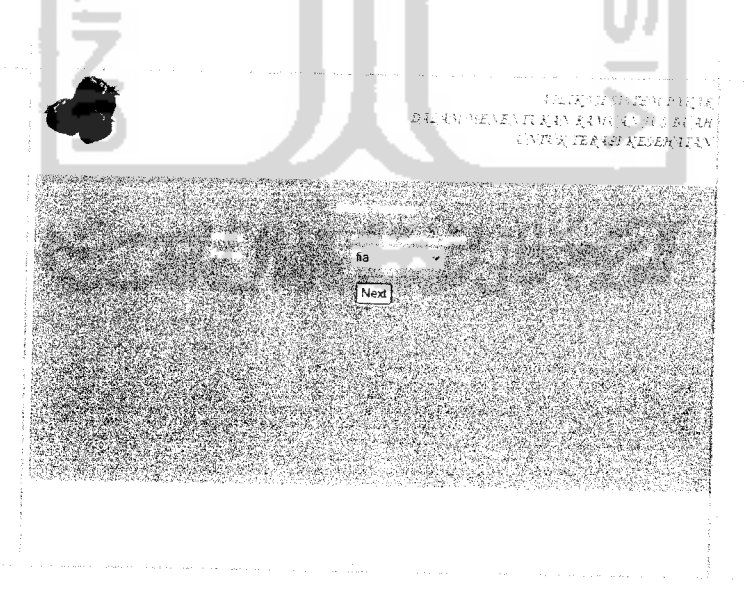

*Gambar 4. 29.* Pasien lama

#### g. **Input** penyakit

Pada halaman ini **user** yang telah mengisi data diri dapat memilih penyakit yang diderita untuk mendapatkan solusi resep jus buah yang tepat terhadap penyakitnya. Kemudian tekan tombol "NEXT". Halaman ini ditunjukkan pada gambar 4.30.

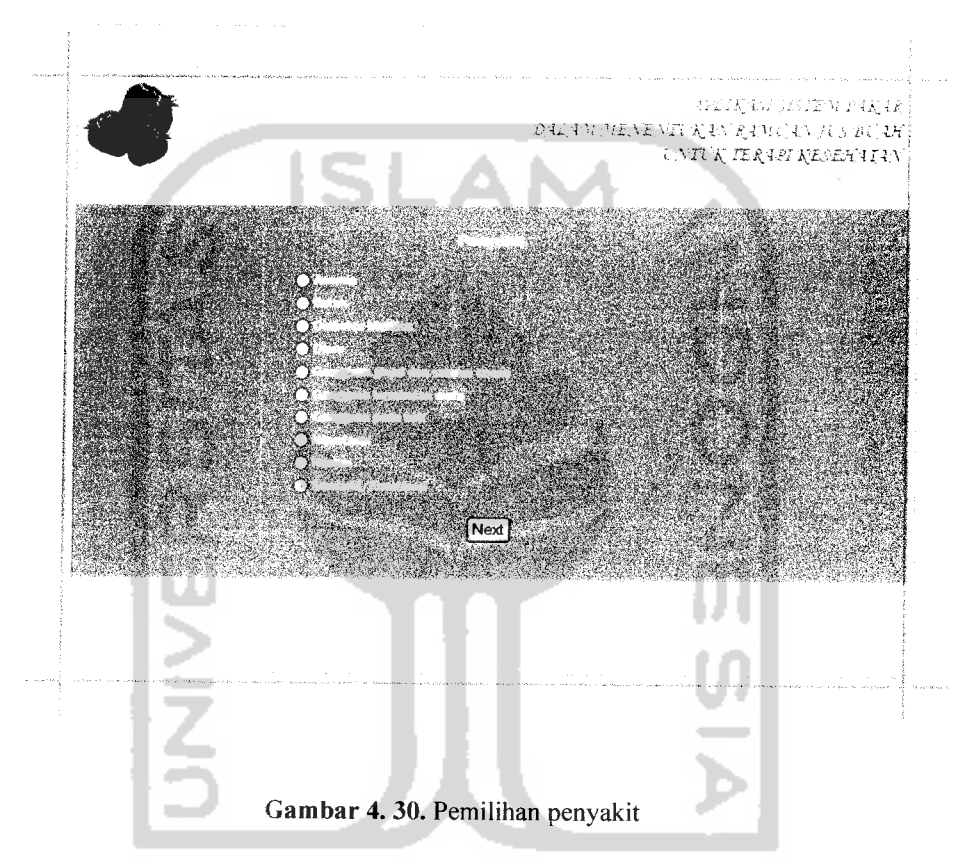

Setelah memilih jenis penyakit. Selanjutnya **user** akan masuk pada halaman solusi. Pada halaman ini terdapat beberapa solusi jus buah yang dapat dikonsumsi. Nama jus buah yang akan muncul diurutkan dari nilai CF yang paling besar. Nilai CF yang paling besar menandakan bahwa jus tersebut adalah yang paling tepat untuk dikonsumsi sesuai dengan **input** penyakit yang telah dilakukan.. Halaman ini ditunjukkan pada gambar 4.31.

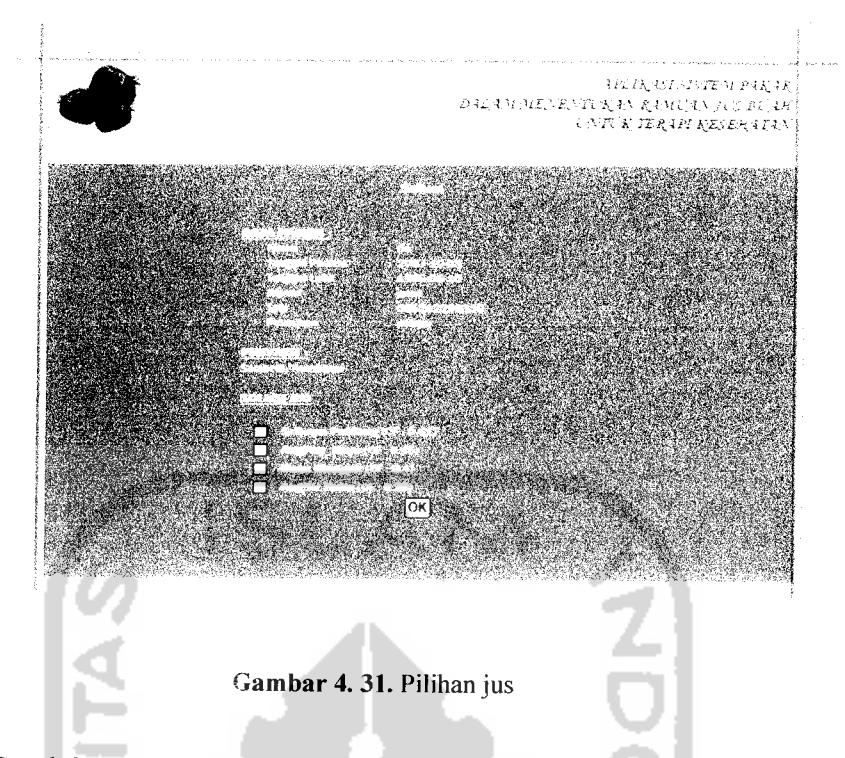

Setelah memilih jus, **user** dapat menekan tombol "OK" untuk mengetahui nilai CF dari jus yang dipilih tadi. Halaman ini ditunjukkan pada gambar 4.32

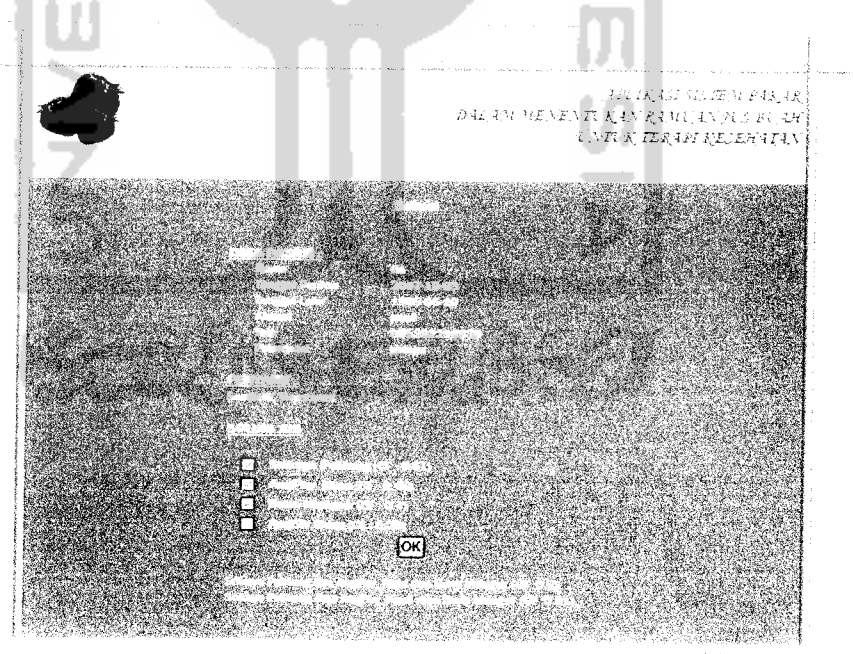

Gambar 4. 32. Jus terpilih

### *Contoh Kasus 1*

Nama penyakit: Sembelit/konstipasi

Nama jus :

1. Jus Srikaya PeMang, MB= 0.85 dan MD=0.0.24

 $CF = MB - MD$  $CF = 0.85 - 0.24$  $CF = 0.61$ 2. Jus AngPay\_Kaya, MB=0.75 dan MD=0.30 **NONDIA**  $CF = MB - MD$  $CF = 0.75 - 0.30$  $CF = 0.45$ 3. Jus Buna mangsir, MB=0.74 dan MD=0.34  $CF = MB - MD$  $CF = 0.74 - 0.34$  $\frac{5}{2}$  $CF = 0.40$ 4. Jus Angsir Buna, MB=0.69 dan MD=0.41  $CF = MB - MD$  $CF = 0.69 - 0.41$  $CF = 0.28$ 

CF (Jus Srikaya\_PeMang **dan** Jus Angpay\_Kaya **dan** Jus Buna Mangsir)

$$
CF = min (MD - MD)
$$
  
CF = min(0.85, 0.75, 0.74) – min(0.24, 0.30, 0.34)  
CF = 0.74 – 0.24  
CF = 0.50

CF (Jus Srikaya\_PeMang atau Jus Angpay\_Kaya atau Jus Buna Mangsir)

$$
CF = \max (MD - MD)
$$
  
\n
$$
CF = \max(0.85, 0.75, 0.74) - \max(0.24, 0.30, 0.34)
$$
  
\n
$$
CF = 0.85 - 0.34
$$
  
\n
$$
CF = 0.51
$$

Dari pembandingan tersebut, terbukti bahwa hasil perhitungan sistem "sama" dengan hasil perhitungan manual.

# *4.2.2 Pengujian tidak normal*

Pengujian dilakukan dengan cara melakukan prosedur pengisian masukan yang tidak benar. Untuk penanganan kesalahan dalam pengisian, sistem akan memberi keluaran berupa kotak pesan kesalahan pengisian kepada **user.**

#### a. **Login**

Pada proses **login,** apabila **username** atau **password** belum diisi maka akan muncul pesan kesalahan seperti pada gambar 4.33.

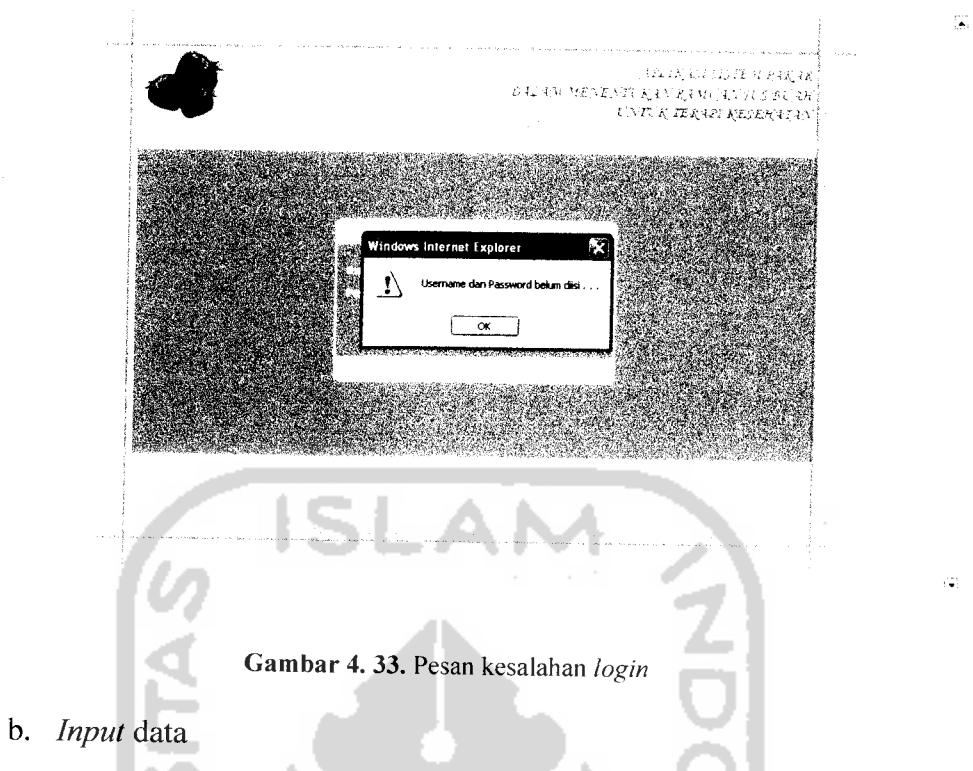

Apabila form input data masih kosong, maka akan muncul peringatan seperti pada gambar 4.34.

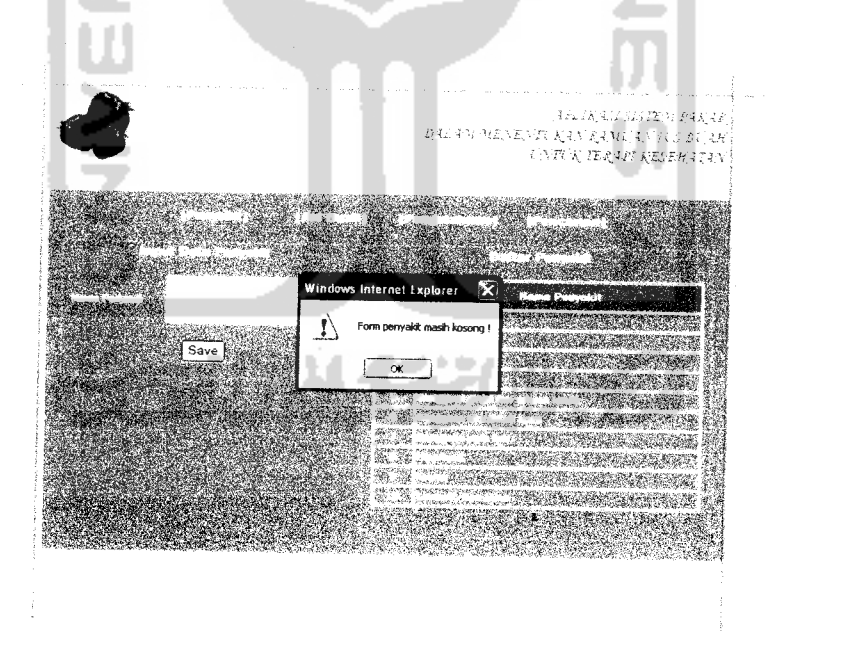

Gambar4.34. Pesan kesalahan input data

Apabila **form input** masih ada data yang belum diisi atau data kurang lengkap, maka akan muncul peringatan seperti gambar 4.35.

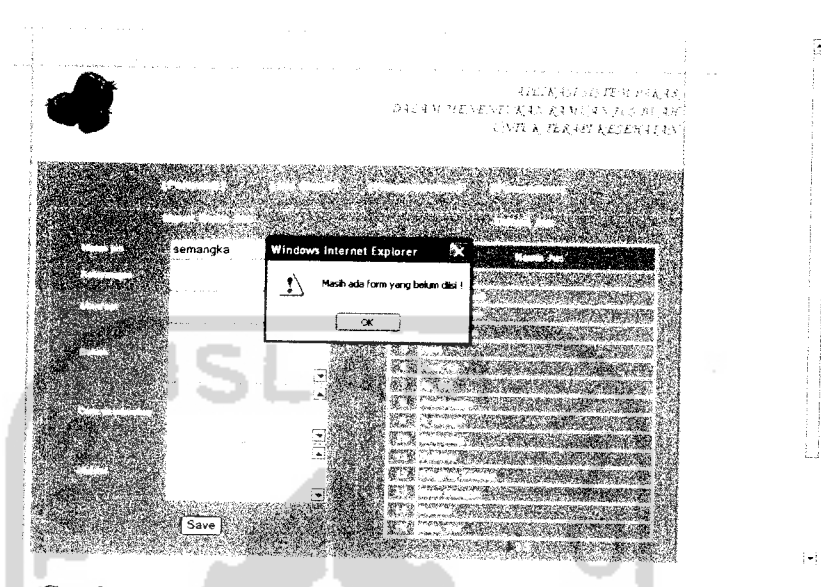

*Gambar 4.35*. Pesan kesalahan data yang belum diisi

c. Proses pencarian

Pada saat data yang dicari pada menu pencarian tidak ditemukan, maka akan muncul pesan kesalahan seperti pada gambar 4.36.

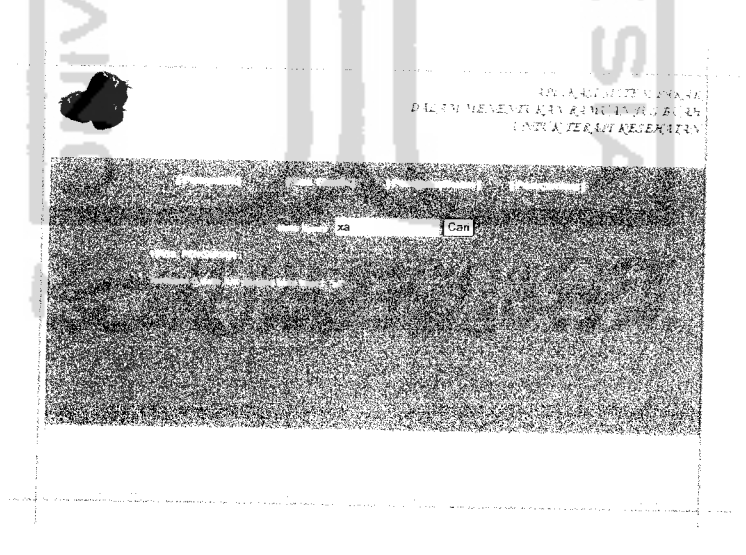

*Gambar 4.36.* Pesan kesalahan pencarian

### *4.3 Analisis Hasil Kinerja Sistem*

Setelah sistem selesai dikerjakan, maka untuk mengetahui pandangan masyarakat umum terhadap sistem yang dibangun, dilakukan pembagian kuisioner terhadap 10 koresponden. Hasil dari pengujian tersebut adalah:

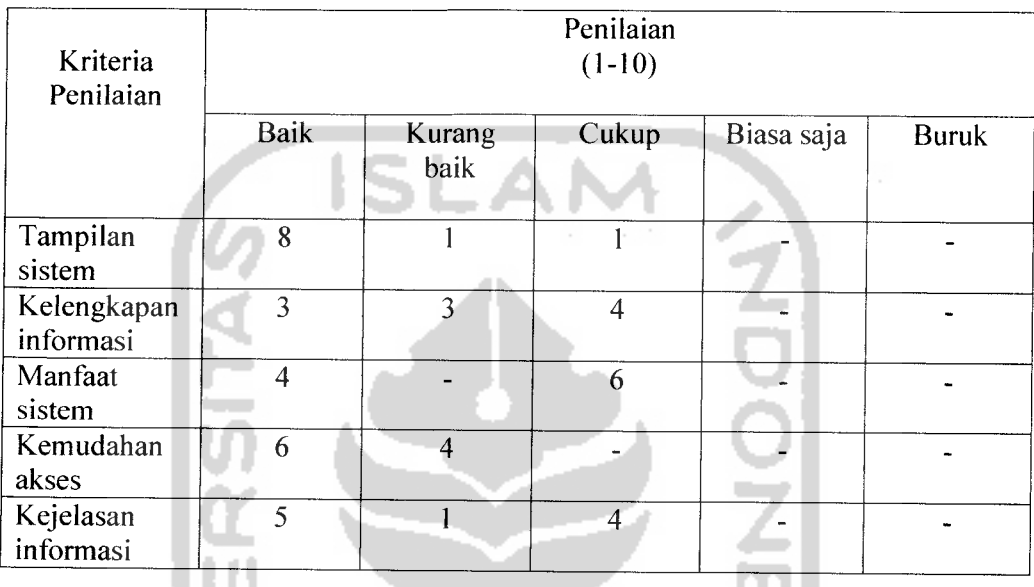

Berdasarkan hasil dari pengujian dapat diambil kesimpulan:

- 1. Tampilan sistem baik karena sesuai dengan tema sistem, yaitu tentang jus buah untuk terapi kesehatan (0.8)
- **2.** Kelengkapan informasi cukup karena mampu memberikan cukup informasi yang dibutuhkan oleh pengguna (0.4)
- 3. Manfaat sistem baik karena sistem dapat memberikan manfaat bagi pengguna dalam hal terapi kesehatan dengan jus buah (0.6)
- 4. Kemudahan akses baik karena sistem memberikan kemudahan dalam hal pencarian informasi yang diinginkan oleh pengguna (0.6)

*66*

5. Kejelasan informasi baik karena sistem sudah dapat memberikan informasi yang dapat dengan mudah diterima oleh pengguna (0.5)

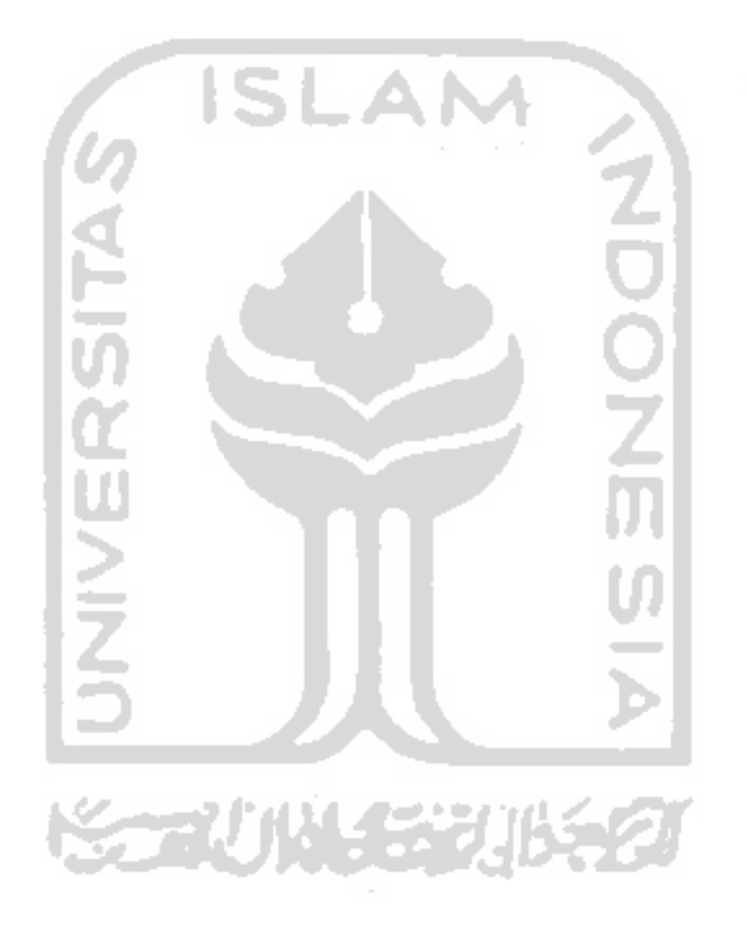

# BABV SIMPULAN DAN SARAN

### 5.1 Simpulan

Dengan dibuatnya aplikasi Sistem Pakar Dalam Menentukan Ramuan Jus Buah Untuk Terapi Kesehatan ini dan berdasarkan pembahasan pada bab-bab sebelumnya, maka secara garis besar dapat ditarik kesimpulan sebagai berikut:

- 1. Setelah diuji dan dianalisis dengan melibatkan perhitungan secara manual, dapat diketahui bahwa secara garis besar hasil yang didapat dari perhitungan manual sama dengan perhitungan oleh sistem.
- 2. Masyarakat awam dapat memanfaatkan sistem pakar ini dengan mudah untuk mengetahui resep jus buah yang tepat berdasarkan jenis penyakit yang diderita karena tampilan yang mudah dimengerti dan sederhana.
- 3. Sistem pakar ini dapat menjadi sarana untuk mendokumentasikan atau menyimpan pengetahuan tentang penyakit dan jus buah dari pakar atau ahlinya.

# *5.2 Saran*

- 1. Sistem Pakar Dalam Menentukan Ramuan Jus Buah Untuk Terapi Kesehatan yang dibuat masih berupa program sederhana, yang masih dapat dikembangkan lagi untuk mencapai suatu keakuratan data.
- 2. Untuk menjaga dan memelihara keakuratan data maka perlu dilakukan proses **update** basis pengetahuan secara berkala.

3. Sistem ini akan lebih sempurna apabila terdapat anjuran kapan dan berapa kali sehari jus dikonsumsi pada saat pasien dalam proses terapi kesehatan.

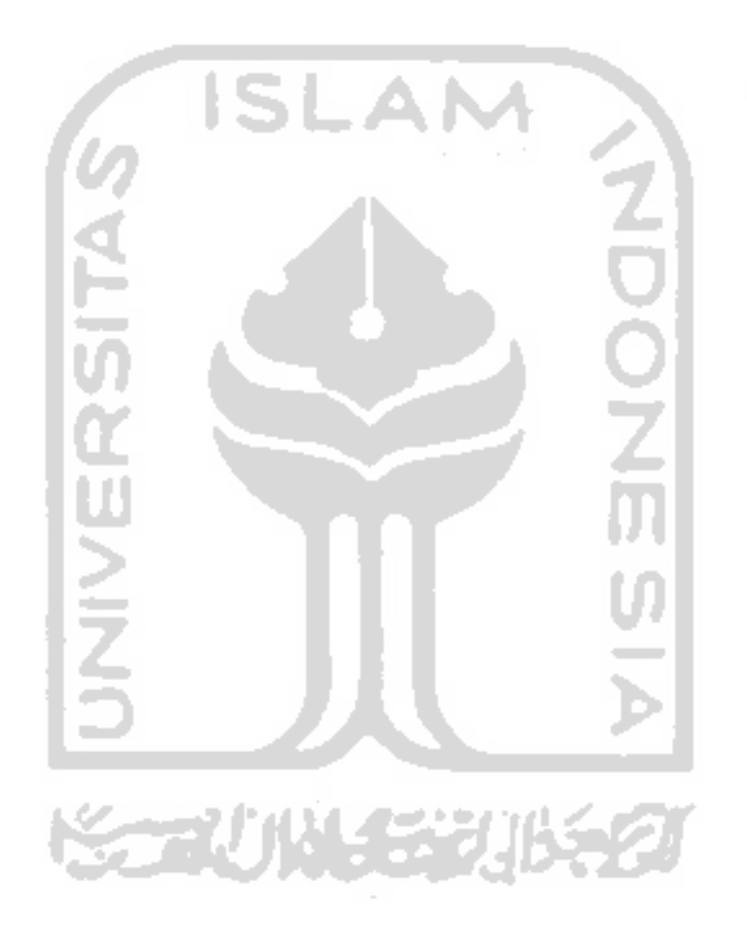

# DAFTAR PUSTAKA

- [ARH04] Arhami, M. **Konsep Dasar Sistem Pakar.** Yogyakarta : Andi Offset, 2004.
- [KUS03] Kusumadewi, S. **Artificial Intelligence.** Yogyakarta : Graha Ilmu, 2003.
- [RUS07] Rusilanti. **Sehat Dengan Jus Buah.** Jakarta: Agromedia Pustaka, 2007.
- [SAU04] Saunders. **Krause's Food, Nutrition and Diet Therapy.** United State of America : Elsevier, 2004.
- [SUP91] Suparman. **Mengenai Artificial Intelligence.** Yogyakarta : Andi Offset, 1991.
- [SYA06] Syafi'i, **M.Membangun Aplikasi Berbasis WEB dan MySQL.** Yogyakarta : Andi Offset, 2006.

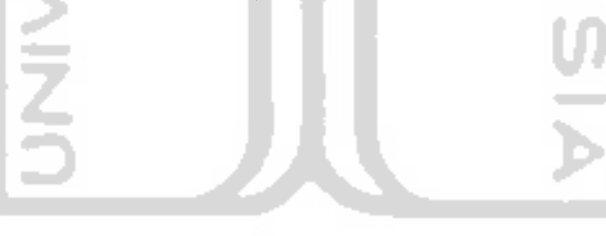

*70*

### *KUISIONER*

 $\mathbf{Z}$ 

## *IDENTITAS*

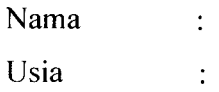

# *PETUNJUK PENGISIAN*

Berilah range nilai pada jawaban yang sesuai dengan pendapat anda:

**range** nilai jawaban sebagai berikut:

Nilai 1 untuk jawaban baik.

Nilai 2 untuk jawaban kurang baik.

Nilai 3 untuk jawaban cukup.

Nilai 4 untuk jawaban biasa saja.

Nilai 5 untuk jawaban buruk.

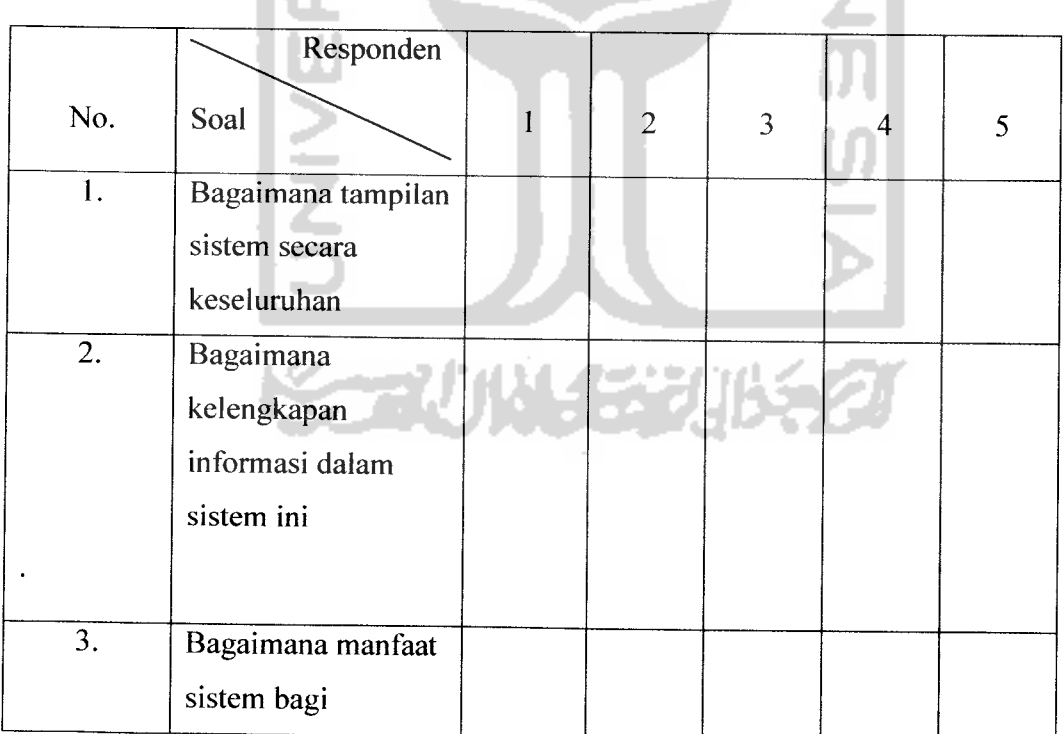

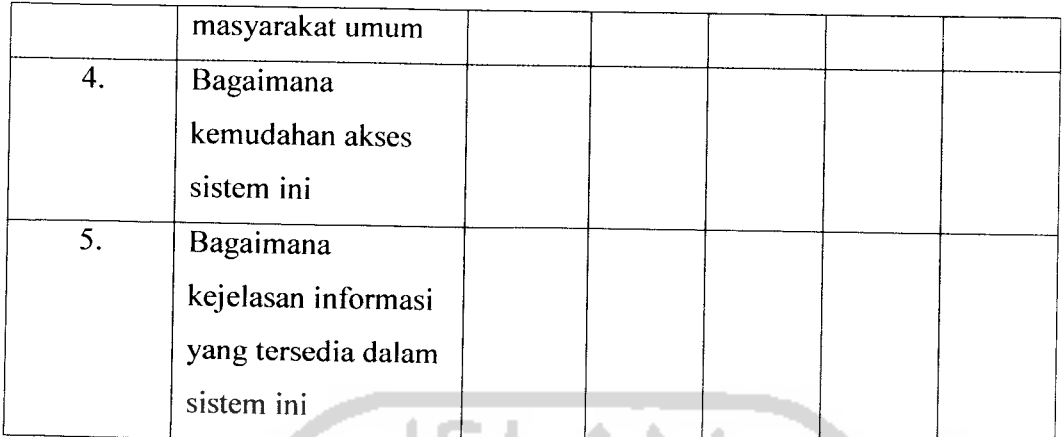

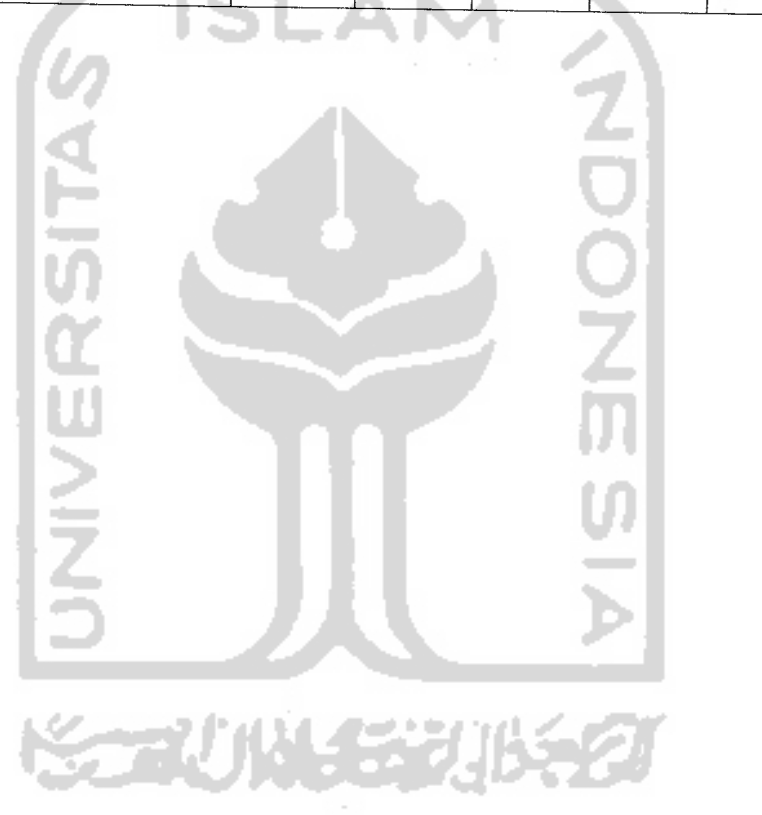